## IBM App Connect Enterprise V12 アップデートセミナー

日本アイ・ビー・エム システムズ・エンジニアリング 2021/11/25

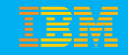

#### はじめに

- 当資料はApp Connect Enterprise V12についてご紹介しています。
- ■記載内容の一部はFixpack 12.0.2.0時点の実機検証による動作結果を基にしてお
	- り、今後変更される可能性があります。

当資料に記載している内容は可能な限り稼動確認を取っておりますが、日本アイ・ビー・エム株式会社、及び日本アイ・ビー・エム システムズ・ エンジニアリング株式会社の正式なレビューを受けておらず、当資料で提供される内容に関して日本アイ・ビー・エム株式会社、日本アイ・ ビー・エム システムズ・エンジニアリング株式会社は何ら保証するものではありません。 従って、当資料の利用またはこれらの技法の実施はひとえに使用者の責任において為されるものであり、当資料によって受けたいかなる被害に関 しても一切の補償をするものではありません。

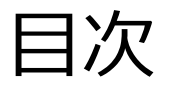

#### ■ ハイライト

- V12の主な新機能
	- ◆ 新しい開発インターフェースの提供
	- ◆ JSON妥当性検査のサポート
	- ◆ OpenAPI 3.0のサポート
	- ◆ 新しいテスト・ツールのサポート
	- ◆ ibmintコマンドの提供
	- ◆ ビジネス・トランザクション・モニタリング
- V11のFixpackで追加された主な機能
- マイグレーション
- Q&A

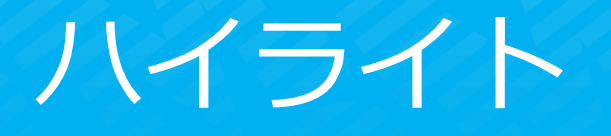

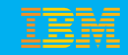

#### IBM App Connect

■ 市場をリードする、あらゆる対象を統合可能な IBM ソリューション

提供機能:

1. 接続

- 2. ルーティング
- 3. 変換

アプリケーションおよび サービスの間で、それらのシステムやサービスが 使用するデータの形式やプロトコルに関係なく、 セキュアにデータを共有可能に

稼働環境:

Linux, AIX, Windows, z/OS

Red Hat OpenShift, Cloud Pak for Integration

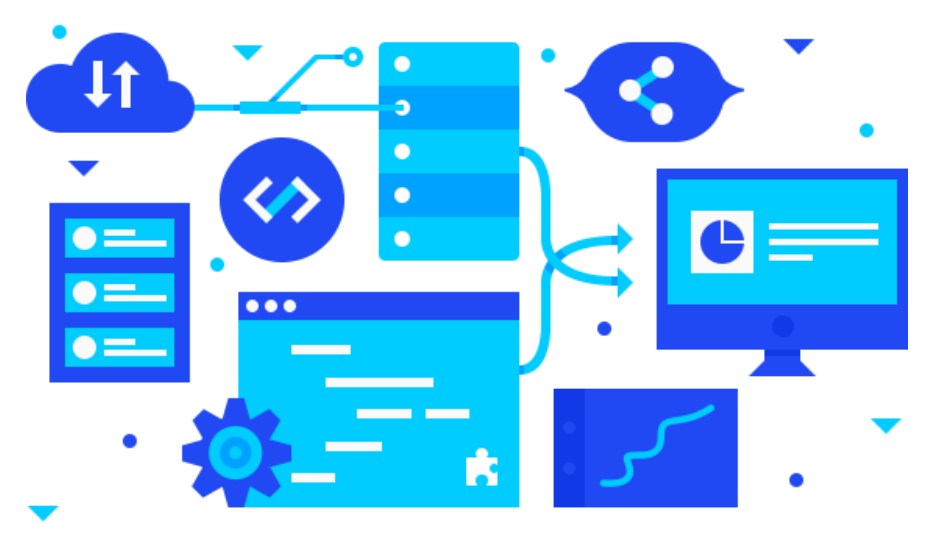

#### IBM App Connect

高い信頼性と性能、多様な機能、豊富なデプロイの選択肢を提供

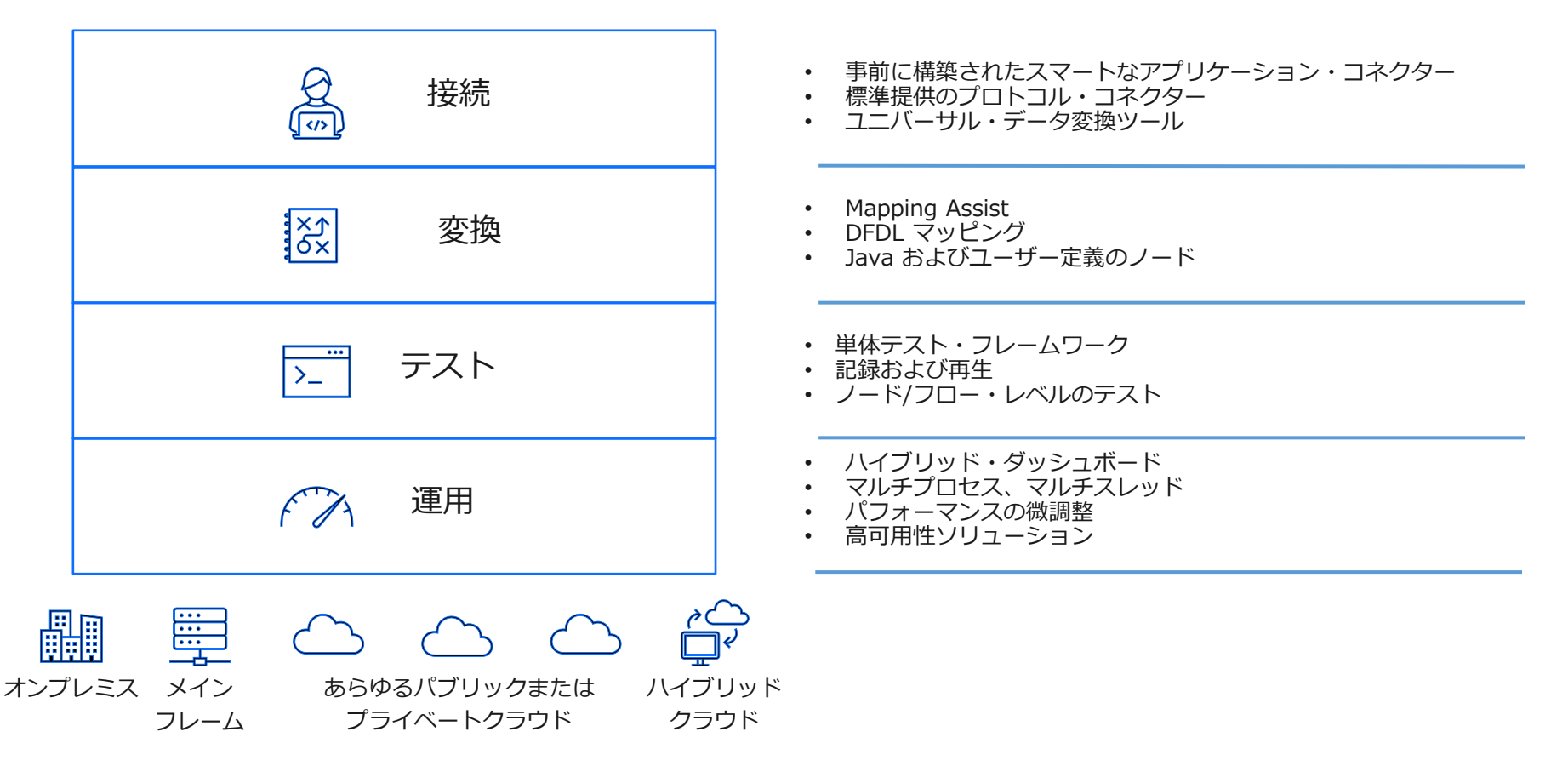

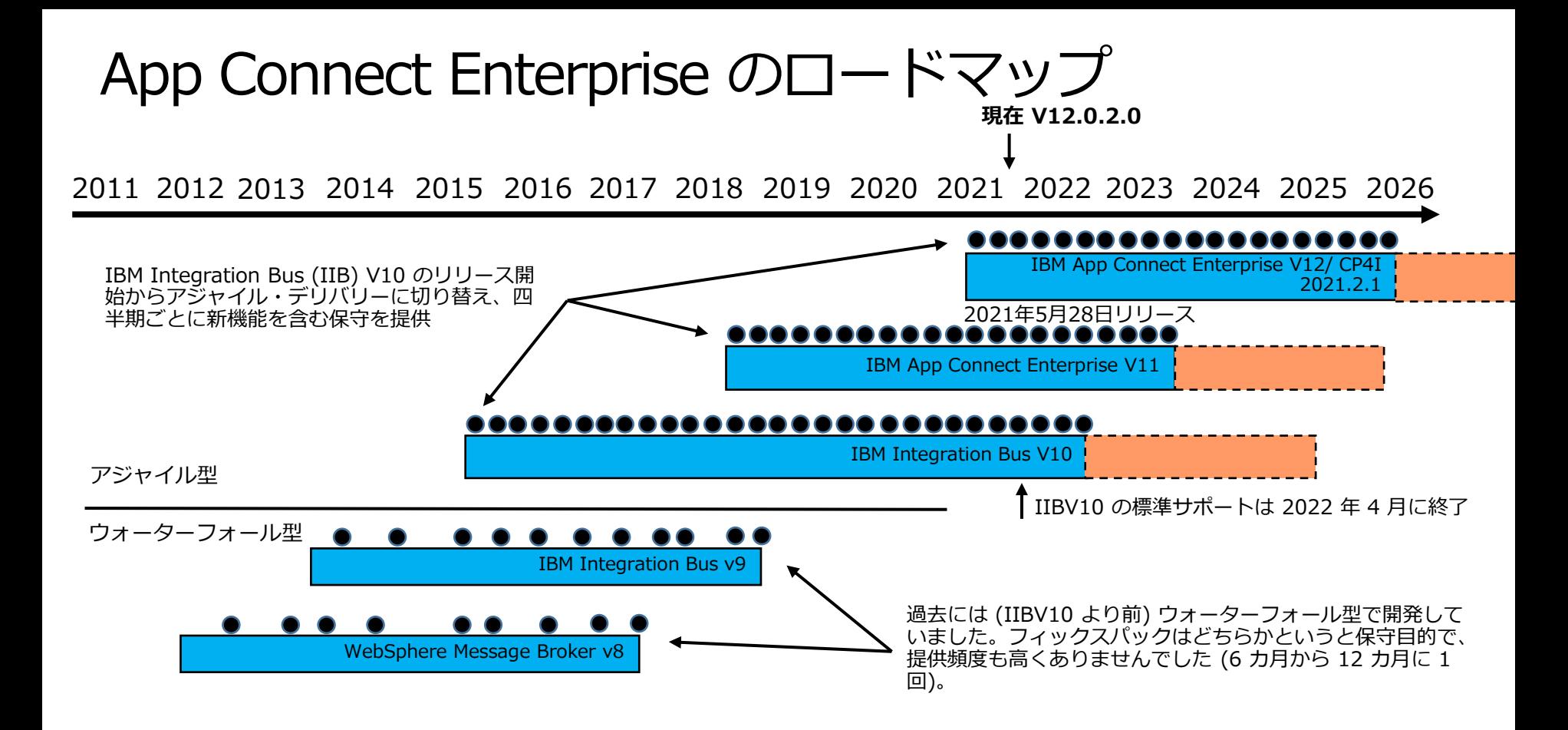

### IBM App Connect Enterprise V12

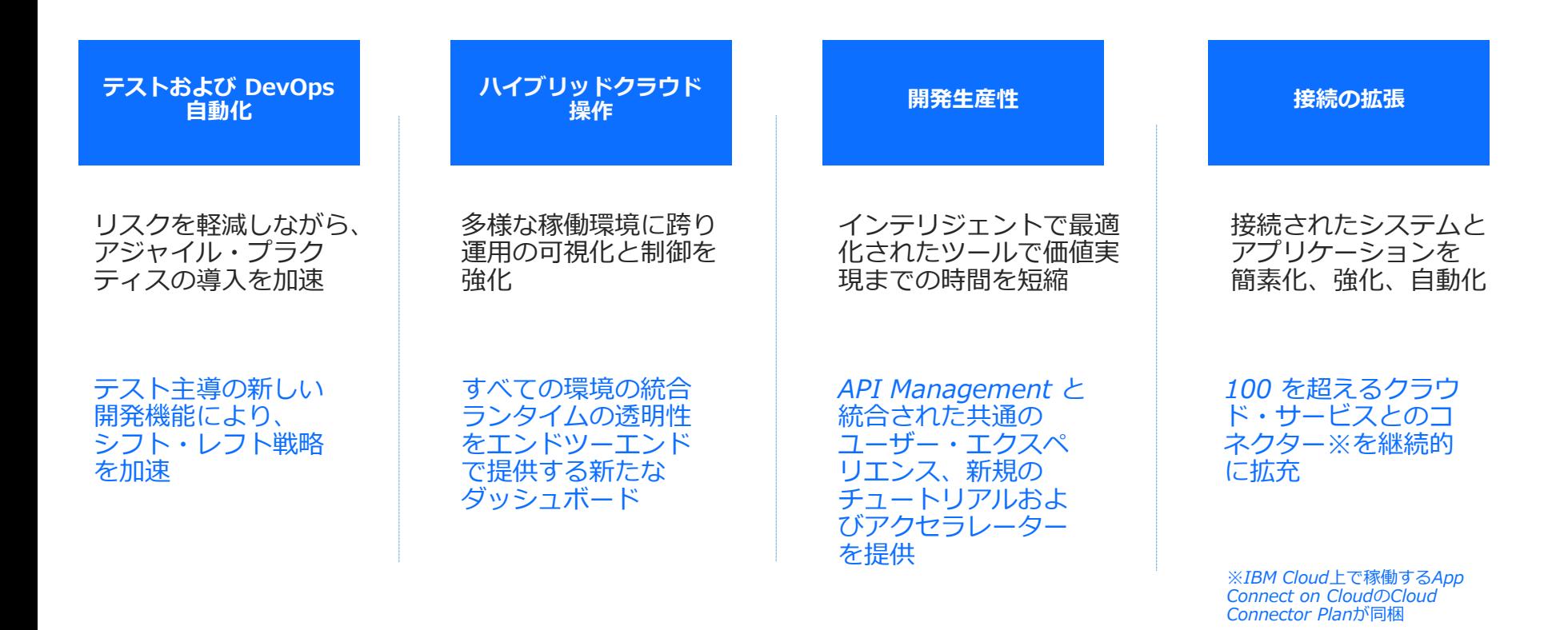

刷新・強化されたツールキット

<sup>◼</sup> 統合開発者向けに拡充されたユーザー体験と洗練されたデザイン

Toolbox

Routing

**Security** 

**D**Timer

\* CORRA

Email  $E = File$ **HTTP** 

**EIRM MO** 

- JMS \* Kafka

**新しいユーザー・インターフェース**により、 ツールキットを API Connect等の統合製品 との連携を強化

**ワークスペースの簡素化**により、生産性を向 上

**色分けされたデザイン**によりプロセス・ノー ドの種別を素早く識別

新しい**チュートリアル、ウィザード、 クイックスタートガイド**により、新しい作業 や開発をすぐに開始

プロセス・ノード、機能、チュートリアルを 簡単に検索・フィルタリングできることによ り、より素早く操作

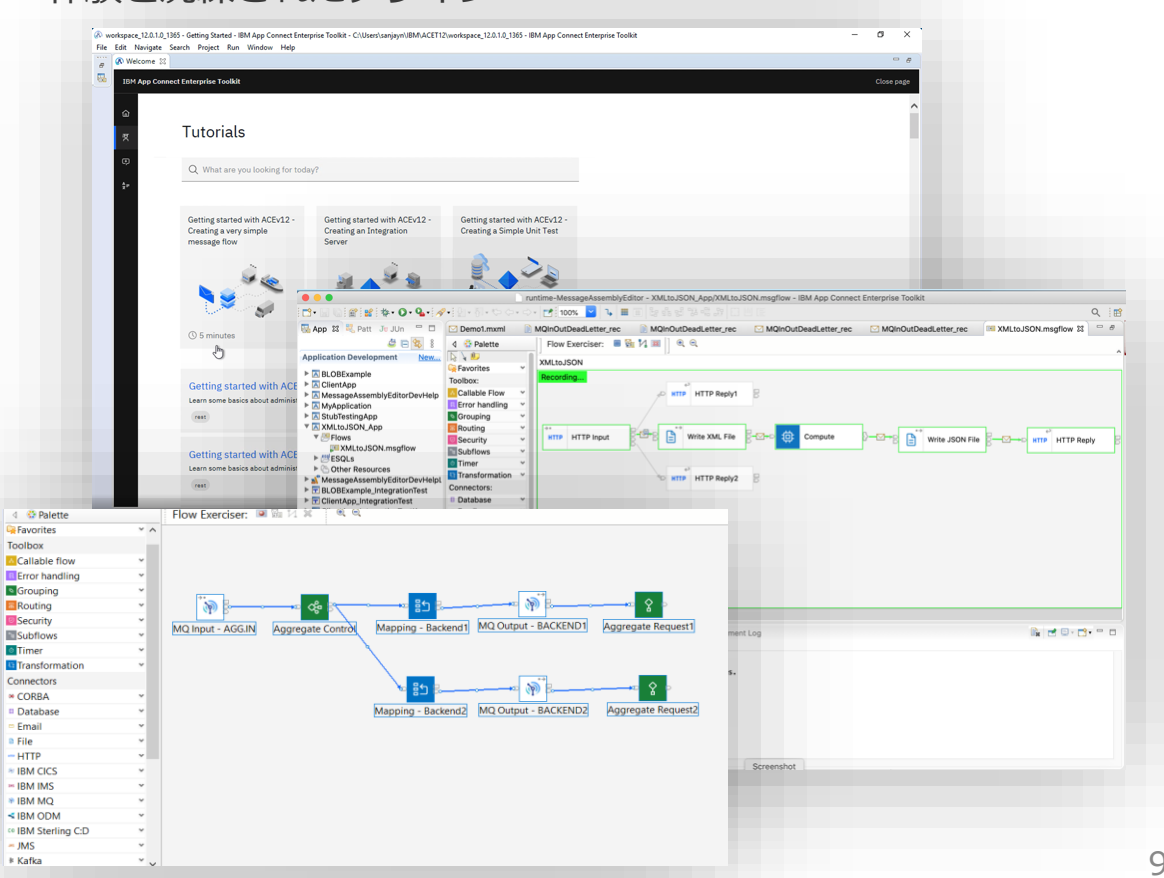

### テスト自動化を支援する機能

テストを生成、実行、および管理する新しいテスト・フレーム ワークを提供

記録・保管されたメッセージ・フロー内のデータを用いて、期 待される処理が行われているかを検証することが可能

テストを**自動生成、**接続先の処理を**シミュレート**するモック アップの生成により、従来の統合テストにかかる調整の手間を 大幅に低減可能

価値

生産性: テストの生産性を向上することで、全体の品質を向上 し、ソリューションのコストを削減 リスクの軽減: ビジネスの変化に遅れることなく自信を持って 対応でき、リスクを軽減

市場投入までの時間の短縮: リグレッション・テストを合理化 することで、ソリューションの市場投入までの時間を短縮

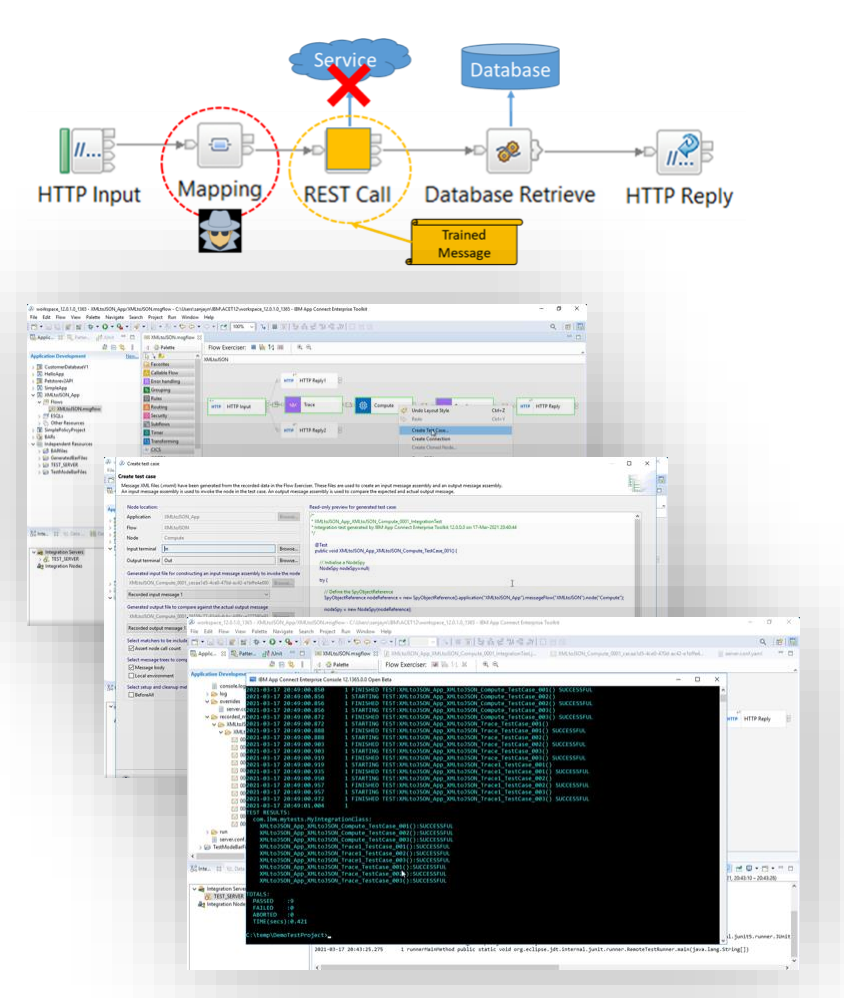

#### OpenAPI 3.0 をサポートする新しいAPI オーサリング機能

#### REST API の実装をシームレスに作成、保護、および管理

App Connect (ツールキットおよび Designer) と API Connect を跨った単一の API定義画面を提供

統合フローのコンポーネントおよび ゲートウェイ・ポリシーの定義など、API 作成の各ステップで**構築、テスト、デバッグ、 の反復**を可能に

パイプラインの各ステージで管理可能な **単一の API 成果物を作成およびデプロイ**

最新 API 標準の **OpenAPI 3.0 をサポート**

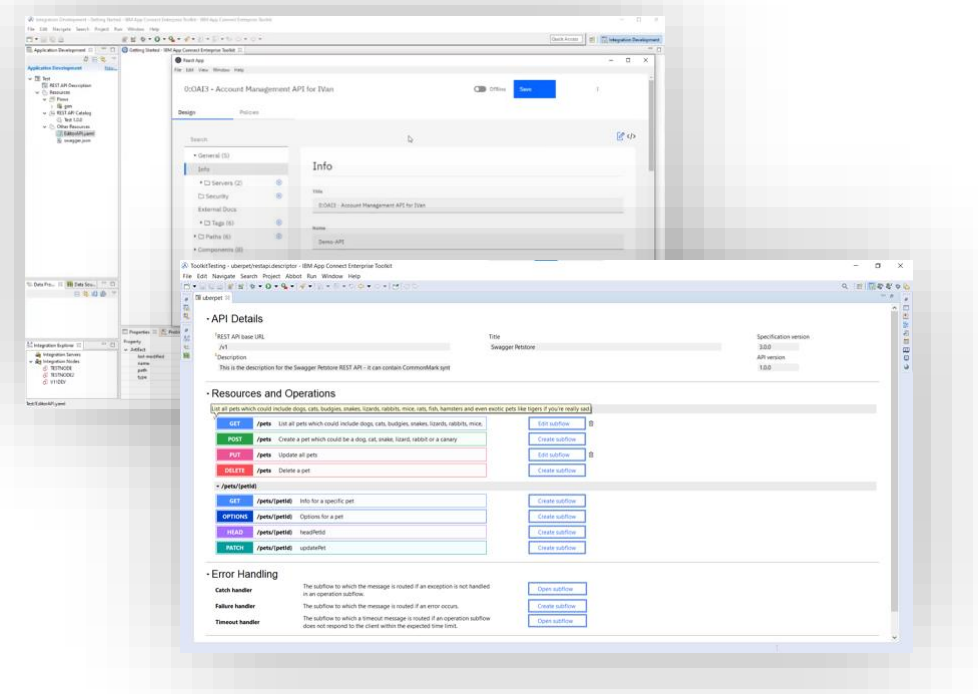

ハイブリッド・ダッシュボード

#### 多様な環境にわたるACEのランタイムを 統合・表示して管理

各種パブリック・クラウド、オンプレミス、コン テナ環境など、すべてのデプロイメント・ター ゲットにわたりモニター、管理、および制御を行 うための**単一の統合インターフェース**

**問題判別の迅速化**、可視性の向上、リアルタイム のトラブルシューティング、および問題解決時間 の短縮

すべてのデプロイメントにわたり、すべての統合 および資産の**正常性を迅速に把握** 

デプロイ、管理、モニター、ログ、アラート、 ヘルス・チェック、状態などのための**単一の コントロール・プレーン**提供 **Linux**

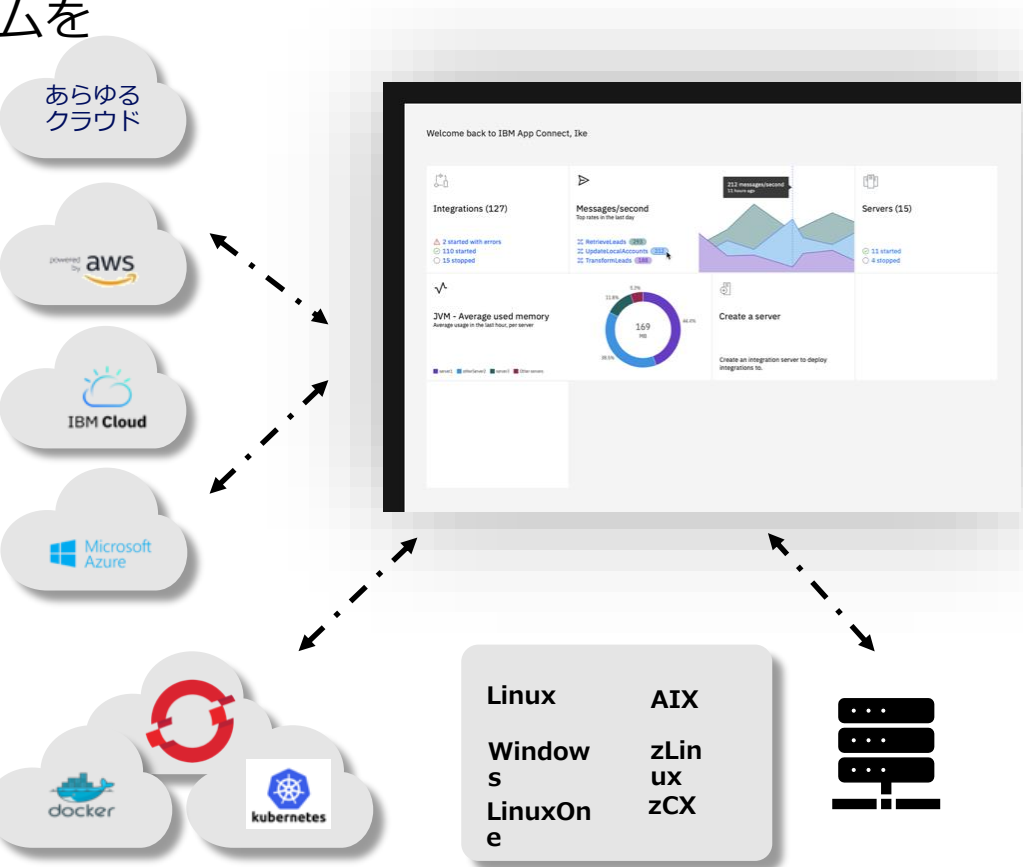

### App Connect Enterpriseのライセンス

- App Connect EnterpriseV11からのライセンスの変更点
	- ◆ **スタンバイライセンスの考え方の変更**
		- IBM Integration Bus V10まではHA構成時に待機サーバーに必須だったIdle StandbyライセンスがApp Connect Enterprise V11からIdle Standbyライセンスが不要に
		- 既存のIIB Idle StandbyライセンスはApp Connect Enterpriseへのアップグレードも可能
	- ◆ **非生産的使用(開発・検証環境用のライセンス) の提供**
		- 本番環境以外の環境(UAT環境、テスト環境、開発環境等)用に安価なNon-Productionライセンスを提供
- Cloud Pak for IntegrationライセンスによるApp Connect Enterpriseの利用
	- ◆ 既存のApp Connect Enterpriseライセンスからのアップグレードが可能
	- ◆ App Connect Enterpriseをコンテナ環境で稼働させるためのOpenShiftのライセンスが同梱
		- 従来通りOSネイティブにインストールして利用することも可能
	- ◆ 経費として計上可能なサブスクリプション・モデルも選択可能
	- ◆ 余剰ライセンスをCloud Pak for Integrationで提供されている他のコンポーネント(MO、API Connect, DataPower, Aspera等)の利用に充当することも可能

## V12の主な新機能

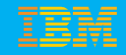

## 新しい開発インターフェースの提供

新しい開発インターフェースの提供

- ■新しいToolkitのインターフェースの提供
	- ◆ Eclipse 4.15 (2020-03)を使用
	- ◆ 新しいナビゲーター・アイコンや統合ノード/統合サーバのアイコンを提供

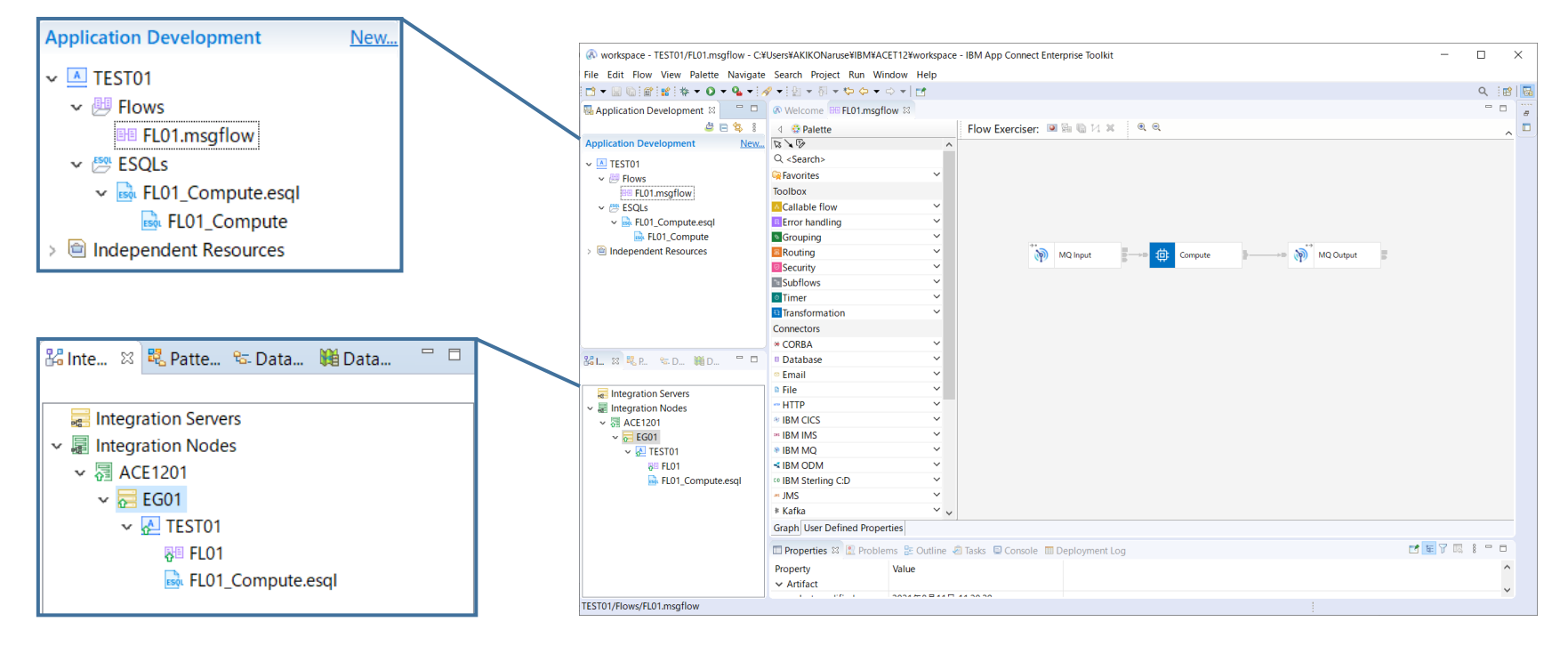

#### 新しい開発インターフェースの提供

#### ■ フロー・エディター・パレットの変更

- ◆ ノードをToolboxとConnectorsに大別
- ◆ Toolboxノード (アイコンの背景が青)
	- 処理系のノード群
- ◆ Connectorノード (アイコンの背景が白)
	- インターフェース系のノード群
	- プロトコルごとにアイコンは共通 ✓ ノードの端に表示されている矢印で種別を表している

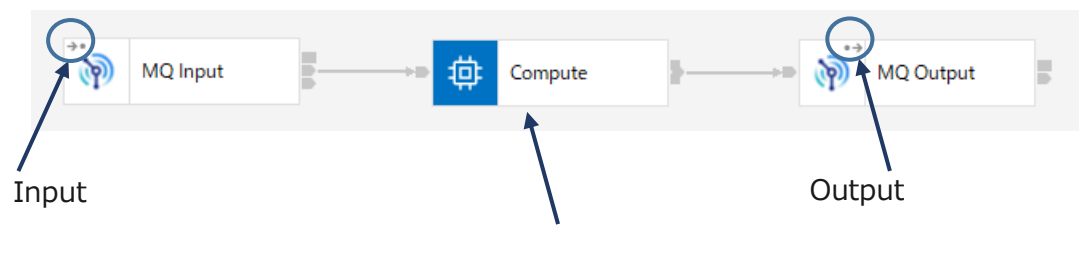

ノード名は変更可能だが、 サイズが固定なので表示できる文字数が限られる

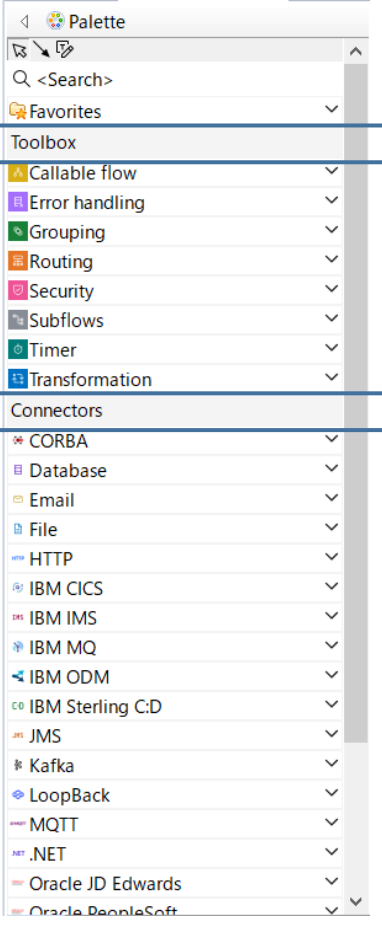

新しい開発インターフェースの提供

- ノードの表示を変更することも可能
	- ◆ フロー・エディターで右クリック>Layout>Name below the icon
	- ◆ 全てのフローの設定を変更したいときは Window>Preferences>Integration Development> Message Flow Editorで"Display node name inside of the node when creating new message flows"のチェックを外す **♦ Undo Layout Style**  $Ctrl + Z$

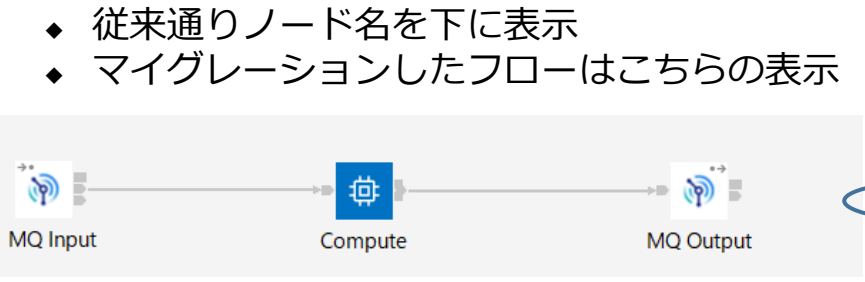

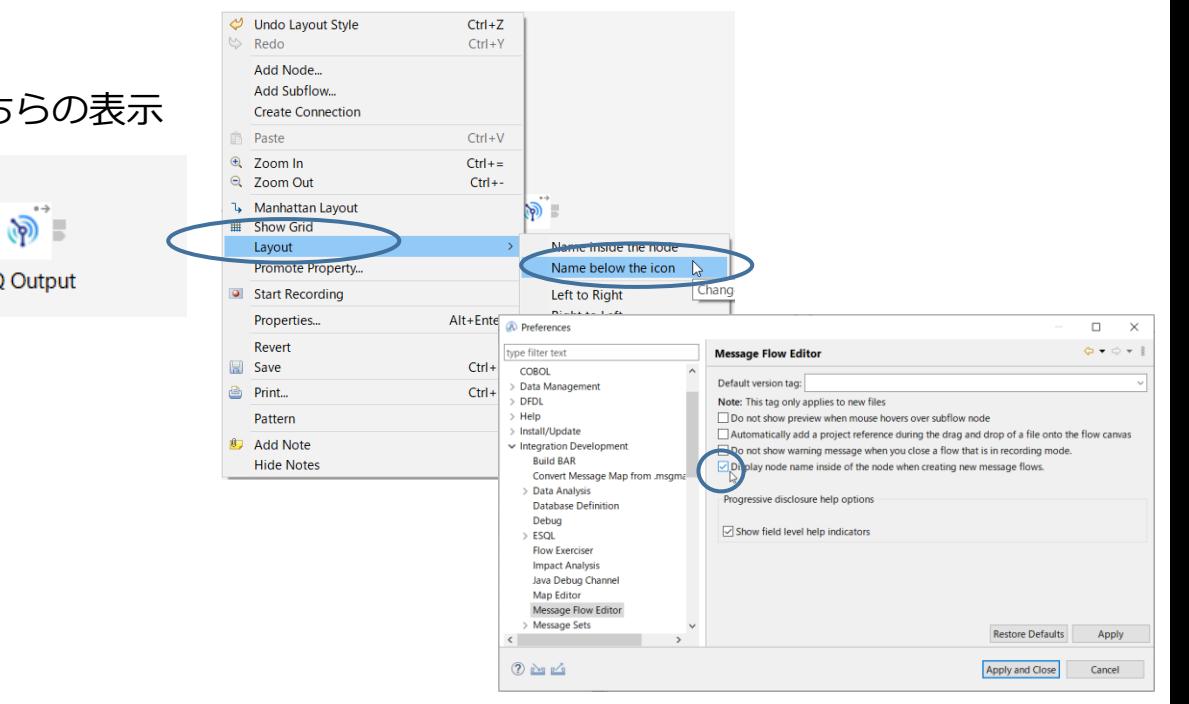

新しい開発インターフェースの提供

■ 便利な検索機能の提供

【ノードの検索】

Z

**4 ंPalette**  $\sqrt{2}$  $\mathsf{Q}_{\mathsf{MQ}}$ Favorites

**Toolbox** Connectors ® IBM MO <sup>®</sup> MQInput <sup>®</sup> MQOutput <sup>®</sup> MQReply \* MQGet **MOHeader MOPublication** 

an JMS

-MQTT

JHSMOTransform **MARE MOJMSTransform** 

- MOTTSubscribe - MOTTPublish

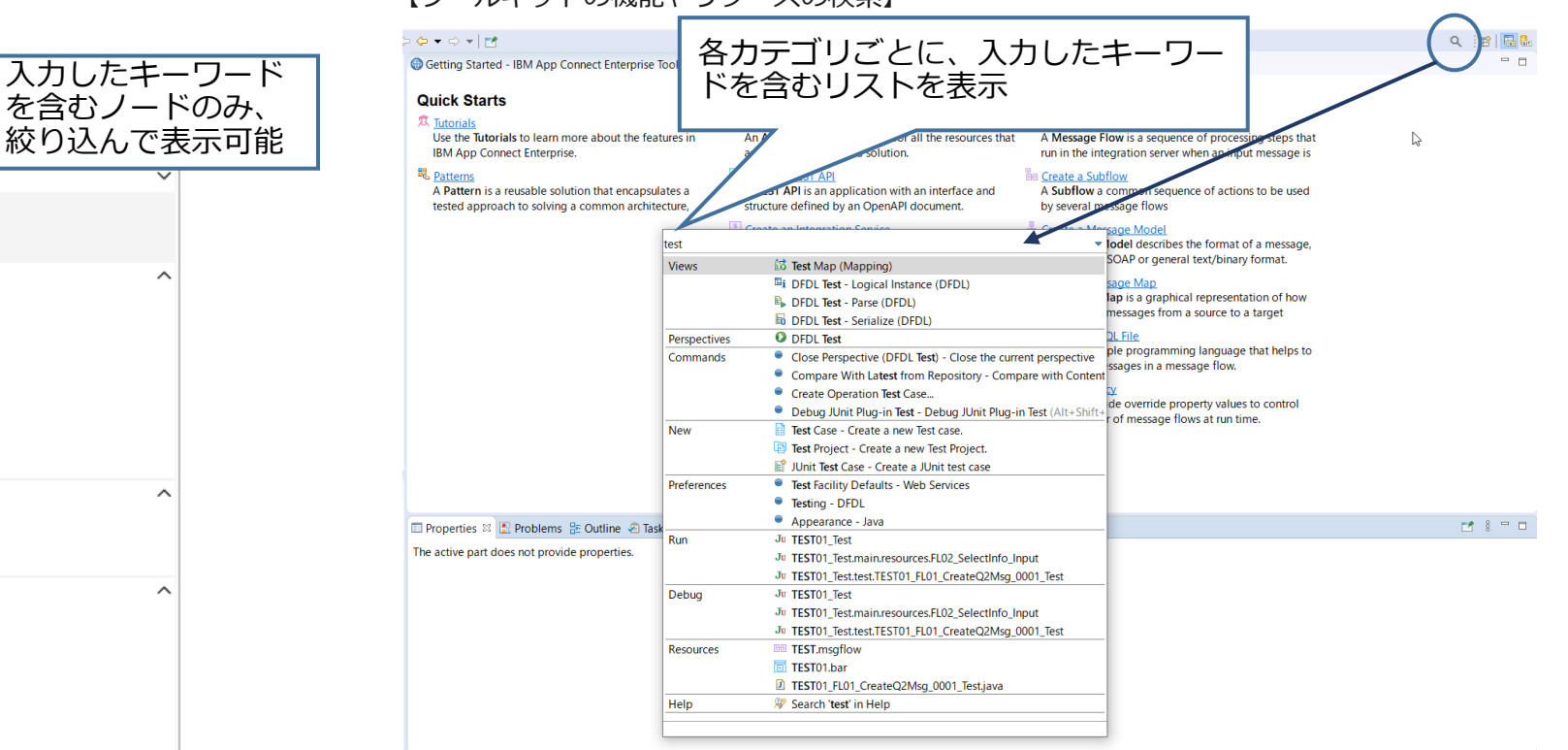

#### 【ツールキットの機能やリソースの検索】

フロー・エクササイザー

- フロー・エクササイザーの機能拡張
	- ◆ フロー・エディターの画面上にある「Start flow exerciser…」ボタンを押し、「Recording」状態で 「Send a message to the flow」アイコンからテストメッセージを作成して送信

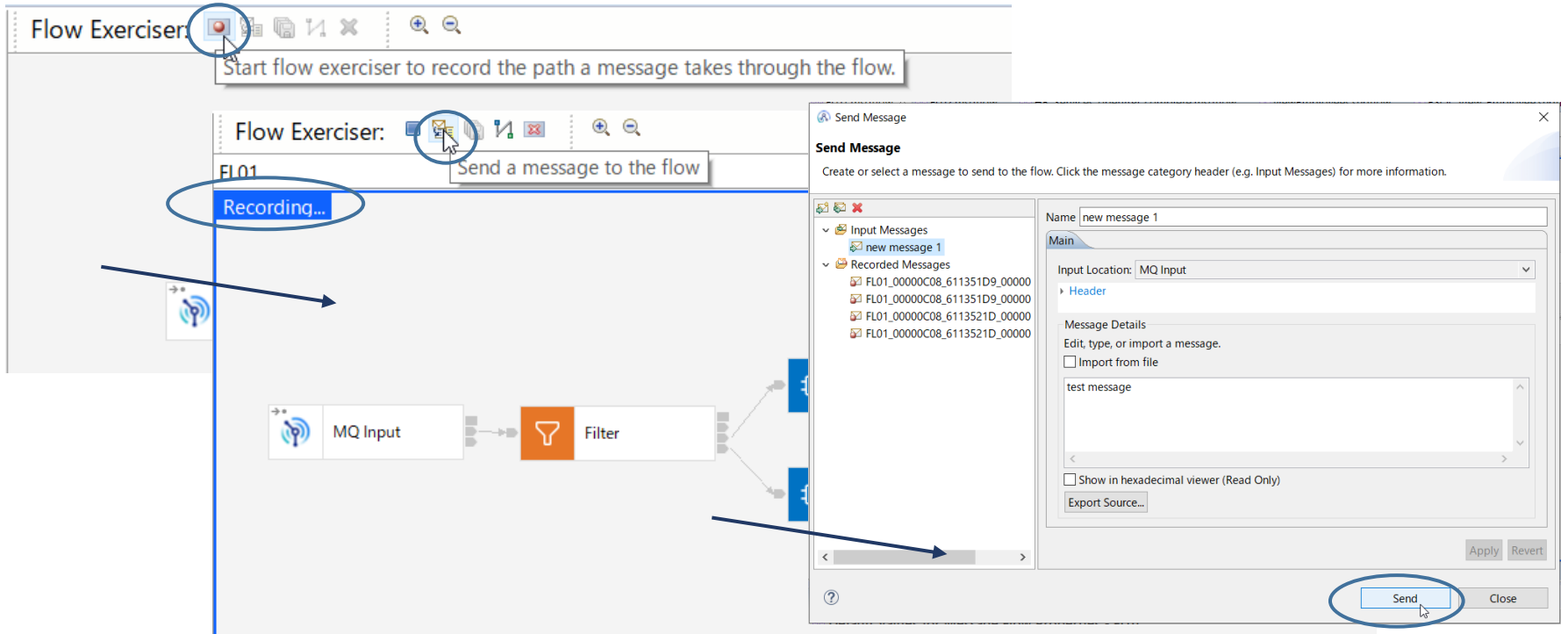

フロー・エクササイザー

◆ Progress Informationウィンドウで送受信メッセージの確認が可能

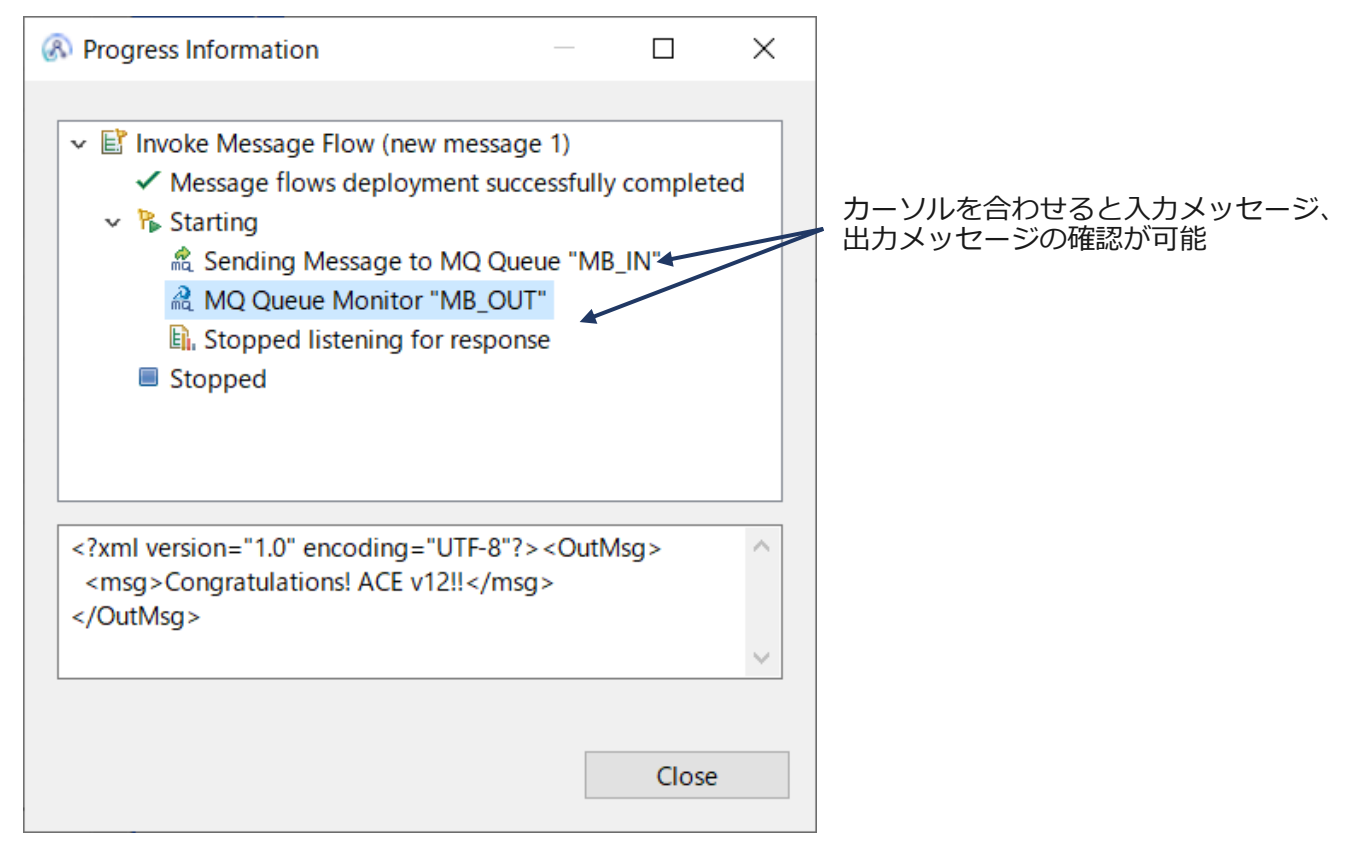

フロー・エクササイザー

- ◆ 通った経路が青でハイライトされる
	- 「View path the message took through the flow and see the message content on the path」をクリック

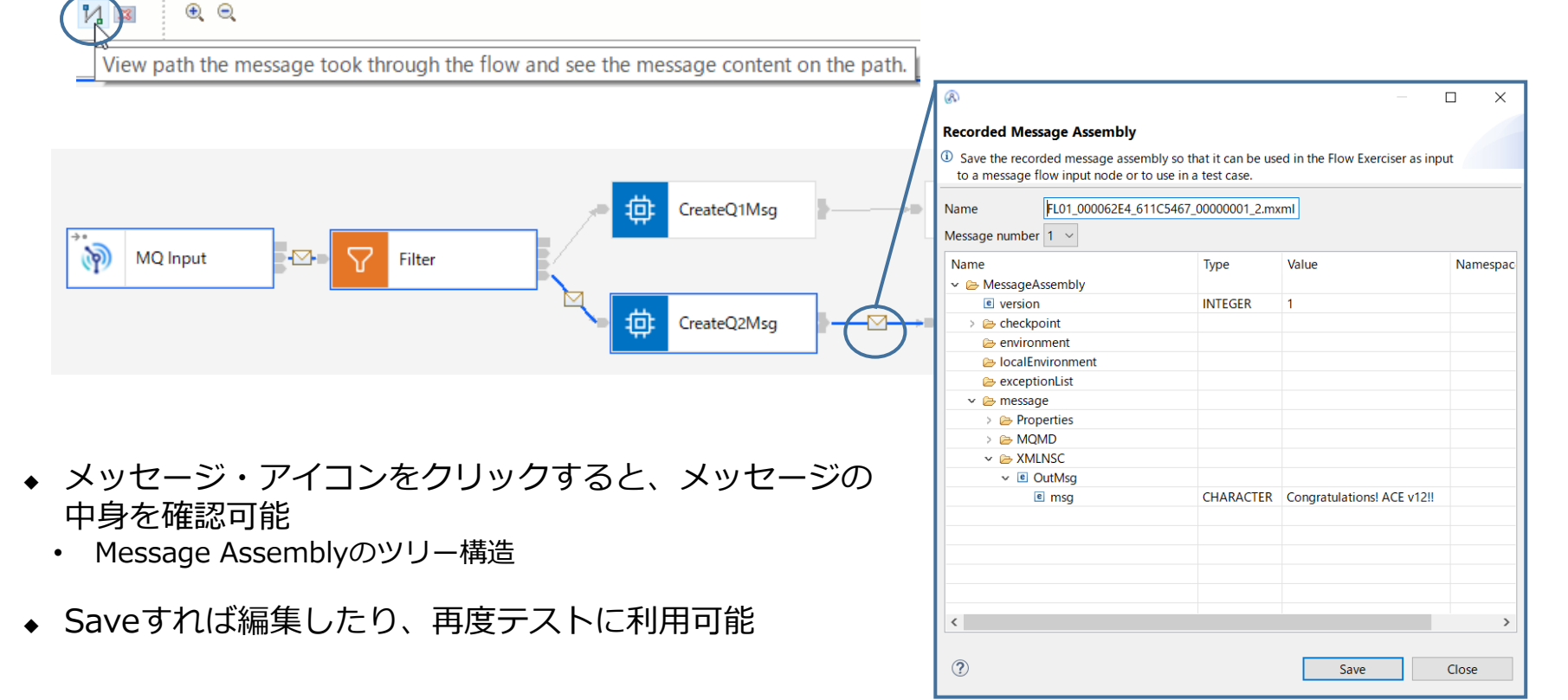

#### フロー・エクササイザー

- ◆ 保管したレコードメッセージ はテストしたフローを含むApplication配下に保存
	- 「Other Resources」に保存
	- ファイルの拡張子は".mxml"
	- Inputメッセージだけでなく、メッセージ・アイコン地点のメッセージをすべて保管可能
	- 保管したメッセージはMessage Assembly エディターで編集可能
- ◆ レコードメッセージを保管しない場合はClearアイコンで破棄

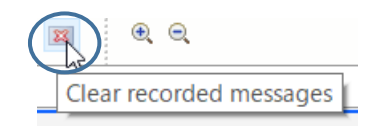

#### Message Assembly

- Message Assembly
	- ◆ フロー内のどのポイントでもメッセージの論理ビューを表示可能
- Message Assemblyのツリー構造
	- ◆ 4つのツリーから成る
		- Environment Tree
		- Local Environment Tree
		- Message Tree
		- Exception List Tree

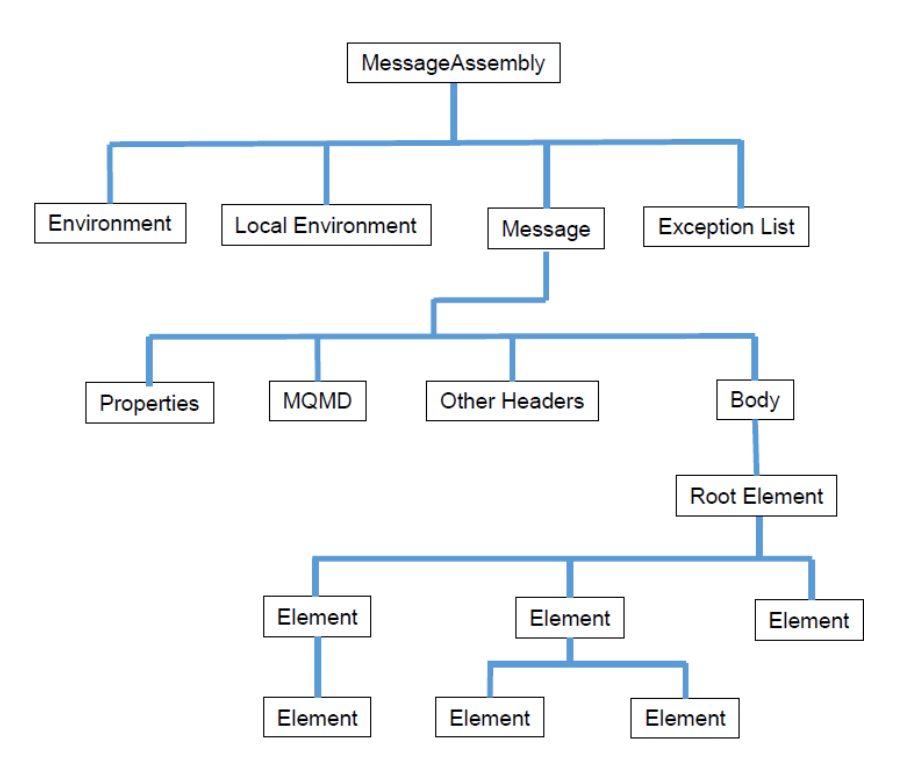

#### Message Assembly

- ◆ Applicationに保管されたmxmlファイルをMessage Assemblyエディターで編集可能
	- エレメントの値の編集だけでなく、エレメントの追加、トランスポート・ヘッダーの追加、LocalEnvironmentへの 値設定なども可能

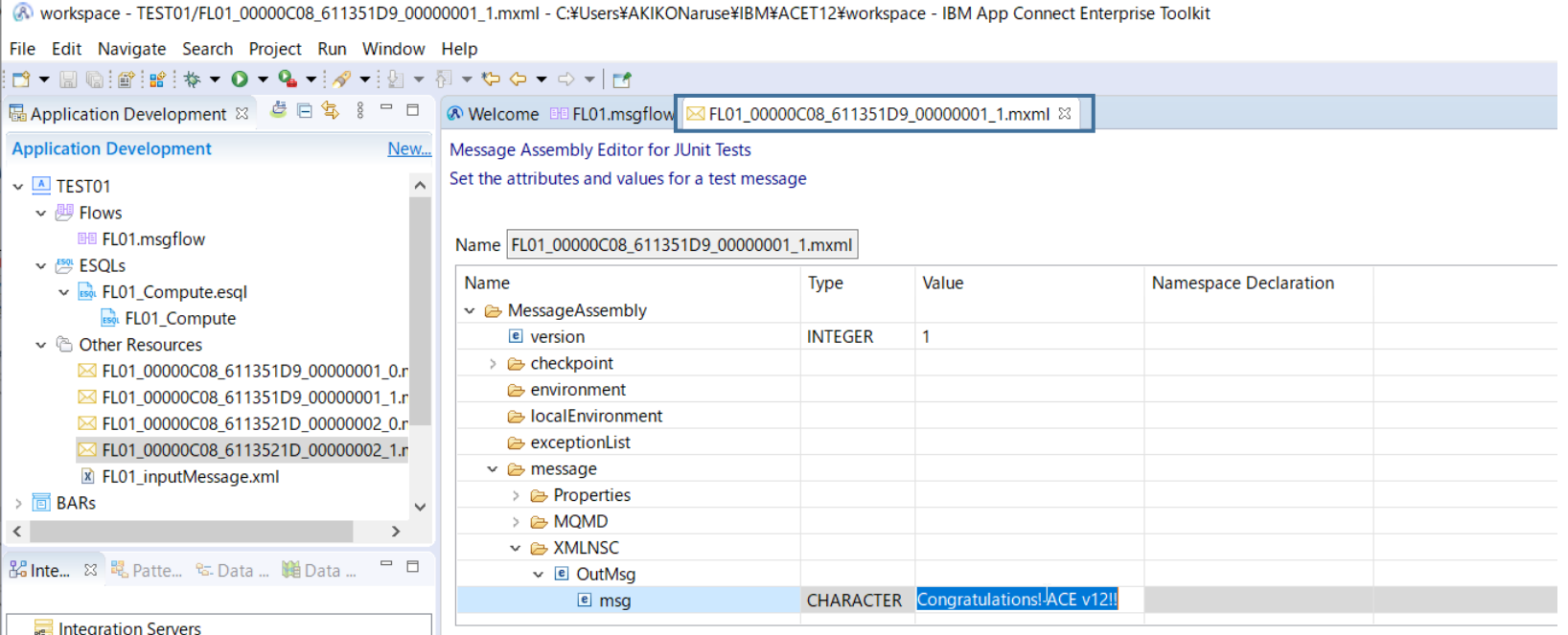

## JSONの妥当性検査のサポート

- JSONスキーマやOpenAPI定義ファイルを使用したJSONドキュメントの妥当性 検査が可能に
- サポートされる規格
	- ◆ JSON Schema draft 04(<https://datatracker.ietf.org/doc/html/draft-fge-json-schema-validation-00>)
	- ◆ JSON Schema draft 05(<https://datatracker.ietf.org/doc/html/draft-wright-json-schema-validation-00>)
	- ◆ Swagger 2.0 (<https://swagger.io/specification/v2/>)
	- ◆ OpenAPI 3.0. x (<https://swagger.io/specification/>)
	- ◆ ただし、キーワード "default", "format", "discriminator" は未サポート
- server.conf.yamlでJSONスキーマの妥当性検査を無効化することも可能 server.conf.yamlの抜粋

JSON: disableSchemaLookupExceptionWhen: ''

■ JSONスキーマは初回のメッセージ処理時にロードされてコンパイルされる

- パース時の妥当性検査
	- ◆ 入力ノードなどの「Validation」タブの「Validate」で「Content and Value」を選択
	- ◆ 妥当性検査でエラーがあった場合の「Failure action」を指定
	- ◆ 「Input Message Parsing」の「Message domain」に「JSON」を指定
	- ◆ 「Input Message Parsing」の「Message model」に妥当性検査に使用するJSONスキーマを指定
		- 参照スキーマが共有ライブラリの場合は {}でライブラリ名が参照される

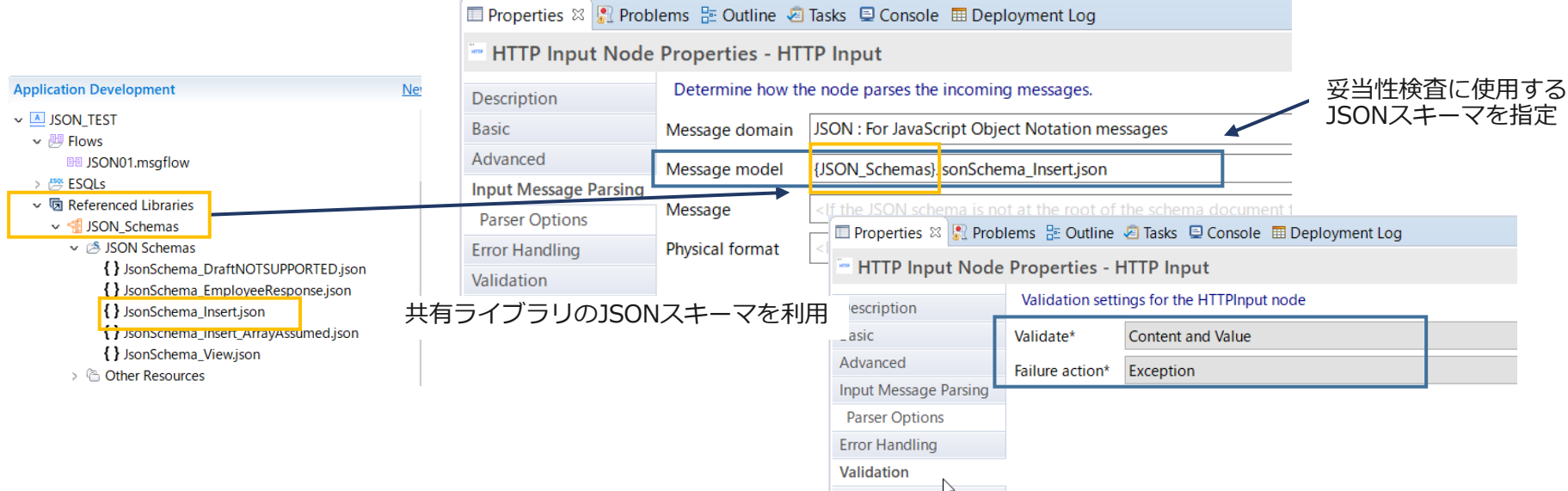

Security

- メッセージ作成時の妥当性検査
	- ◆ メッセージを作成したComputeノードや出カノードなどの「Validation」タブの「Validate」で 「Content and Value」を選択
	- ◆ 妥当性検査でエラーがあった場合の「Failure action」を指定
	- ◆ 妥当性検査に使用するJSONスキーマをESQLなどでOutputRoot.Properties.MessageSetに指定

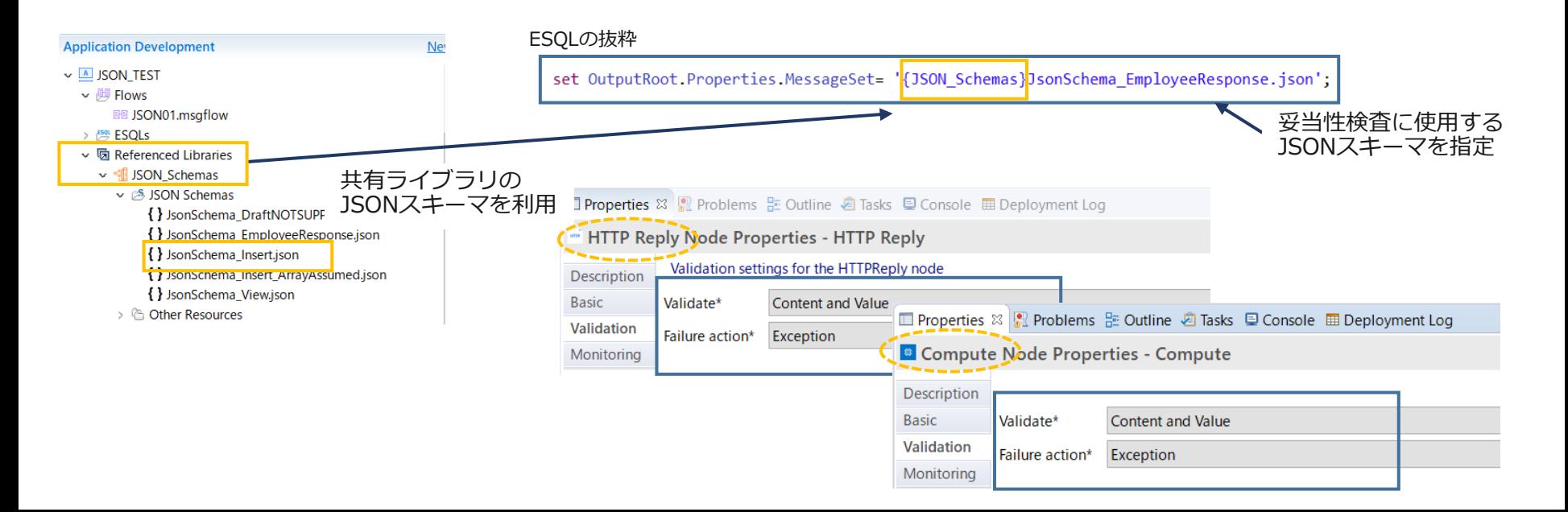

- OpenAPI定義を使用した妥当性検査
	- ◆ REST APIプロジェクトではREST APIエディタのチェックボックス設定でノードプロパティが自動的 にセット

REST API エディタ

· Message Validation

 $\sqrt{\phantom{a}}$  Enable for request messages

 $\sqrt{}$  Allow unexpected request body

- ◆ アプリケーションではJSONスキーマと同様にノードのプロパティで指定
	- 「Message model」に妥当性検査に使用するOpenAPI定義ファイルを指定
	- 「Message」にはOpenAPI定義ファイル内のスキーマ・モデルへのJSON ポインターを指定 ✓ 例:"/paths/~1customers/get/responses/200/content/application~1json/schema"
- ◆ ファイルを分割してスキーマを管理する場合は、「Physical format」にOpenAPIのバージョンを指 定
	- 設定可能な値は「Swagger 2.0」または「OpenAPI 3.0」

# OpenAPI 3.0のサポート

### OpenAPI 3.0 のサポート

- OpenAPI 定義とはREST APIのインターフェース仕様を記述するもの
	- ◆ V10からOpenAPI 2.0 (Swagger 2.0) をサポート
	- ◆ V12ではOpenAPI 3.0のサポートを追加
		- 3.0ではAPI仕様をよりシンプルに記述できるようになり、再利用性も向上
- OpenAPI 3.0 はインバウンドのリクエストでのみサポートされる
	- ◆ RESTRequestやRestAsyncRequest/Responseノードではサポートされない
- 制限事項
	- ◆ 外部参照を含むOpenAPI 3.0定義のインポートや実装は可能だが、ACEのOpenAPIエディタを使用し た編集は不可
	- ◆ OpenAPI 3.0の仕様のいくつかはOpenAPIエディタでサポートされないため、ソース・ビューで直接 ファイルの編集が必要
	- ◆ その他詳細については以下のリンクを参照
		- https://www.ibm.com/docs/en/app-connect/12.0?topic=apis-restrictions-openapi-30-documents

## (参考)OpenAPI 2.0と3.0の主な違い

- API仕様の記述がよりシンプル になり、使いやすさが向上
	- ◆ securityDefinitions/definitions/ parameters/responses/ といったオブジェクトをcomponentsに 統合
- JSONスキーマのoneOf,allOf, anyOfのサポート
- bodyとformDataがrequestBody に置き換えられ、パラメータ記述 が改善

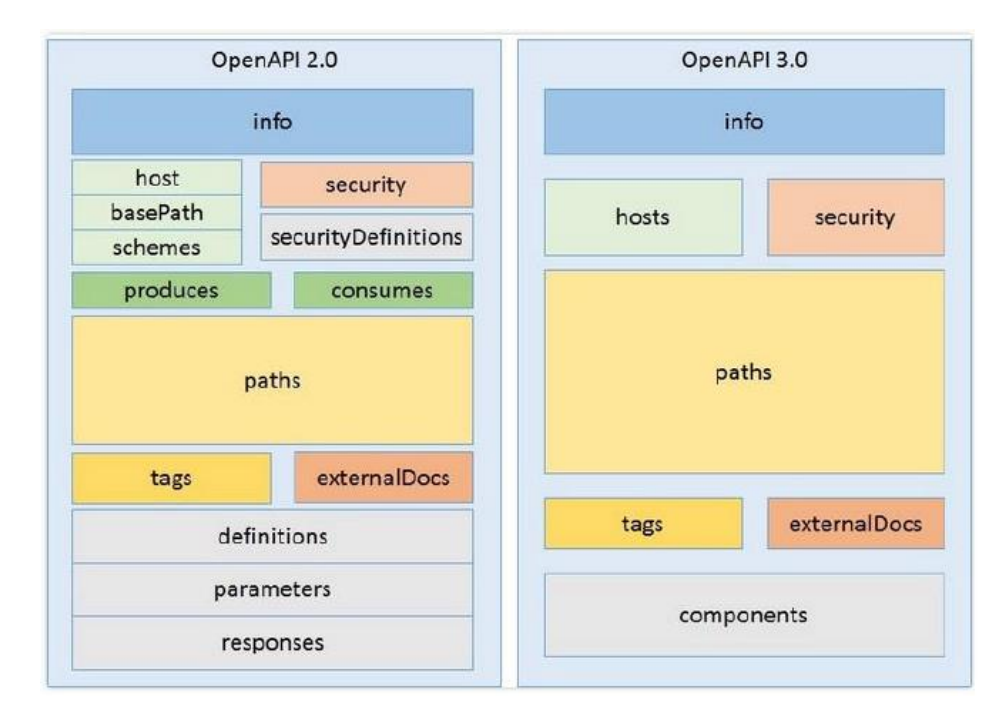

### OpenAPI 3.0を使用したREST API定義

#### ■ REST API定義エディタでOpenAPI 定義ファイルを読み込み、定義を生成

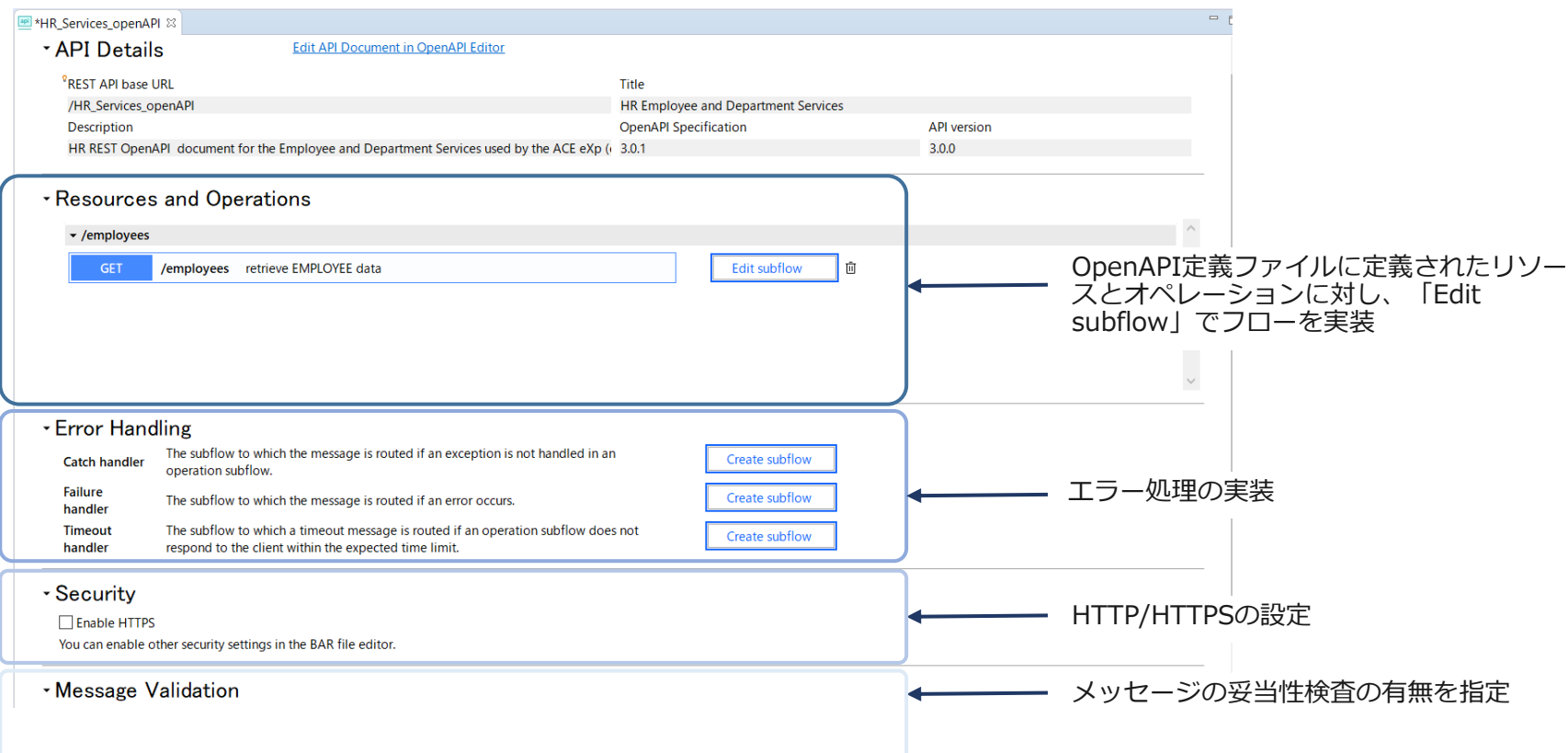

### OpenAPI エディタ

- REST API定義エディタからOpenAPI エディタを起動可能
	- ◆ OpenAPI 3.0定義ファイルの参照、編集が可能
	- ◆ DesignerやAPI Connectと共通の独立したエディタが起動
	- ◆ OpenAPI エディタが起動すると、REST APIエディタは編集不可の状態になる(参照のみ)

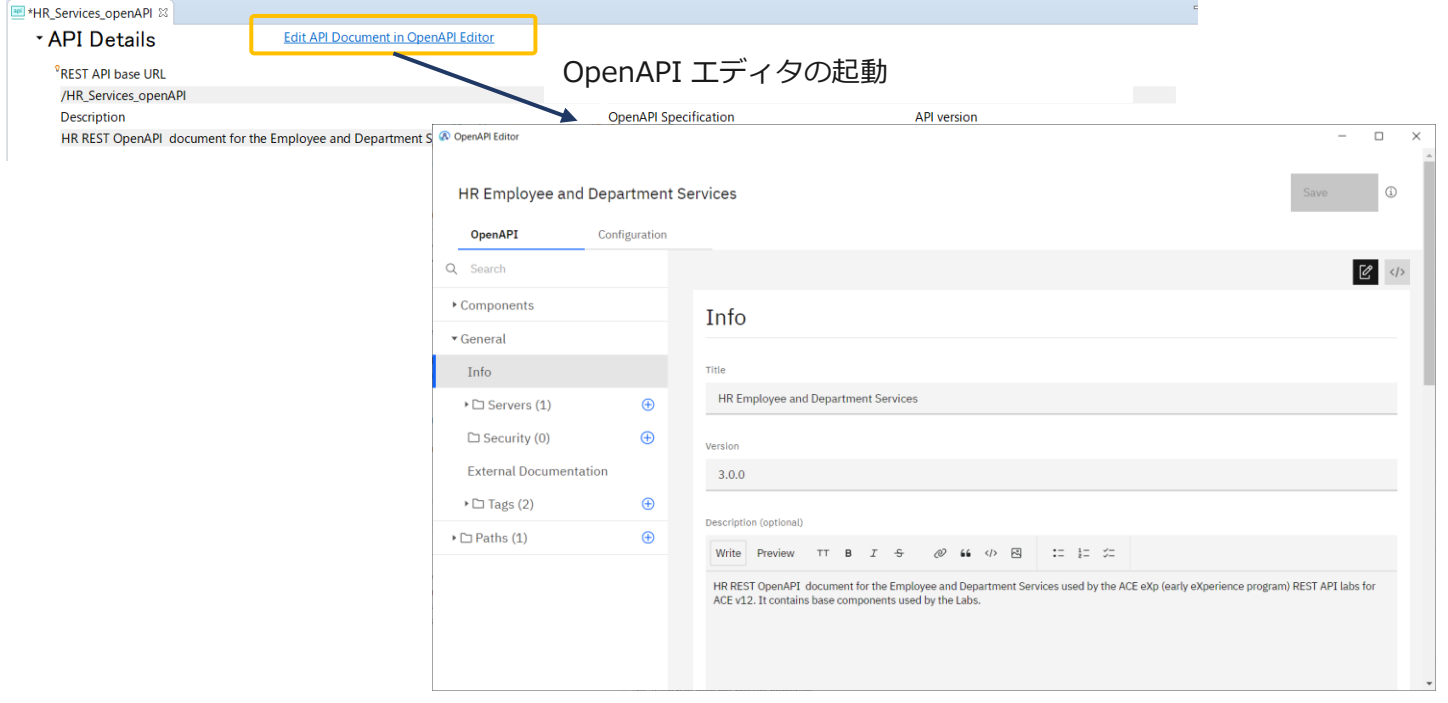

#### OpenAPI エディタ

- ◆ フォーム・ビューとソース・ビュー
	- OpenAPIエディタでサポートされないOpenAPI 3.0の仕様については、ソース・ビューで直接ファイルを編集

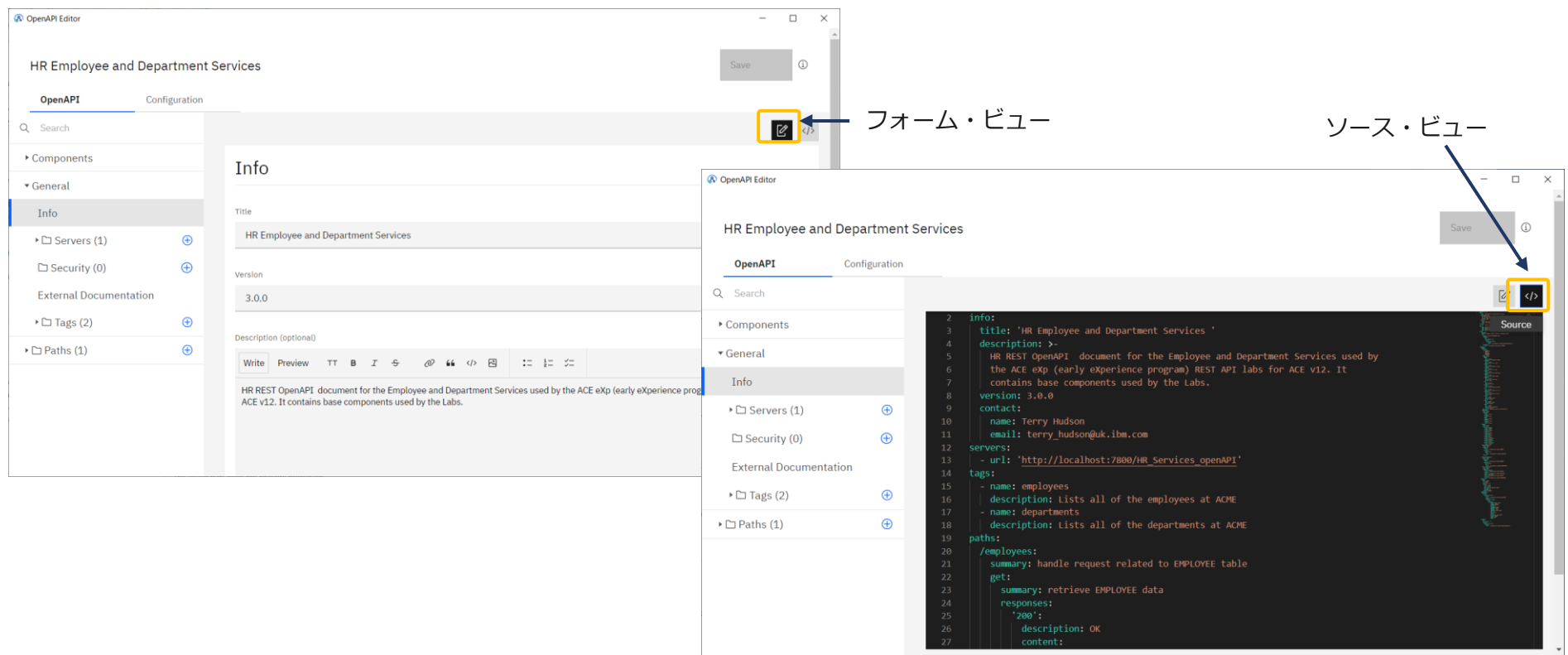
### WebUIを使用したREST APIのテスト

- WebUI からデプロイしたRESTアプリケーションのテストが可能
	- ◆ 統合サーバ上にデプロイされたREST APIアプリケーションをクリック
	- ◆ 「詳細」では呼び出しに必要なパラメーターや要求/応答のサンプルメッセージが確認可能

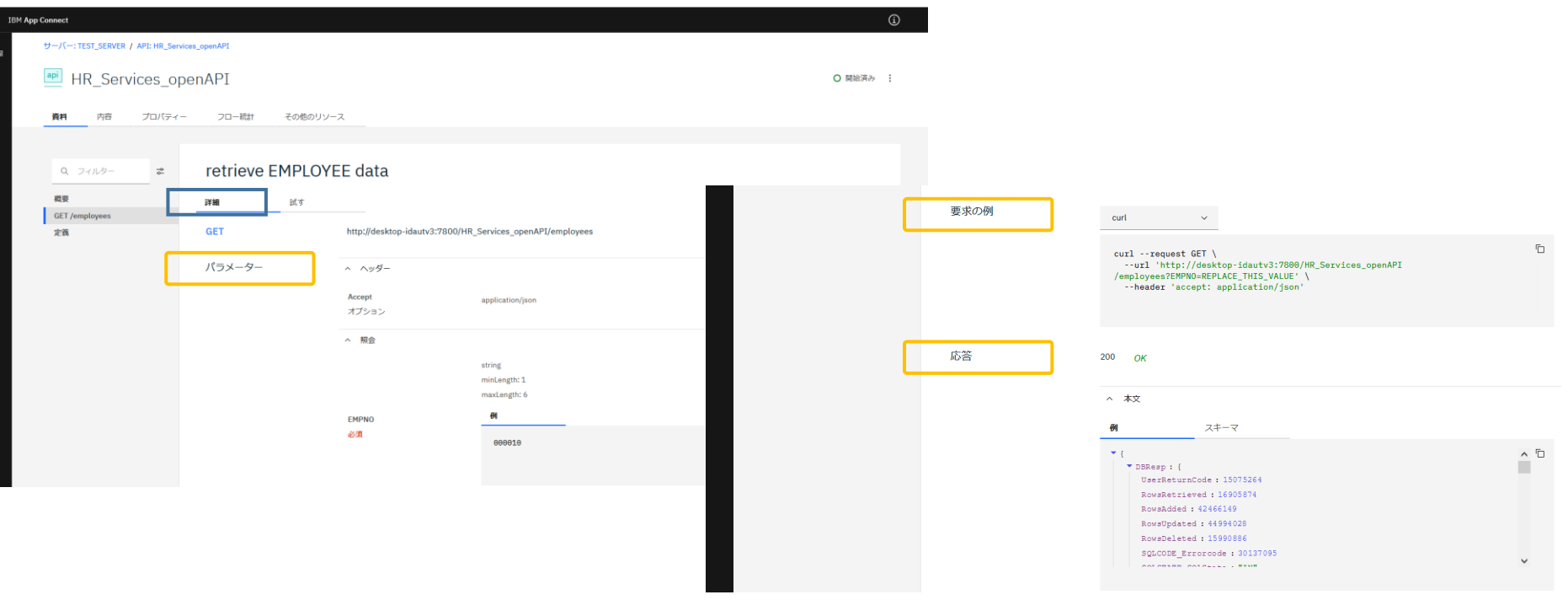

# WebUIを使用したREST APIのテスト

「試す」では実際にRESTアプリケーションのテストが可能

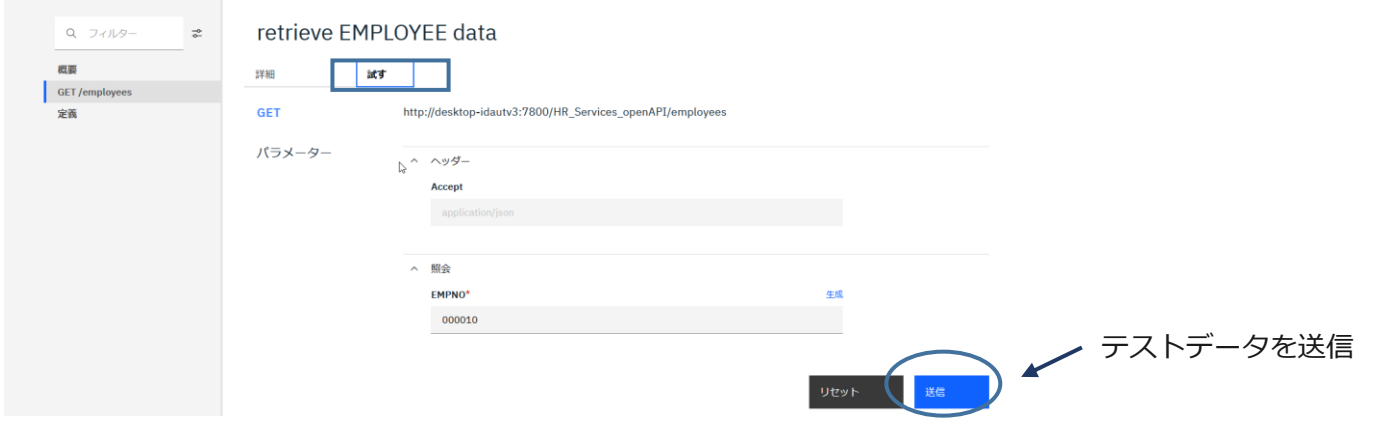

- ◆ Web UIはCORSを使ってREST APIにアクセス
	- この機能を使用するにはserver.conf.yamlのCORSEnabledをtrueに設定する必要がある server.conf.yamlの例

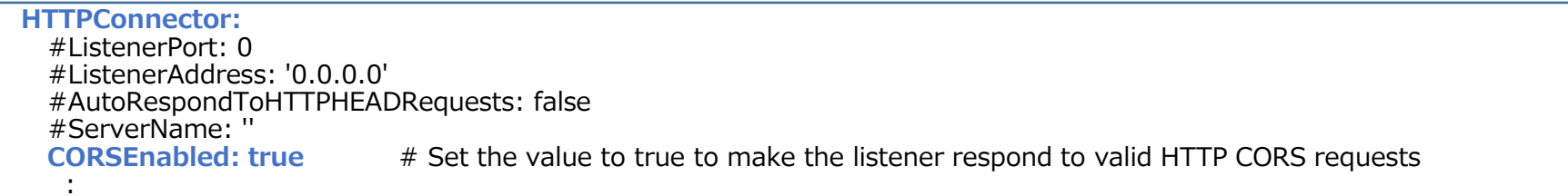

# 新しいテストツールの提供

### 新しいテストツール

■ 新しいテストツールを提供

 $\circledcirc$ 

- ◆ 従来のFlow Excerciserはメッセージ・フロー全体のテスト
	- Inputノードにメッセージを投入し、Outputノードの結果を確認する
	- テストするための環境の準備が必要(MQ構成の定義、データベースの準備・・・)

 $\leq$  Back

 $Next >$ 

Finish

Cancel

- ◆ 新しいテストツール(テストケース)では任意の単位でテストが可能
	- ノード単体、フローの一部、フロー全体など

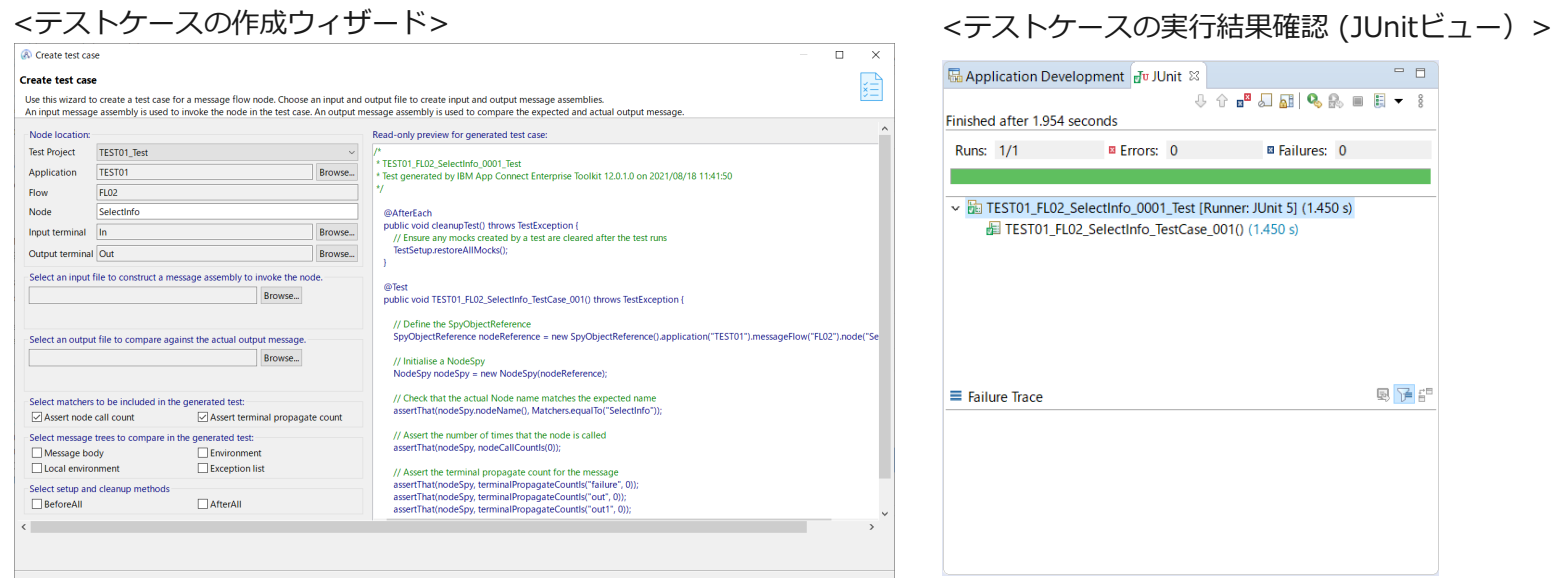

### 新しいテストツール

- テストケースはJavaで牛成
	- ◆ 製品同梱のIntegrationTest.jarでテストに必要なJavaクラスを提供
	- ◆ 任意のテキスト・エディター、ソース・コード・エディタ、ツールキットなどのJava IDEを使用して 作成/変更
	- ◆ テスト・プロジェクトに保管される
- ツールキットから「テストケースの作成」ウィザードを起動し、簡単に生成する ことも可能
- ibmint generate testsコマンドからの生成も可能
- テストはJUnitテスト独自のスレッドで実行
	- ◆ メッセージ・フローのスレッドとは異なるため、テスト対象のメッセージ・フローが統合サーバ上で 稼働している必要はない
		- 実際のフローが実行されないように、メッセージ・フローは停止
	- ◆ デプロイされていることが前提

# 新しいテストツール

- 2つのタイプのテストダブル(Test Double)が利用可能
	- $\bullet$  Node Spy (Mock)
		- ノードの処理結果を確認し、検証
		- 通常のテストケースではこちらを使用
	- $\bullet$  Node Stub (Fake)
		- 特定の処理をスキップさせたり、代替処理を呼び出したりする
- テストの起動や結果の比較のためのメッセージを用意
	- ◆ Message AssemblyやXMLまたはJSONデータ・ファイルなど
- テストを実行するとMatcherがテストの成功/失敗を判断
	- ◆ Matcherの検証内容
		- Nodeの呼び出し回数
		- ターミナルから出力された回数
		- 実出力メッセージと期待値との比較
		- 例外のチェック
	- ◆ matcherは以下をサポート
		- Junitアサーション
		- 3rd Partyのmatcherライブラリ(Hamcrest、JSONAssert、XMLUnitなど)

- ツールキットからテストケース・ウィザードを起動
	- ◆ テスト対象のノードを右クリック→「Create Test Case…」

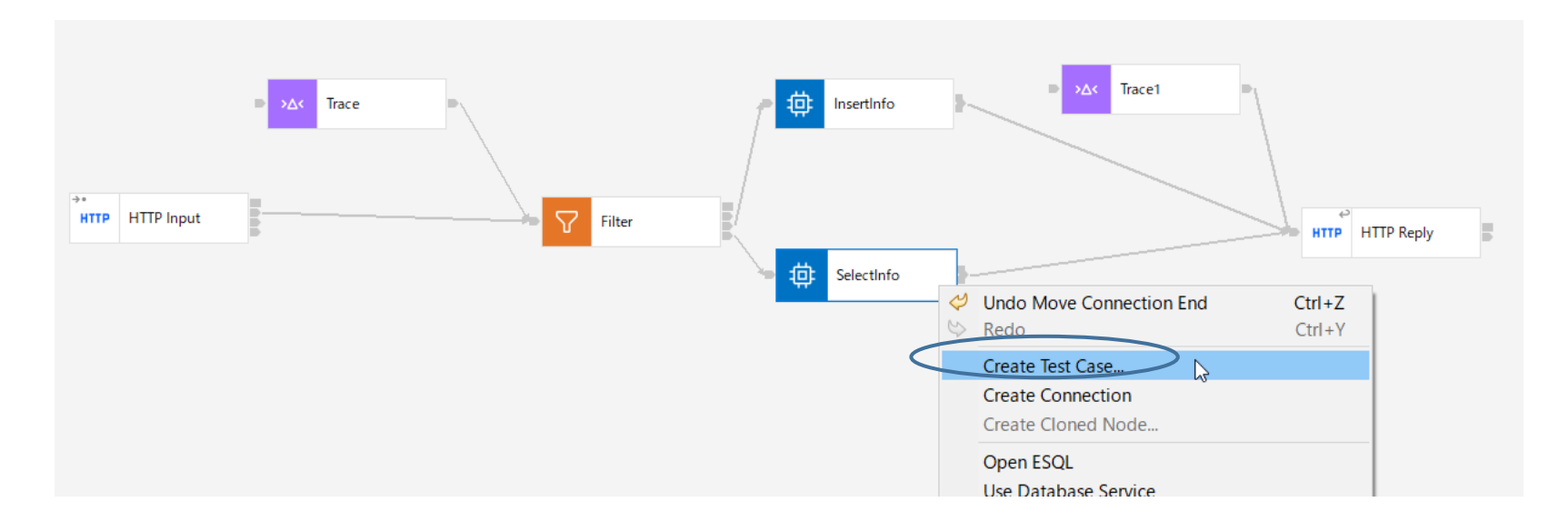

- テストケース・ウィザード
	- ◆ 設定可能なオプションが左側のペインに表示される
	- ◆ オプションの設定条件に応じてテストケース(Javaコード)が生成され、右側のペインに表示される
		- Javaコードはここでは編集不可で、参照のみ

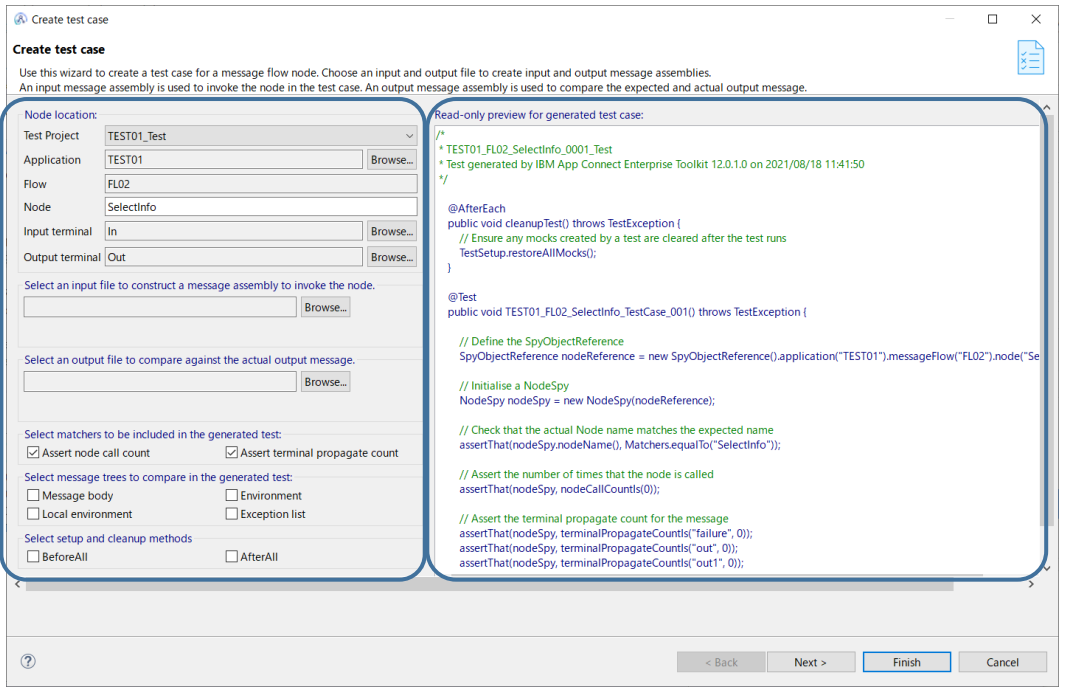

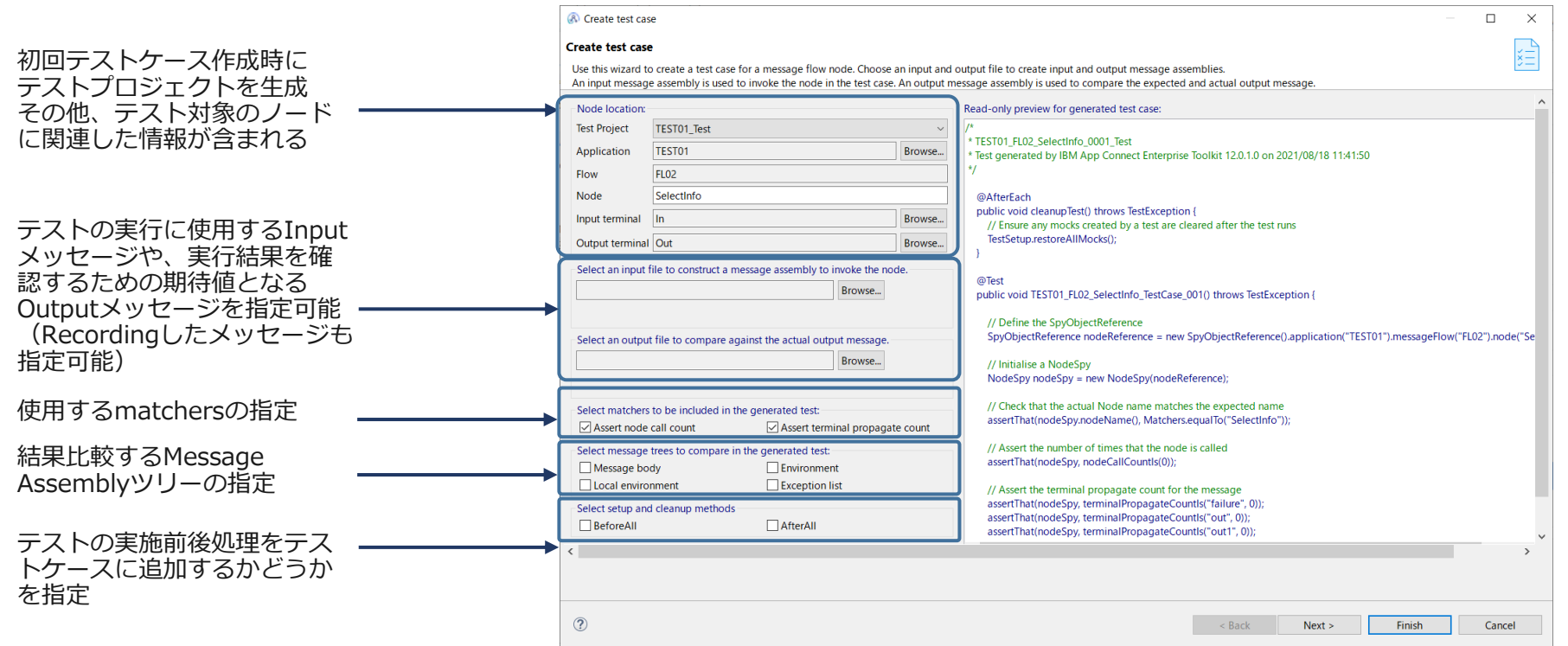

#### ■ ウィザードを終了すると生成されたテストケースがJava エディタで表示される

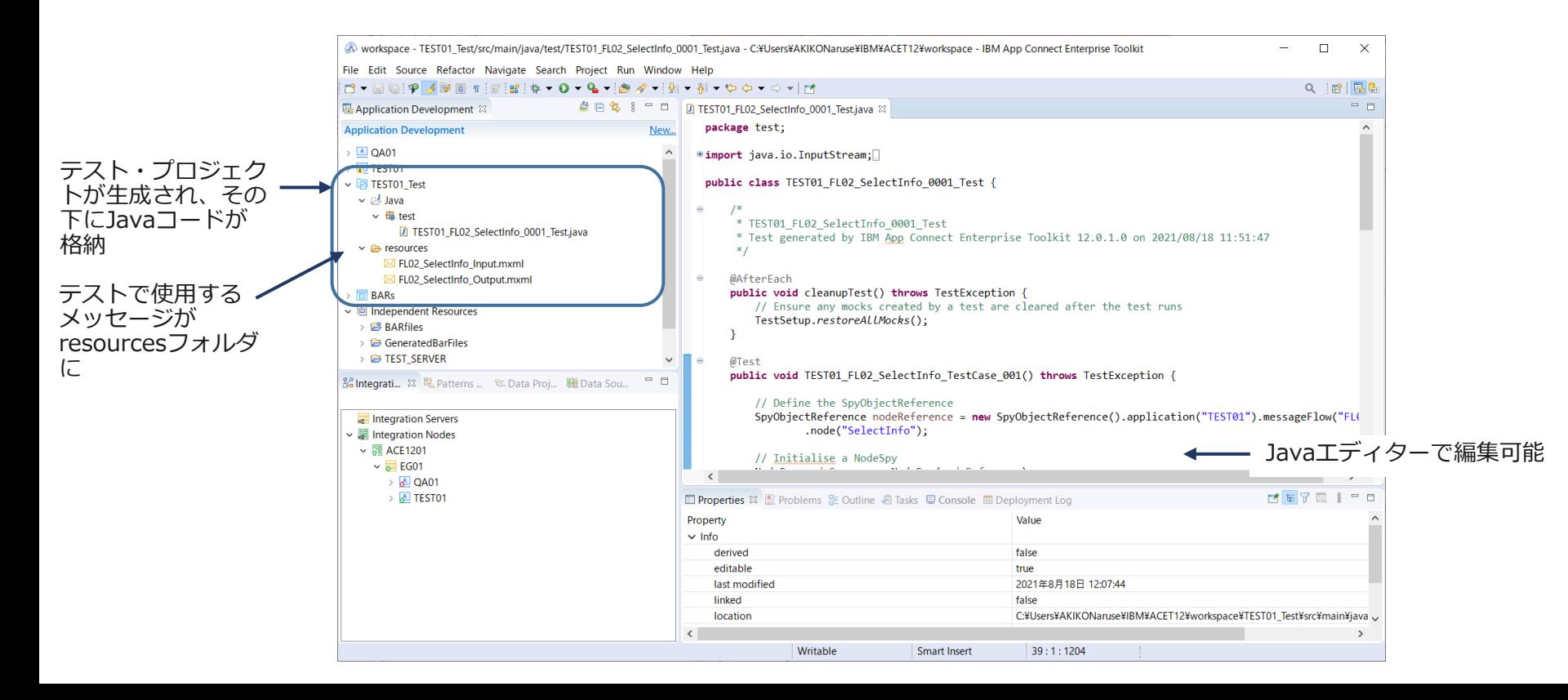

■ 牛成されたテストケース例

package test;

import java.io.InputStream;

import org.junit.jupiter.api.AfterEach; import org.junit.jupiter.api.Test;

import com.ibm.integration.test.v1.NodeSpy; import com.ibm.integration.test.v1.SpyObjectReference; import com.ibm.integration.test.v1.TestMessageAssembly; import com.ibm.integration.test.v1.TestSetup; import com.ibm.integration.test.v1.exception.TestException;

import static com.ibm.integration.test.v1.Matchers.\*; import static org.hamcrest.MatcherAssert.assertThat;

```
public class TEST01_FL02_SelectInfo_0001_Test {
```

```
/*
```
\* TEST01\_FL02\_SelectInfo\_0001\_Test

```
* Test generated by IBM App Connect Enterprise Toolkit 12.0.1.0 on 2021/08/18 11:51:47
*/
```
@AfterEach public void cleanupTest() throws TestException { // Ensure any mocks created by a test are cleared after the test runs TestSetup.restoreAllMocks(); }

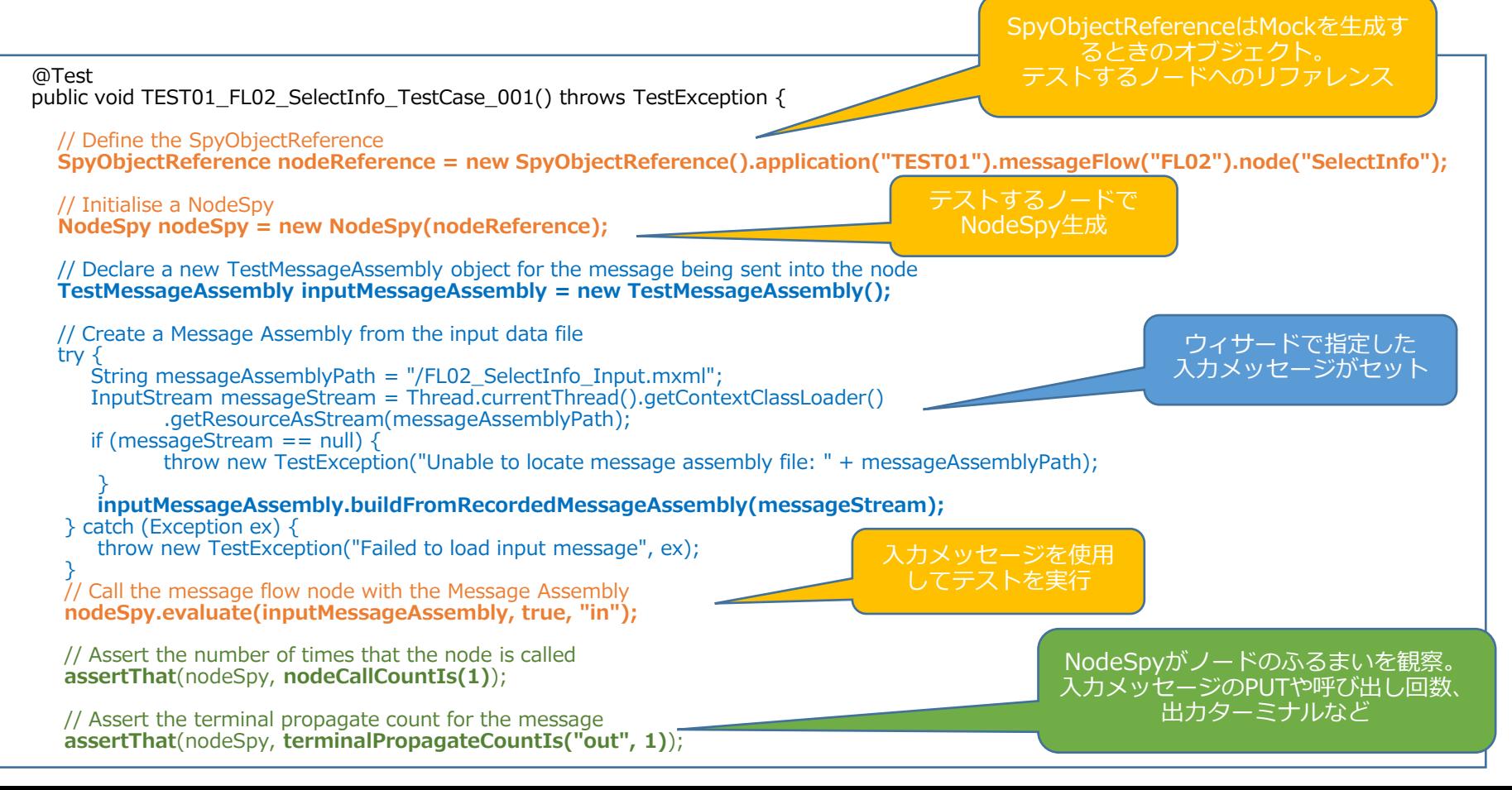

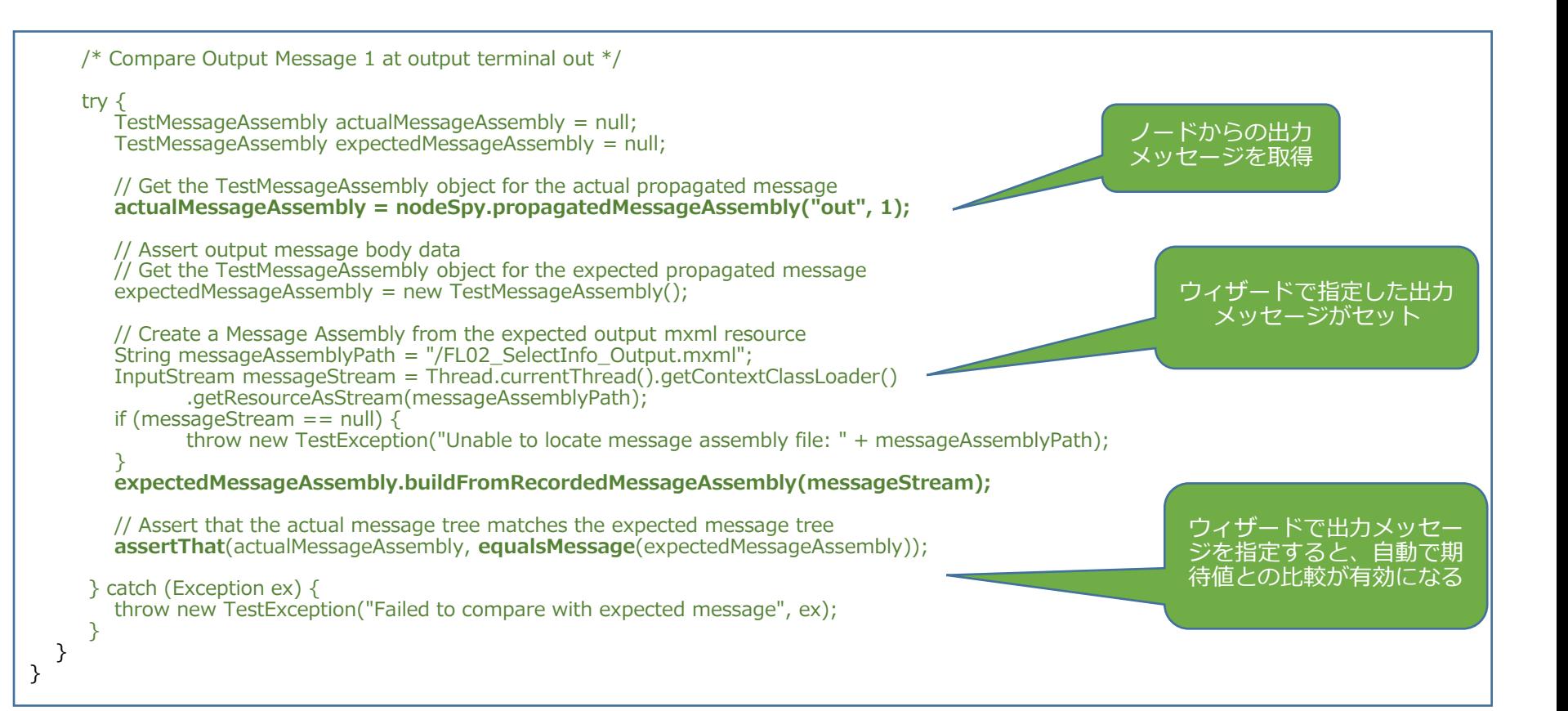

テストケースの実行

#### ■ テストプロジェクトを右クリックし「Run Test Project」で実行

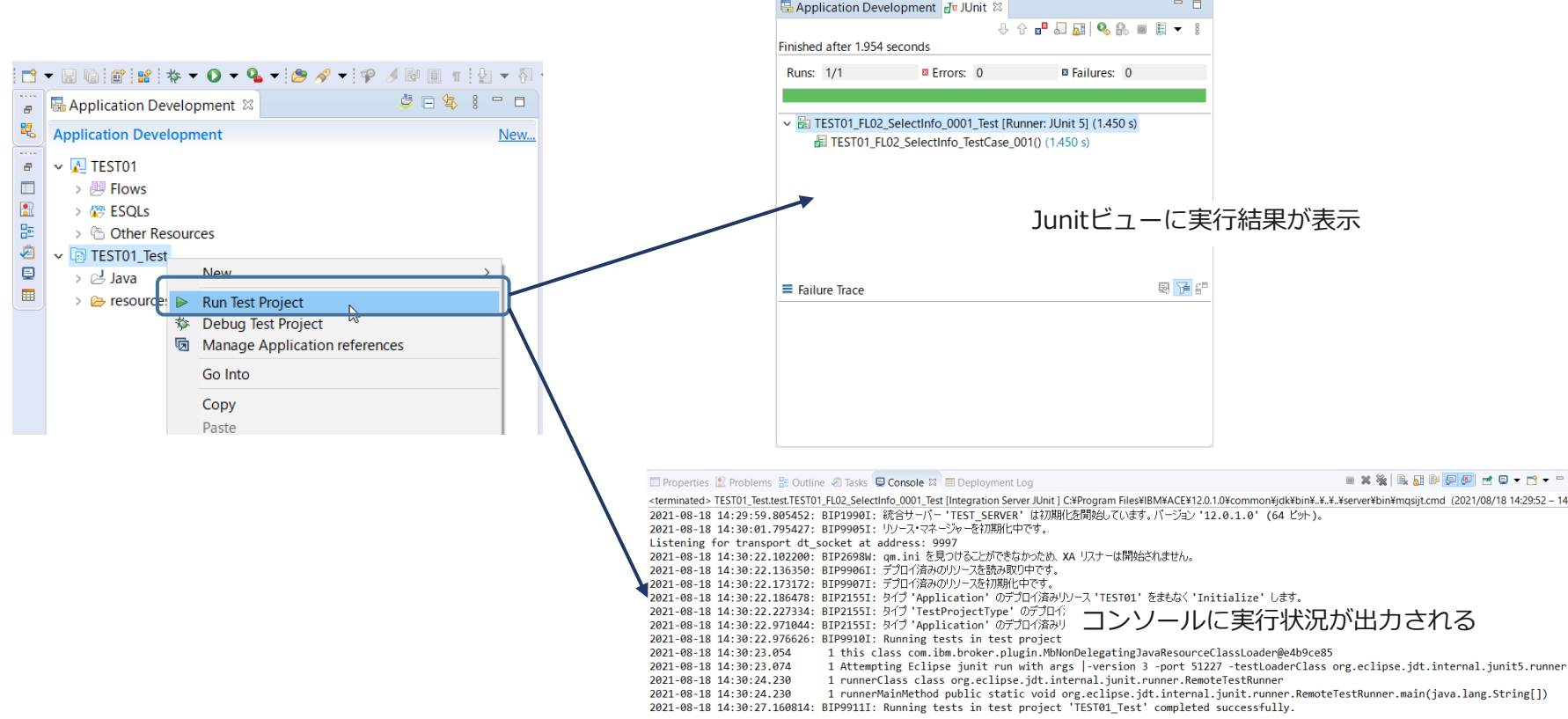

 $:30:2$ 

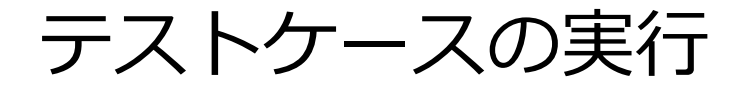

#### ■ エラー発生時はFailure TraceやStack Traceから調査

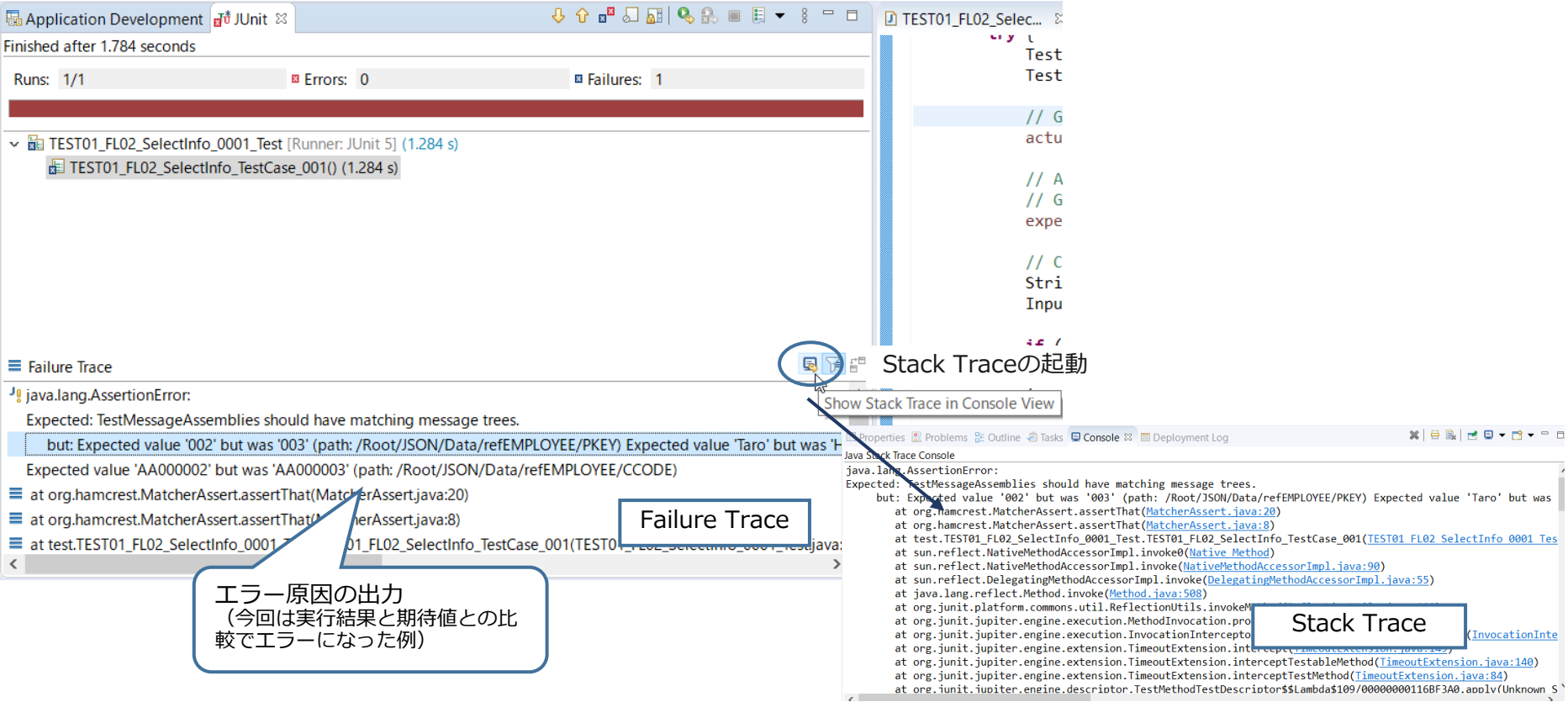

### テストケースの実行

- デフォルトでテスト用にeclipse-workという名前の独立統合サーバを一時的に生 成して使用(変更可能)
- ■テスト実行時の構成を変更するにはテストプロジェクトを右クリック→ 「Run As」→「Run Configurations…」を選択し、構成をカスタマイズ

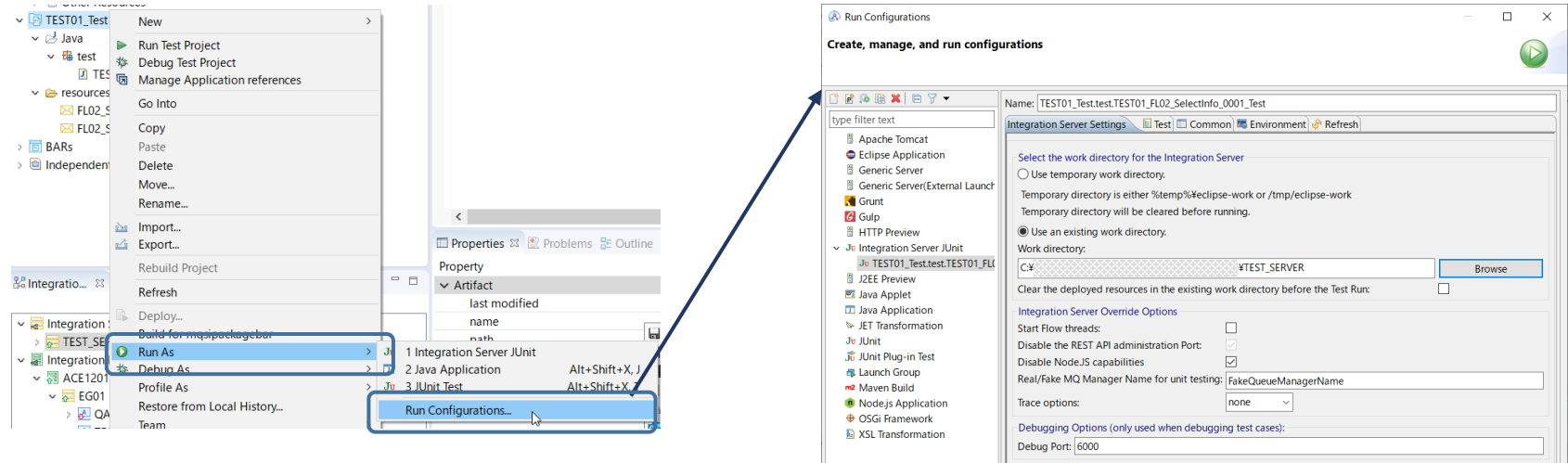

Filter matched 20 of 20 items

Revert

Apply

Close

テストケースの実行

#### ■ テスト実行時の構成をカスタマイズ

テストの実行にテンポラリーの独立統合 サーバを使用するか、既存の統合サーバを 使用するかを指定可能

パフォーマンスの観点から、テスト実行前 のフロー起動、REST API Administration – PortやNode.JS機能は無効化されている

MQフローのテスト時にテスト用の疑似 キュー・マネージャーを使用するか、ト レースを取得するかの設定

デバッガー使用時のポート指定

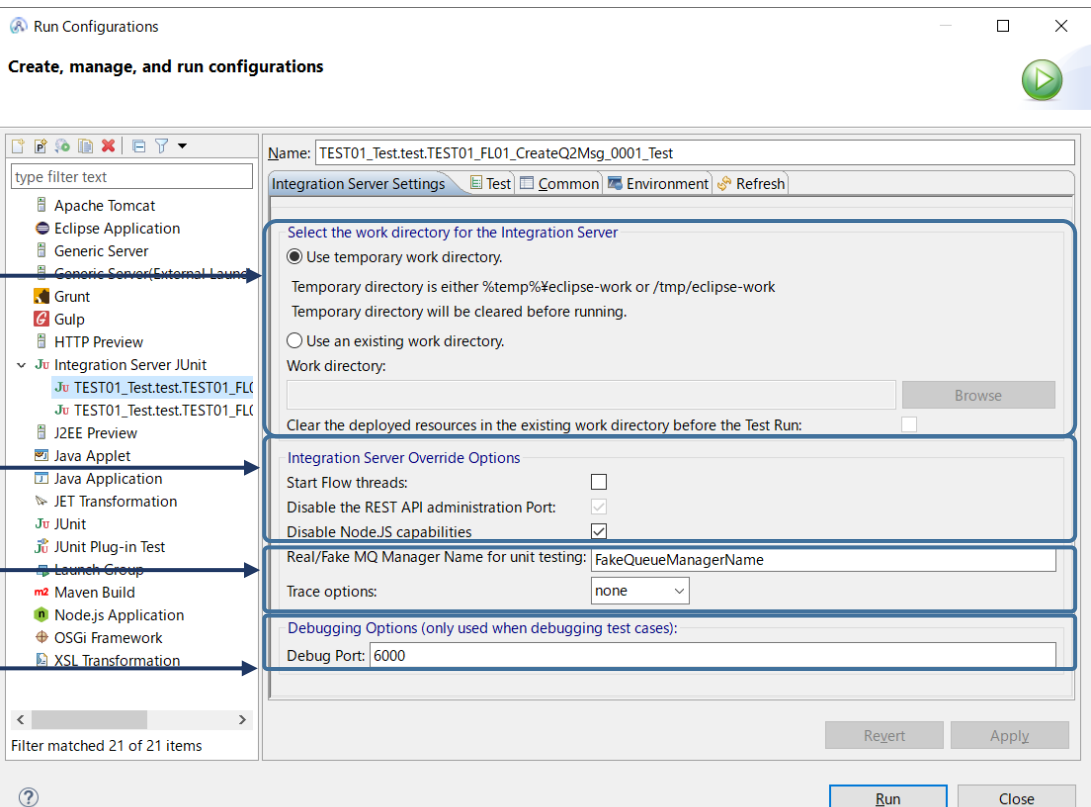

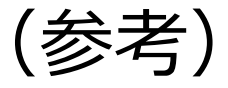

#### ■ フロー・エクササイザーでRecordingした状態で「Create Test Case」を実行す ると、レコードされたノードの入出力メッセージを使用してテストケースを生成

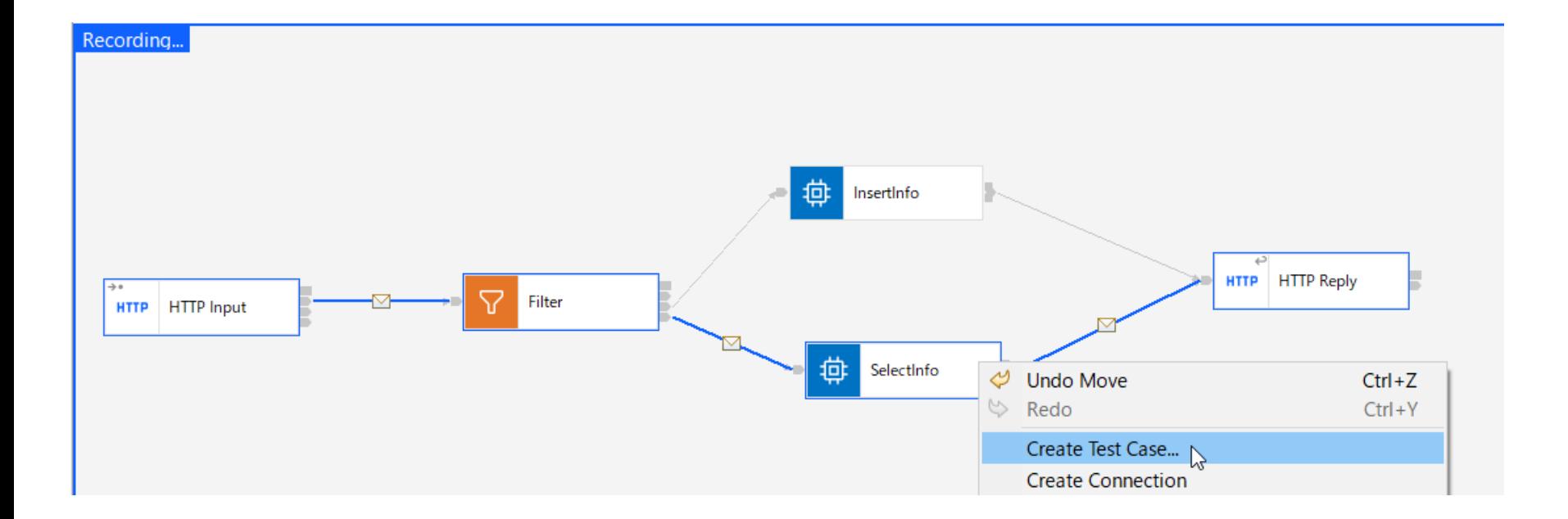

# ibmintコマンドを使用したテストケースの生成

- ibmint generate testsコマンドからテストプロジェクトとテストケースを作成
	- ◆ 事前に取得したレコードメッセージを使用してテストケースを生成
		- 引数に指定したレコードメッセージ保管ディレクトリから、ノードに対する入出力メッセージを検出し、ノードのテ ストケースを自動生成

コマンド構文

ibmint generate tests

--recorded-messages ・・・テストで使用するレコードメッセージの保管ディレクトリ名を指定

- --output-test-project ・・・生成するテストプロジェクトの名前と保管ディレクトリを指定
- --java-class ・・・生成されたテストを含む Java クラスの完全修飾クラスパス

コマンド実行例

C:¥z\_Test¥ACE12¥testcase>ibmint generate tests

--recorded-message C:¥z\_Test¥ACE12¥testcase¥recordedMessage

- --output-test-project C:¥z\_Test¥ACE12¥testcase¥cmdGenTestProject
- --java-class com.ibm.cmdtest01tes.CmdFL02TestClass

BIP15215I: Found '2' recorded messages in directory 'C:¥z\_Test¥ACE12¥testcase¥recordedMessage'. BIP15216I: Generating test project from recorded messages. BIP15183I: '1' テスト・ケースを含むテスト・スイートは、正常に生成され、 'C:¥z\_Test¥ACE12¥testcase¥cmdGenTestProject' に書き込まれました。 BIP8071I: コマンドは正常終了しました。

# ibmintコマンドを使用したテストケースの生成

- ◆ 指定したテストプロジェクト用のディレクトリにテストケースとテストで使用されるレコードメッ セージファイルが生成される
- ◆ 生成されたテストプロジェクトはツールキットにインポートすることも可能

前頁のコマンド実行例の場合、C:¥z\_Test¥ACE12¥testcase¥cmdGenTestProject配下に以下のファイルが生成される

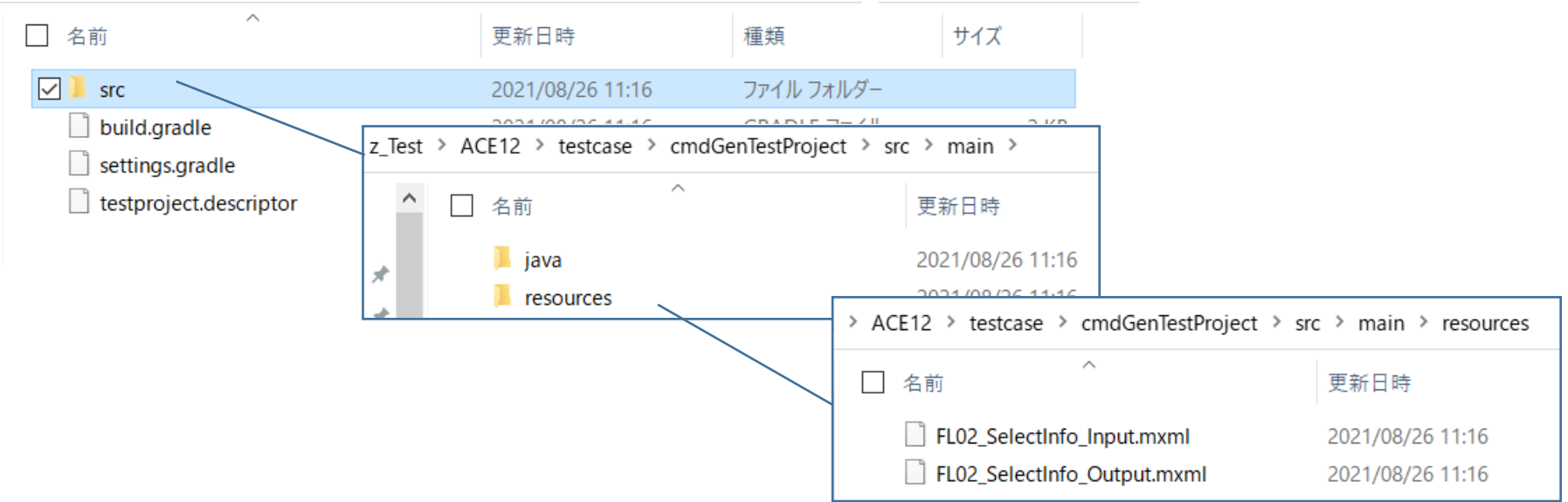

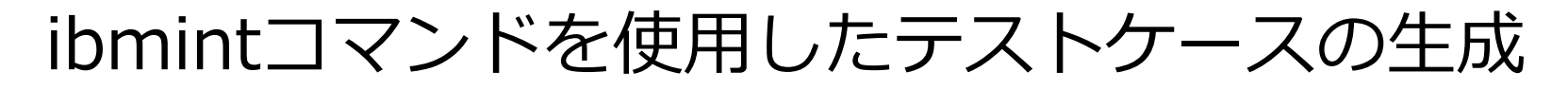

■ 生成したテストケースをツールキットにインポート可能

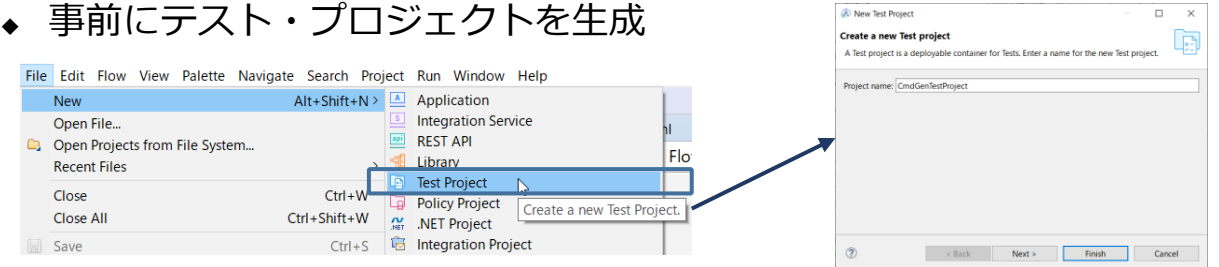

#### ◆ 作成したテスト・プロジェクトにテストファイルをインポートする

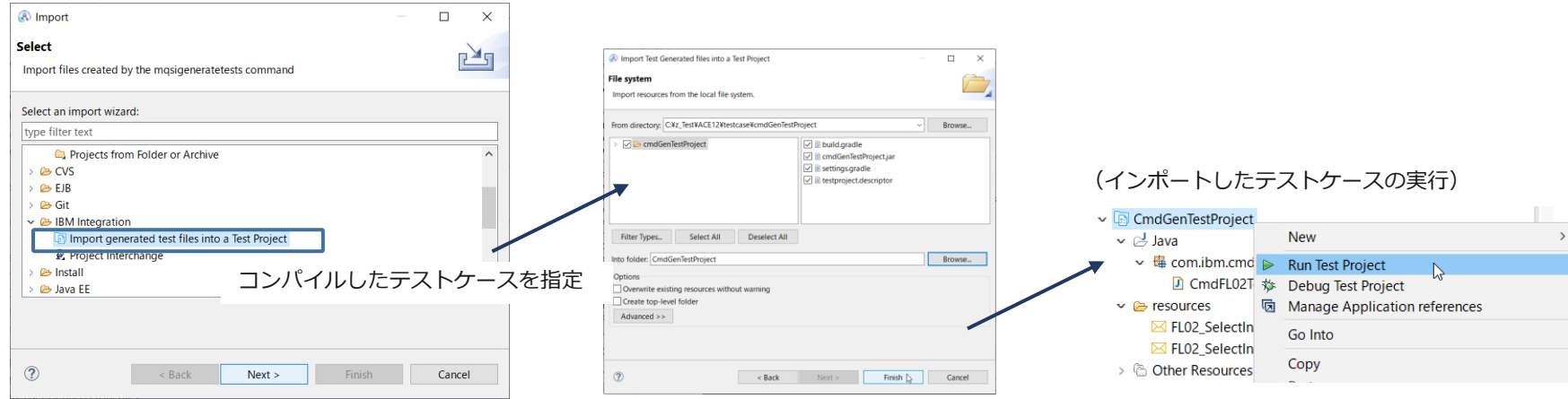

# ibmintコマンドを使用したテストケースの生成

- <sup>◼</sup> ibmintコマンドで生成したテストケースをgradleコマンドでコンパイル
	- ◆ gradleはACEでは提供されないため、別途インストールが必要
		- <https://gradle.org/install/>

コマンド実行例

C:¥z\_Test¥ACE12¥testcase¥cmdGenTestProject>gradle Starting a Gradle Daemon (subsequent builds will be faster)

BUILD SUCCESSFUL in 52s 3 actionable tasks: 3 executed

コマンド実行前のディレクトリ

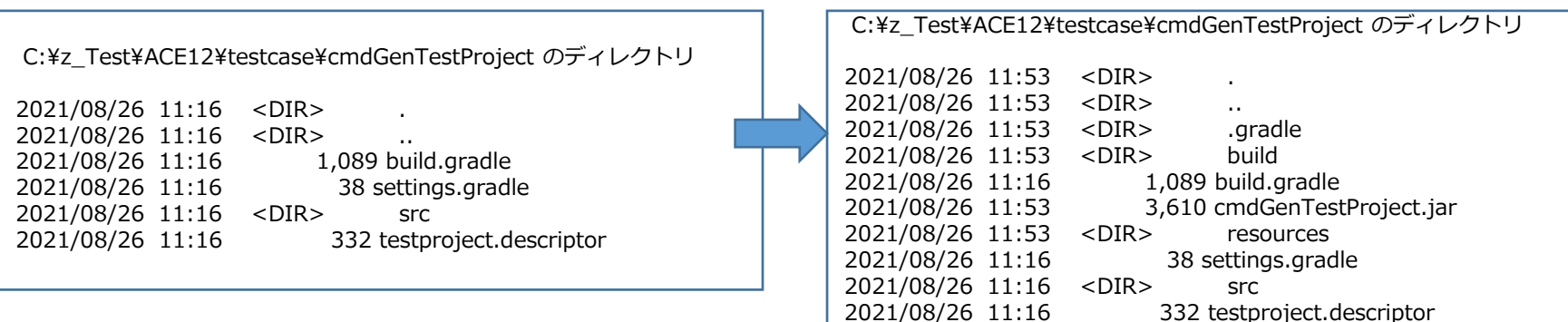

コマンド実行後のディレクトリ

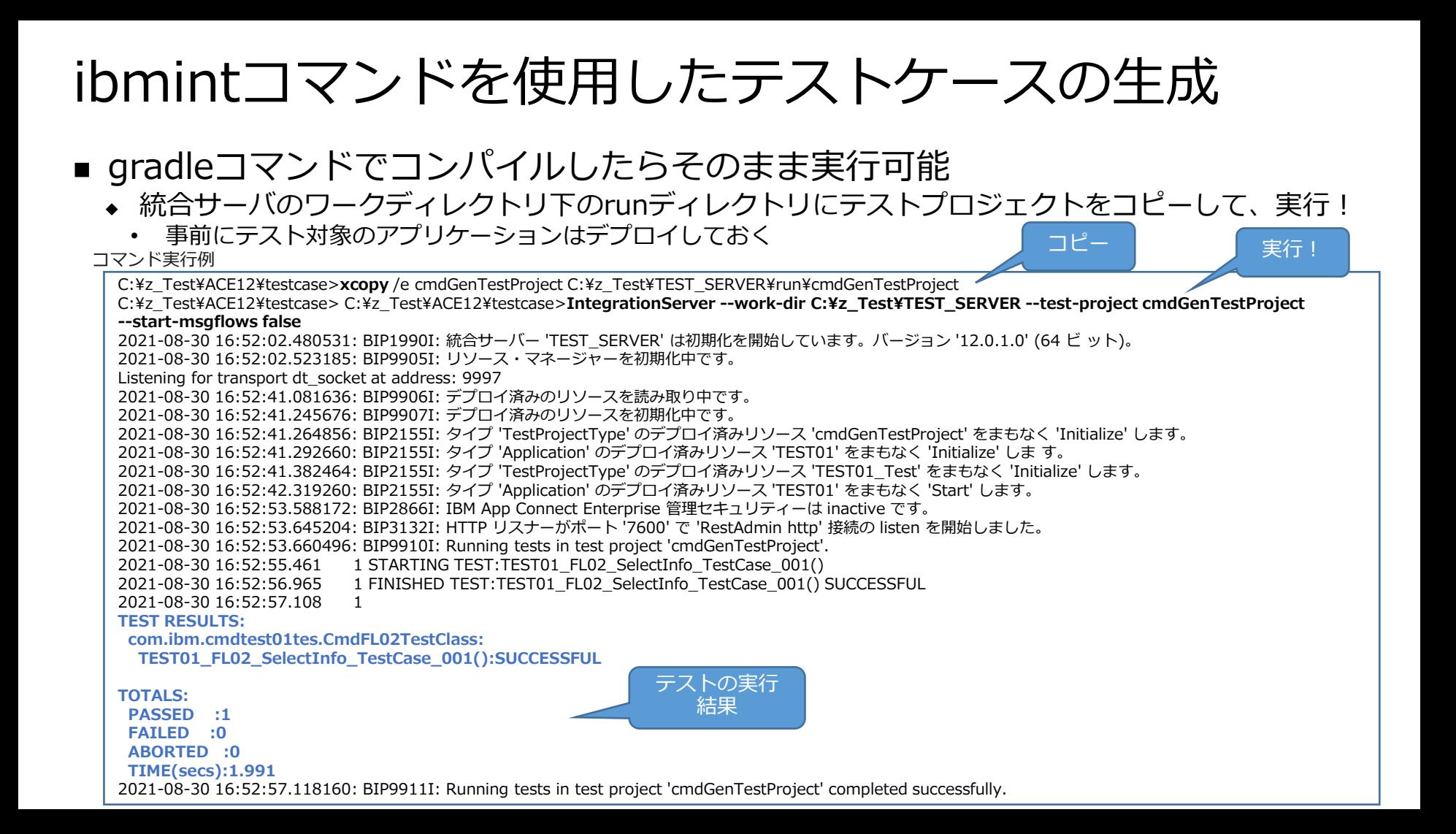

一連のメッセージ・フロー・ノードのテスト

- 任意の範囲でテストの実施が可能
	- ◆ フローの一部をテストする場合
		- 最初のノードにメッセージを渡して、Stop Pointかフローの最後までテストを実行可能
	- ◆ 全フローをテストする場合
		- 普通に本来の外部IFから呼び出す
- テストケースでは柔軟なテストの実施が可能
	- ◆ メッセージ・フローを開発&テストする中で少しずつテスト範囲をひろげたいという要件にも対応
	- ◆ 特に外部と連携する部分はテストをする前に環境のセットアップが必要となり、作業負荷が高い

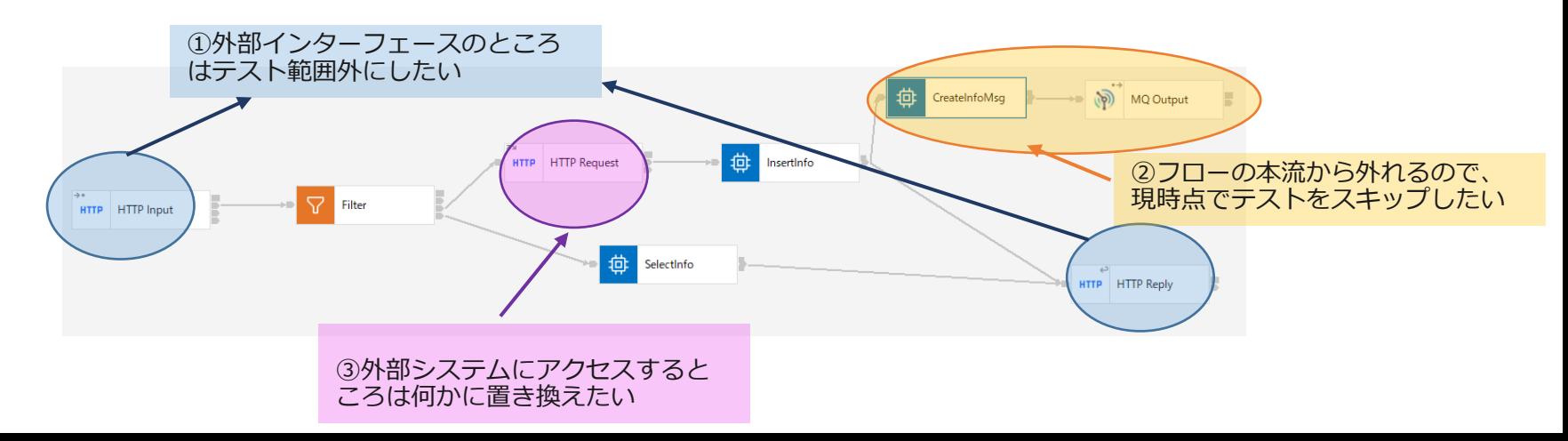

一連のメッセージ・フロー・ノードのテスト

- evaluate()メソッド、propagate()メソッドを使用して後続の処理へメッセージ を伝搬することで、フローの任意の部分のテストが可能
	- ◆ evaluate()メソッド
		- 一連のメッセージ・フロー・ノードのテストを行う場合は、singleNodeTestをfalseに設定

public void evaluate(final TestMessageAssembly testAssembly, **boolean singleNodeTest**, String inputTerminalName) throws TestException

実装例

compute1NodeSpy.evaluate(inputMessageAssembly, **false**, "in");

- ◆ propagate()メソッド
	- ノードの出力ターミナルにメッセージを投入し(ノード自体は呼び出されない)、後続のフローを実行

実装例

httpInputNodeSpy.propagate(inputMessageAssembly, "out");

一連のメッセージ・フロー・ノードのテスト

- テストのエンドポイントの指定が可能
	- ◆ setStopAtInputTerminal()メソッド、またはsetStopAtOutputTerminal()メソッドで特定のポイント でテストを終了させることが可能 setStopAtInputTerminal() setStopAtOutputTerminal()

実装例

mqOutputNodeSpy.setStopAtInputTerminal("in");

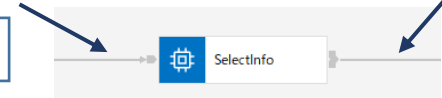

#### ■ 代替応答の指定が可能

- ◆ 外部リソースにアクセスするような処理をNode Stubに置き換えることが可能
	- 外部リソースにアクセスすることなく、事前に準備した代替応答メッセージを後続ノードに引き渡す 実装例

DBCallStub.onCall().propagatesMessage("in", "out", DBResultMessageAssembly);

(実際のノード処理を実行せずに事前に準備した代替応答(DBResultMessageAssembly)をoutターミナルに流す)

• ノード処理を実行せずに、入力メッセージをそのまま出力メッセージとして出力ターミナルに流すことも可能 実装例

DBCallStub.onCall().propagatesInputMessage("in", "out");

### 新しいテストツールの注意点

- テスト実行時にフローはデプロイされている必要があるため、単一ノードのテス トでも、デプロイできる状態までフローとして実装されている必要がある
- テストを実施するためにテストデータが必要
	- ◆ テスト処理を実行するためのテストデータ
	- ◆ テスト結果を比較するための期待値データ
		- 実装処理が複雑化するほど、より実データに近いテストデータが必要となる
	- ◆ 代替応答のためのテストデータ
- リグレッション・テストなどが容易に
	- ◆ 現行バージョンでテストしたデータを使用してテストケースを作成
	- ◆ アプリの改修や製品のバージョンアップの際に、テストケースを利用することで、テスト工数の削減、 既存の動作に影響がないことなどを容易に確認可能

# ibmintコマンドの提供

# ibmintコマンドの提供

- 新しいibmintコマンドを提供
	- ◆ 既存のコマンドも継続して利用可能
	- ◆ コマンドから"mqsi"や、コンポーネント名 (broker / executiongroup)を外し、共通的なコマンド体 系に変更

C:¥Program Files¥IBM¥ACE¥12.0.2.0>ibmint --help BIP15186I: Run commands for App Connect Enterprise

User Interaction Commands help Administration Commands create (server | node) delete (server | node) start (server | node) stop (server | node) Build Commands apply overrides compile msgset deploy generate (tests | msgindex) package

For more detailed usage help, use --help with any of the above commands. For example: ibmint create node --help ibmint deploy --help

## ibmintコマンドの提供

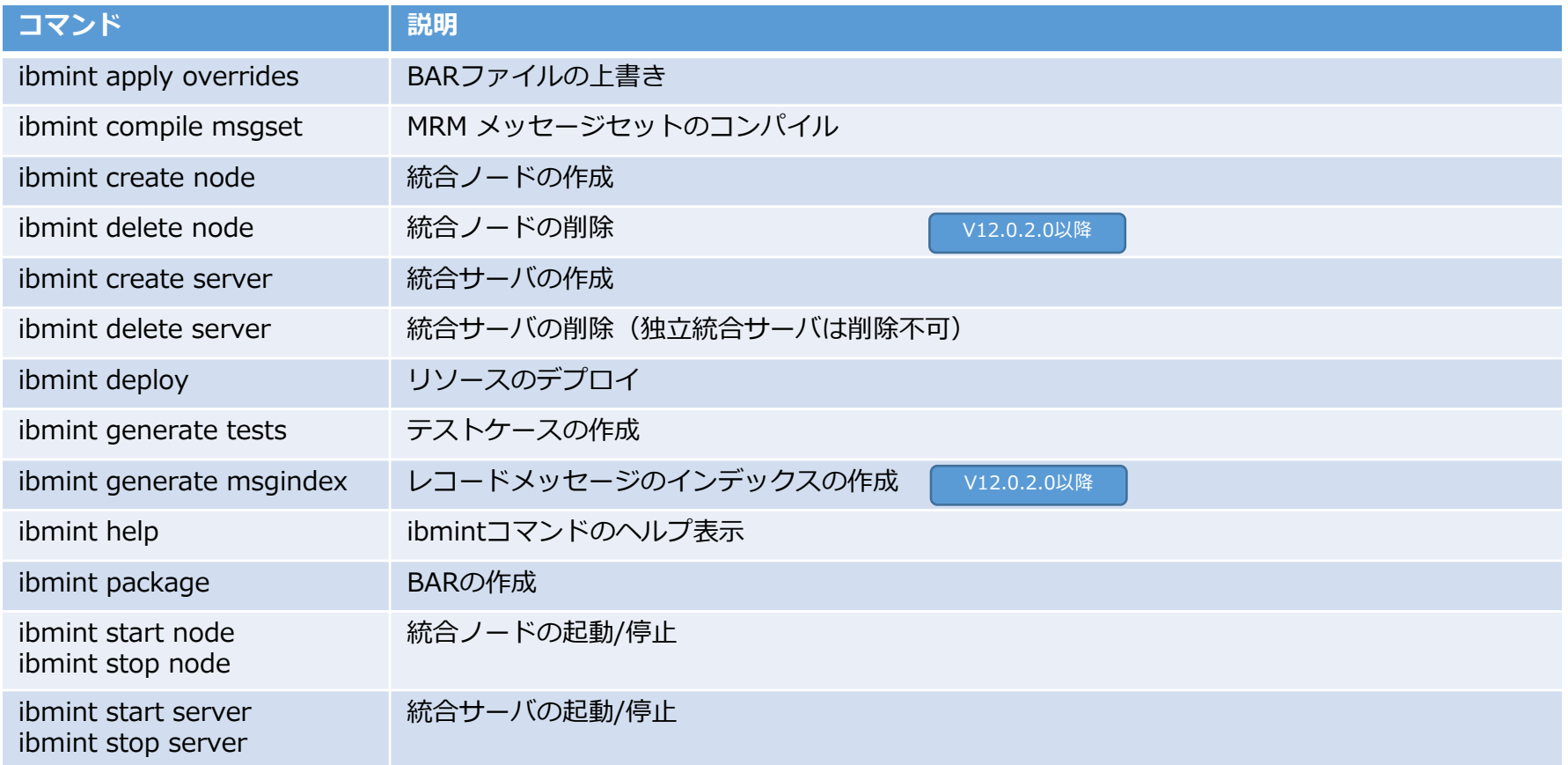

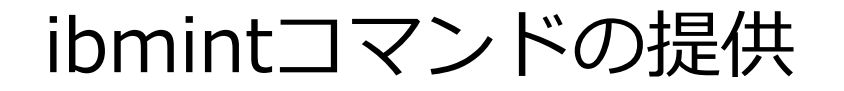

#### ■ パラメータは識別できるところまで書けば、推測してくれる

ibmint deploy **--input-bar-file** C:¥Test¥temp¥Demo.bar **--output-work-directory** C:¥Test¥temp¥MyDemoWorkDirectory **--overrides-file** C:¥Test¥temp¥demopropertyoverrides.txt

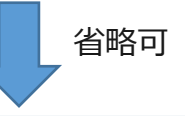

ibmint deploy **--input-b** C:¥Test¥temp¥Demo.bar **--output-w** C:¥Test¥temp¥MyDemoWorkDirectory **--ov** C:¥Test¥temp¥demopropertyoverrides.txt

# ビジネス・トランザクション・モニ タリング

ビジネス・トランザクション・モニタリング

- 複数のフローをまたがる一連のビジネス・トランザクションをモニタリングする 機能を提供(12.0.2.0)
	- ◆ 複数のフローをまたがる一連のビジネス・トランザクションがどの処理まで完了しているか
	- ◆ 途中でエラーが発生していないか など

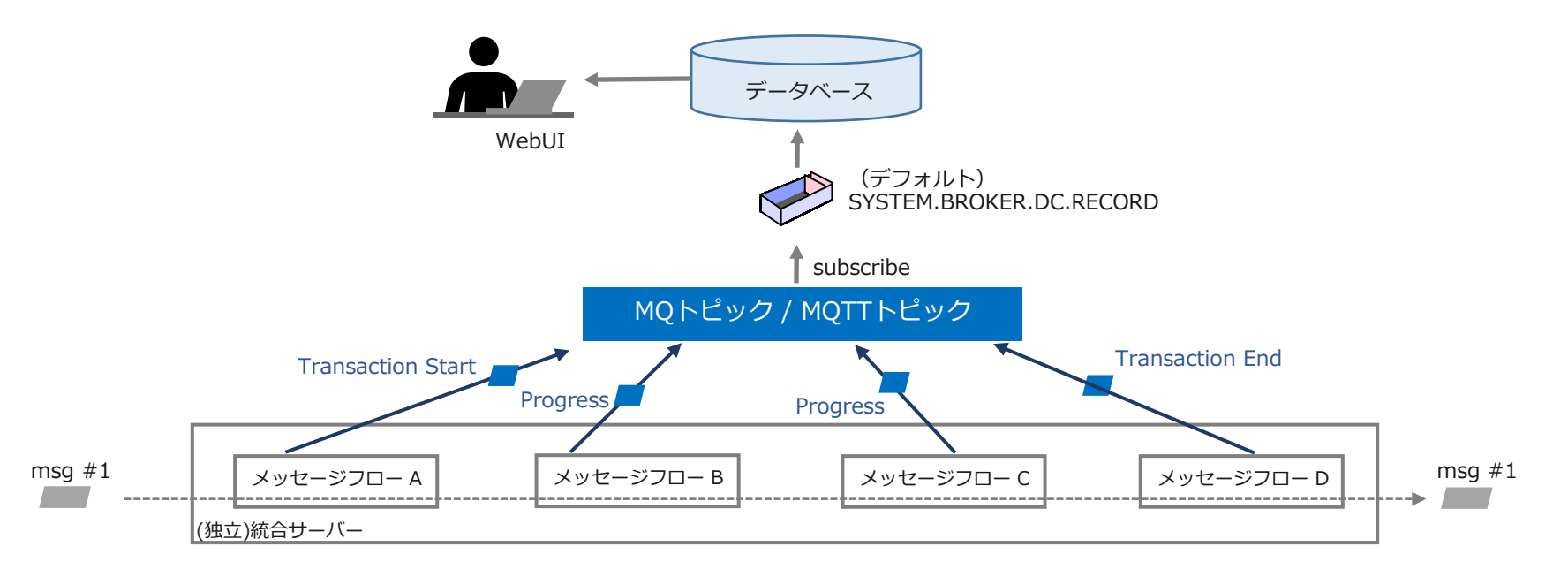

ビジネス・トランザクション・モニタリング

- ポリシーとserver.conf.yamlで必要な情報を定義
	- ◆ ビジネス・トランザクションに含まれる各フローでモニタリングの設定を有効化
	- ◆ ビジネス・トランザクション・ポリシーでビジネス・トランザクションとしてモニタリングするイベ ントを定義
		- 主なイベントとしては開始、終了、進行中、失敗など
		- WebUIでポリシー定義を作成することも可能
	- ◆ server.conf.yamlでポリシー名や使用するデータソース名などの構成情報を定義
- グローバル・トランザクションIDを使用して、1つのビジネス・トランザクショ ン内の各イベントを関連付け、処理の遷移を管理
	- ◆ メッセージ・ツリー内の任意のフィールドをグローバル・トランザクションIDとして指定可能
- WebUIからビジネス・トランザクションの結果を確認可能
	- ◆ Configureタブ ・・・モニタリングの定義を作成
	- ◆ Monitorタブ ・・・ビジネス・トランザクションのステータスをモニター

## 1.各フローでモニタリング設定を有効化

#### ■ 各フローでモニタリングの設定を有効化

- ◆ いずれかの方法で有効化が可能
	- メッセージ・フロー・ノードの「Monitoring」プロパティ
	- モニタリング・プロファイル
- ◆ グローバル・トランザクション・IDを利用し、相関情報がセットされている必要がある

**C** Edit event

Global transaction correlator: ○ Automatic ● Specify location of correlator

\$Root/MQMD/Msgld

The global correlator will be read from the specified location in the message tree. Ensure the

Edit...

Cancel

 $OK$ 

specified location contains a suitable global correlator value.

Description

 $\circledcirc$ 

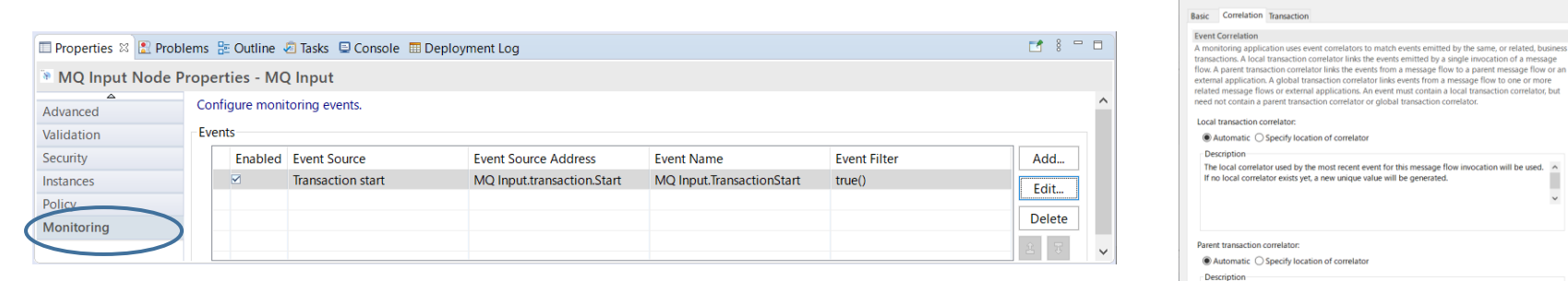

2. モニタリング機能を有効化

#### ■ 統合サーバでモニタリング機能を有効化

◆ server.conf.yamlで以下の設定を有効にする

server.conf.yaml例

Monitoring: MessageFlow:

**publicationOn: 'active'**  $\#$  choose 1 of : active|inactive, default is inactive # Ensure Events.BusinessEvents.MQ|MQTT is set **eventFormat: 'MonitoringEventV2'** # choose 1 of : MonitoringEventV2|WMB

#### ■ 統合ノードまたは独立統合サーバでビジネス・モニタリング・イベントを有効化

- ◆ node.conf.vamlまたはserver.conf.vamlで以下の設定を有効にする
	- イベントをパブリッシュするキュー・マネージャーをdefaultQueueManagerプロパティまたはポリシーで指定
	- イベント情報を保管するキュー・マネージャーと同一のキュー・マネージャーを指定

node.conf.yaml例

Events: BusinessEvents: # Monitoring events MQ: policy: " \* \* # Specify a {policy project}: policy if not using 'defaultQueueManager' **enabled: true**  $\qquad \qquad \qquad \#$  Set true or false, default false format: "  $\#$  Set string or none outputFormat: 'xml' # Set comma separated list of one or more of : json,xml. Defaults to 'xml' publishRetryInterval: 0  $\#$  Set the retry interval (in milliseconds), to pause all publications and retry, when publication failures are causing serious delay to the transaction.
### 3.データベースやMQの準備

- モニタリング・イベントやビジネス・トランザクション・データを保管するため のデータベースを用意
	- ◆ レコード&リプレイ機能と同一のテーブルを使用可能
	- ◆ DataCaptureSchema.sqlを実行して、必要なテーブルを作成
	- ◆ BusinessCaptureSchema.sqlを実行して、必要なテーブルを作成
		- いずれも<製品導入ディレクトリ>/server/ddl/配下にdllが格納
- 統合ノードまたは統合サーバでデフォルト・キュー・マネージャーを設定
	- ◆ node.conf.yaml または server.conf.yaml でデフォルト・キュー・マネージャーを設定
	- ◆ 独立統合サーバの場合は、リモートのデフォルト・キュー・マネージャーの指定も可能 node.conf.yaml例

defaultQueueManager: 'BTMQM'

- 必要なシステム・キューが作成されていることを確認
	- ◆ ビジネス・トランザクション・モニタリングでは、SYSTEM.BROKER.DC.RECORDキューと SYSTEM.BROKER.DC.BACKOUTキューを使用
	- ◆ <製品導入ディレクトリ>/server/sample/wmq/iib\_createqueues スクリプトを実行して作成可能

### 3.データベースやMQの準備

- ビジネス・トランザクション・モニタリングに使用するリソース情報を設定
	- ◆ server.conf.yaml のレコード&リプレイのStoresセクションでデータソースやキューの情報を設定 server.conf.yaml例

RecordReplay: Stores: BTMDataStore: **dataSource: 'MBRECORD'** schema: '' storeMode: 'all' **queue: 'SYSTEM.BROKER.DC.RECORD' backoutQueue: 'SYSTEM.BROKER.DC.BACKOUT'** useCoordinatedTransaction: false commitCount: 10 threadPoolSize: 10 commitIntervalSecs: 5

- レコード&リプレイ機能を有効化
	- ◆ server.conf.yaml でレコード&リプレイを有効化する server.conf.yaml例

RecordReplay: recordReplayEnabled: true

■ 管理セキュリティを有効化している場合は、必要な権限を必要なユーザーに付与

## 4.ビジネス・トランザクション・ポリシーの定義

<sup>◼</sup> Webユーザー・インターフェースを使用してビジネス・トランザクション・ポリ シー定義を作成

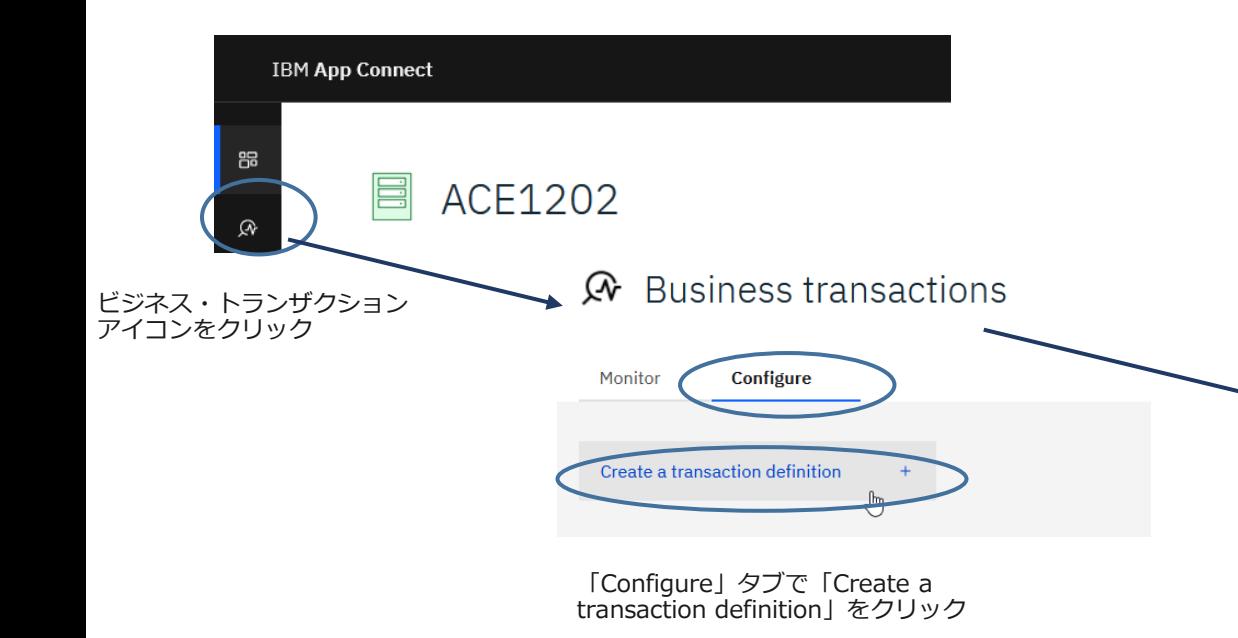

#### Create a business transaction definition

A business transaction definition requires an associated business transaction policy that defines the business events that comprise a business transaction. This may be a new policy or an existing policy.

Integration server

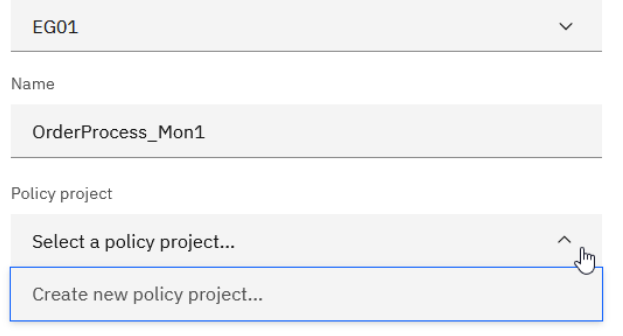

ビジネス・トランザクション・ポリシー を作成

 $\times$ 

4.ビジネス・トランザクション・ポリシーの定義

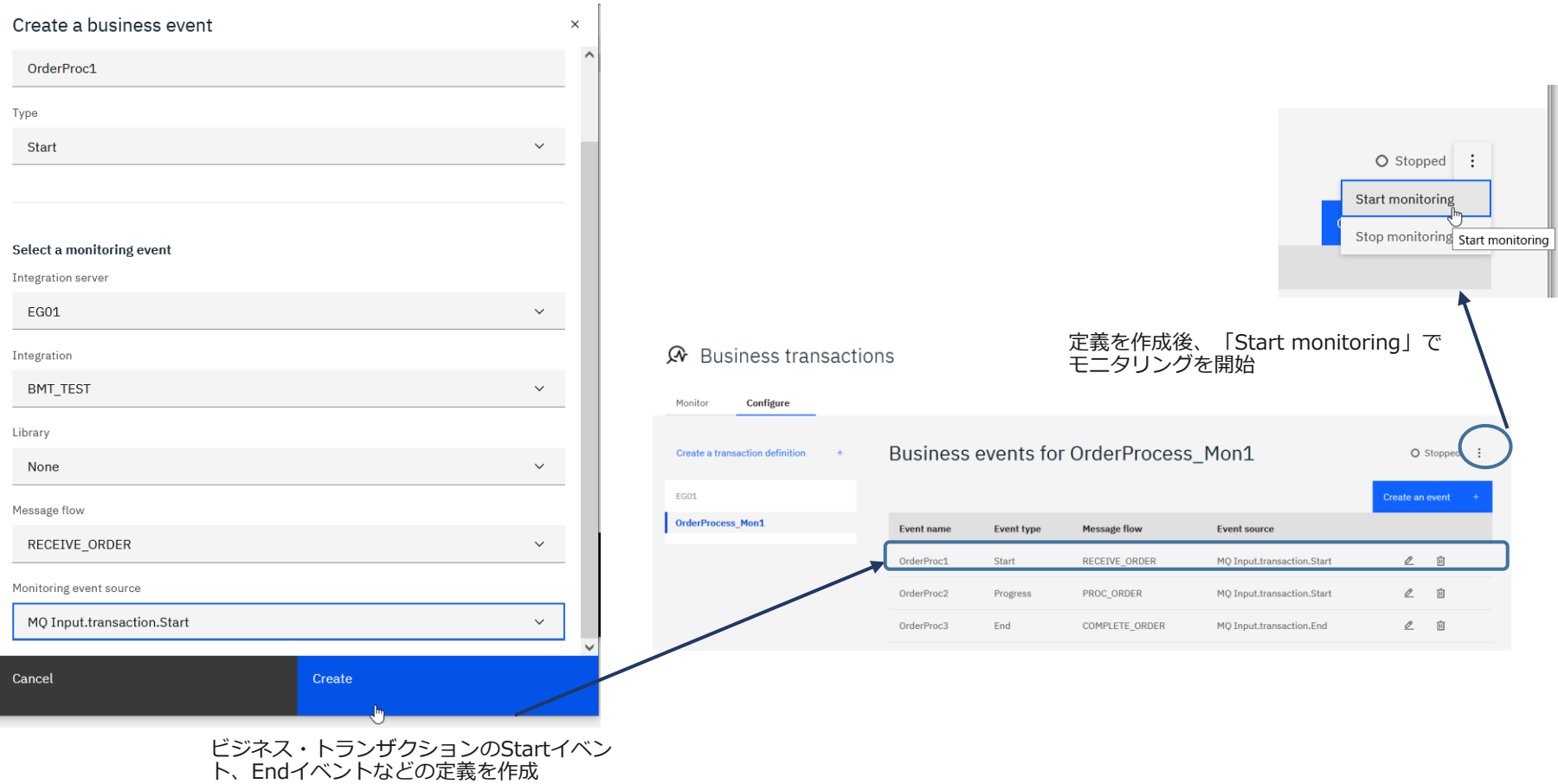

5.ビジネス・トランザクションのモニター

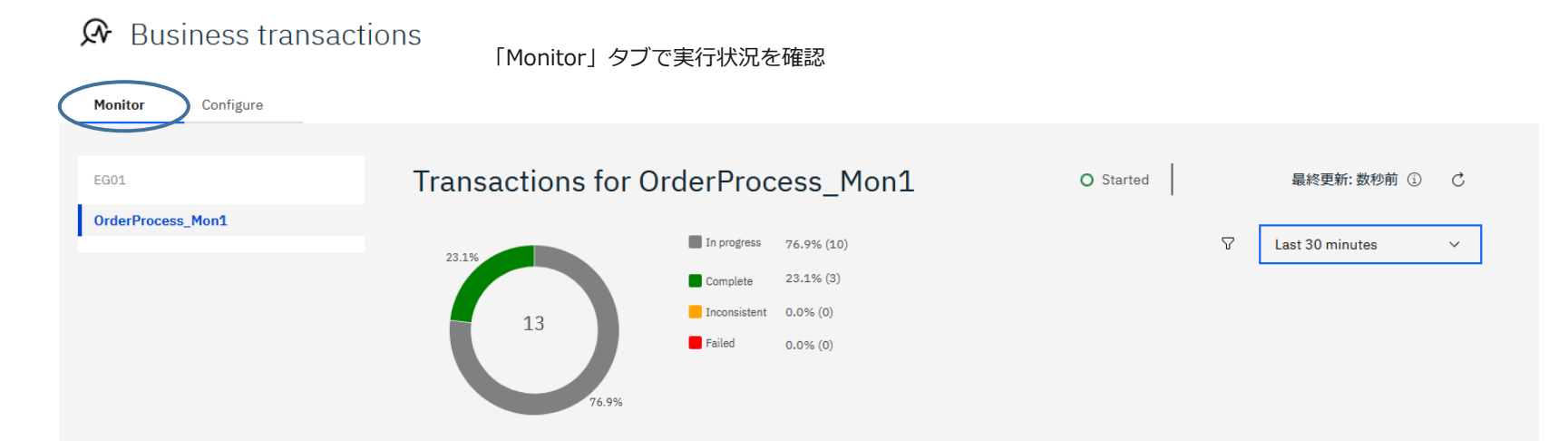

හි

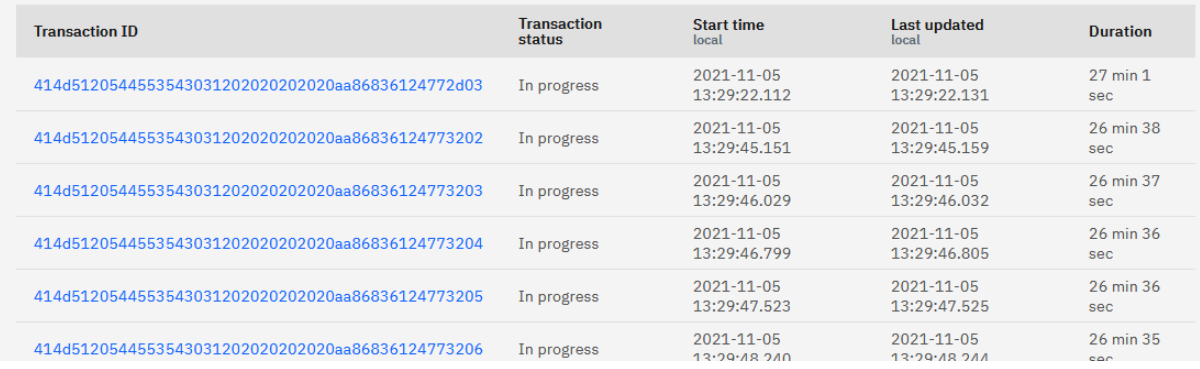

# V11 Fix Packでの主な追加機能

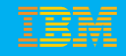

## ACE V11 FixPackで追加された主な新機能

- ACEはFixPackで新機能を随時提供
- ACE V11のFixPackで提供された新機能については以下を参照
	- ◆ [https://www.ibm.com/docs/en/app-connect/11.0.0?topic=wniv1-new-function-added-in](https://www.ibm.com/docs/en/app-connect/11.0.0?topic=wniv1-new-function-added-in-version-110-fix-packs)version-110-fix-packs
- ACE V11のFixPackで追加された主な新機能
	- ◆ ExceptionLog リソース・マネージャーの追加 (11.0.0.4)
	- ◆ ACE vaultを利用した新たな資格情報管理の提供
		- 独立統合サーバでのvaultの利用サポート(11.0.0.6)
		- 統合ノードでのvaultの利用サポート(11.0.0.7)
		- HTTPリクエストのベーシック認証(11.0.0.9)
	- ◆ LDAPによるACEの管理権限の認可 (11.0.0.6)
	- ◆ リモート・デフォルト・キュー・マネージャー (11.0.0.7)
	- ◆ Kafkaサポートの拡張 (11.0.0.7、11.0.0.9、11.0.0.10)
	- ◆ Web UIへの統計情報のパブリッシュ (11.0.0.8)
	- ◆ Admin logの提供(11.0.0.10)
	- ◆ RDQMのサポート (11.0.0.10)
	- ◆ IBM MQ uniform clusterのサポート (11.0.0.10)
	- ◆ IBM App Connect Dashboardの提供 (11.0.0.11)

- ExceptionLogリソース・マネージャーにより、メッセージ・フロー内で 発生した例外をファイルに出力することが可能
	- ◆ メッセージ・フロー内でキャッチした例外も出力される
		- これまでは、フロー内で発生した例外はフロー内でキャッチしなければSystemLogに出力、フロー内でキャッチし た場合はどこにも出力されない
- server.conf.yamlの設定により、有効化
	- ◆ ResourceManagersセクションのExceptionLogで必要なパラメーターを指定(次ページ)
	- ◆ デフォルトでは無効
- 出力先
	- ◆ 独立統合サーバの場合:

<WorkDirectory*>*/config/common/log/integration\_server.<IntegrationServerName>.exceptionLog.txt

- ◆ 統合ノード構成の統合サーバの場合 : <構成Dir*>*/common/log/<IntegrationNodeName>.<IntegrationServerName>.exceptionLog.txt
- ◆ 4つのファイルを循環して出力
	- ファイル名に1~3のsuffixがつく
	- 4つ目まで行くと最初のファイルを上書き
	- 統合サーバがリスタートされると、ファイルが切り替えられる
- ◆ server.conf.yamlのパラメータで変更可能

(参考情報) https://www.ibm.com/docs/en/app-connect/11.0.0?topic=flows-enabling-exception-log

■ ResourceManagersセクション-ExceptionLogのパラメーター

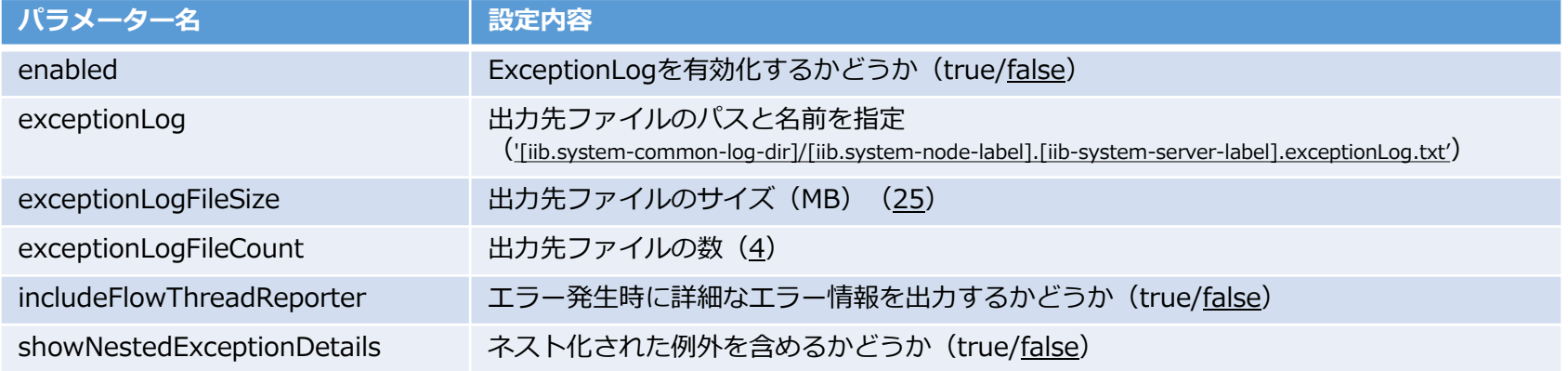

server.conf.yamlの例

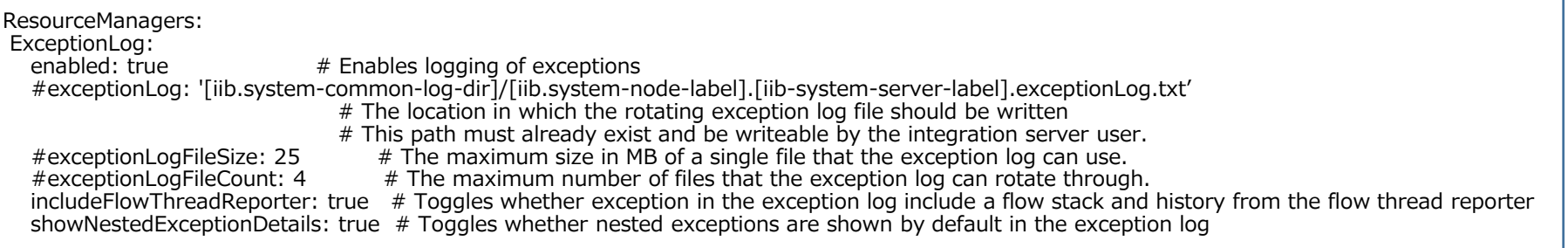

例外(SystemLogに出力された場合の内容)

Nov 21 11:26:51 vagrant ACE[4182]: IBM App Connect Enterprise v12020 (IN01.is01) [Thread 4534] (Msg 1/5) BIP3120E: Exception condition detected on input node 'http01.HTTP Input'. Nov 21 11:26:51 vagrant ACE[4182]: IBM App Connect Enterprise v12020 (IN01.is01) [Thread 4534] (Msg 2/5) BIP2230E: Error detected whilst processing a message in node 'http01.HTTP Request'.

Nov 21 11:26:51 vagrant ACE[4182]: IBM App Connect Enterprise v12020 (IN01.is01) [Thread 4534] (Msg 3/5) BIP3162S: An HTTP error occurred. The HTTP Request-Line was: 'POST /http01 HTTP/1.1#015'.

Nov 21 11:26:51 vagrant ACE[4182]: IBM App Connect Enterprise v12020 (IN01.is01) [Thread 4534] (Msg 4/5) BIP3152S: Socket error detected whilst invoking Web service located at host localhost, port 9999, path /http01.

Nov 21 11:26:51 vagrant ACE[4182]: IBM App Connect Enterprise v12020 (IN01.is01) [Thread 4534] (Msg 5/5) BIP3150S: A socket error occurred.

Operation: ::connect::poll(). Error Code: 111. Error Text: Connection refused.

上記例外をExceptionLogで出力した場合 ※includeFlowThreadReporterとshowNestedExceptionDetailsはfalseに設定

2021-11-21 11:57:10.547726 4359 THROWN BIP3150S SocketException ImbBasicSocket::connectTimeout 'An error occurred whilst performing a socket operation: getsockopt' ['::connect::poll()', 111, 'Connection refused'] CommonServices/ImbBasicSocket.cpp:744

2021-11-21 11:57:10.549714 4359 THROWN BIP3152S RecoverableException Imb::WSRequest::makeWSRequest 'A Web Service request has detected a SOCKET error whilst invoking a web service located at host &1, on port &2, on path &3.' ['localhost', 9999, '/http01'] WebServices/WSBase/ImbWSRequest.cpp:723 <Nested: BIP3150S>

2021-11-21 11:57:10.550509 4359 THROWN BIP3162S RecoverableException ImbWSRequestNode::evaluate 'WebService Request Exception' [X'X'436f6e74656e742d4c656e6774683a2031370d0a436f6e74656e742d547970653a206170706c69636174696f6e2f6a736f6e3b636861727365743d7574662d380d0a48 6f73743a206c6f63616c686f73743a393939390d0a534f4150416374696f6e3a2022220d0a436f6e6e656374696f6e3a204b6565702d416c6976650d0a0d0a'', X'X'7b22726573706f6e7365223a226f6b227d'', '', '', 'POST /http01 HTTP/1.1

'] WebServices/WSLibrary/ImbWSRequestNode.cpp:699 <Nested: BIP3152S, BIP3150S>

2021-11-21 11:57:10.551947 4359 THROWN BIP2230E RecoverableException ImbWSRequestNode::evaluate 'Caught exception and rethrowing'

WebServices/WSLibrary/ImbWSRequestNode.cpp:787 <Nested: BIP3162S, BIP3152S, BIP3150S>

前述例外をExceptionLogで出力した場合 ※includeFlowThreadReporterはtrue、showNestedExceptionDetailsはfalseに設定 ※便宜上、BIP2230Eのみ抜粋

2021-11-21 12:17:36.352291 4906 THROWN BIP2230E RecoverableException ImbWSRequestNode::evaluate 'Caught exception and rethrowing' WebServices/WSLibrary/ImbWSRequestNode.cpp:787 <Nested: BIP3162S, BIP3152S, BIP3150S> Flow Thread Stack :

: Node: 'HTTP Request[ComIbmWSRequestNode]', From: 'Compute/out', Time: 2021-11-21T12:17:36Z, Sequence number: 1, Flow message ID: (0000132A-619A38E0-00000001) : Node: 'Compute[ComIbmComputeNode]', From: 'HTTP Input/out', Time: 2021-11-21T12:17:36Z, Sequence number: 0, Flow message ID: (0000132A-619A38E0-00000001) : Node: 'HTTP Input[ComIbmWSInputNode]', From: 'Flow thread pool', Time: 2021-11-21T12:16:19Z, Sequence number: 0, Flow message ID: (00000000-00000000-00000000) End of Flow Thread Stack :

Flow Thread History :

: Node: 'HTTP Request', From: 'Compute/out', Time: 2021-11-21T12:17:36Z, Time difference: 0us, Sequence number: 1, Flow message ID: (0000132A-619A38E0-00000001)

: Node: 'Compute', From: 'HTTP Input/out', Time: 2021-11-21T12:17:36Z, Time difference: 0us, Sequence number: 0, Flow message ID: (0000132A-619A38E0-00000001) : Node: 'HTTP Input', From: 'Flow Thread Pool', Time: 2021-11-21T12:16:19Z, Time difference: 76us, Sequence number: 0, Flow message ID: (00000000-00000000-00000000) End of Flow Thread History :

#### 前述例外をExceptionLogで出力した場合 ※includeFlowThreadReporterとshowNestedExceptionDetailsはtrueに設定 ※便宜上、BIP2230Eのみ抜粋

2021-11-21 12:23:42.143444 5360 THROWN BIP2230E RecoverableException ImbWSRequestNode::evaluate 'Caught exception and rethrowing'

WebServices/WSLibrary/ImbWSRequestNode.cpp:787 <Nested: BIP3162S, BIP3152S, BIP3150S>

|--> BIP3162S RecoverableException ImbWSRequestNode::evaluate 'WebService Request Exception'

[X'X'436f6e74656e742d4c656e6774683a2031370d0a436f6e74656e742d547970653a206170706c69636174696f6e2f6a736f6e3b636861727365743d7574662d380d0a486f73743a206c6f63616c6 86f73743a393939390d0a534f4150416374696f6e3a2022220d0a436f6e6e656374696f6e3a204b6565702d416c6976650d0a0d0a'', X'X'7b22726573706f6e7365223a226f6b227d'', '', '', 'POST /http01 HTTP/1.1

'] WebServices/WSLibrary/ImbWSRequestNode.cpp:699 <Nested: BIP3152S, BIP3150S>

|--> BIP3152S RecoverableException Imb::WSRequest::makeWSRequest 'A Web Service request has detected a SOCKET error whilst invoking a web service located at host &1, on port &2, on path &3.' ['localhost', 9999, '/http01'] WebServices/WSBase/ImbWSRequest.cpp:723 <Nested: BIP3150S>

|--> BIP3150S SocketException ImbBasicSocket::connectTimeout 'An error occurred whilst performing a socket operation: getsockopt' ['::connect::poll()', 111, 'Connection refused'] CommonServices/ImbBasicSocket.cpp:744

Flow Thread Stack :

: Node: 'HTTP Request[ComIbmWSRequestNode]', From: 'Compute/out', Time: 2021-11-21T12:23:42Z, Sequence number: 1, Flow message ID: (000014F0-619A3A4E-00000001) : Node: 'Compute[ComIbmComputeNode]', From: 'HTTP Input/out', Time: 2021-11-21T12:23:42Z, Sequence number: 0, Flow message ID: (000014F0-619A3A4E-00000001) : Node: 'HTTP Input[ComIbmWSInputNode]', From: 'Flow thread pool', Time: 2021-11-21T12:22:46Z, Sequence number: 0, Flow message ID: (00000000-00000000-00000000)

End of Flow Thread Stack :

Flow Thread History :

: Node: 'HTTP Request', From: 'Compute/out', Time: 2021-11-21T12:23:42Z, Time difference: 0us, Sequence number: 1, Flow message ID: (000014F0-619A3A4E-00000001) : Node: 'Compute', From: 'HTTP Input/out', Time: 2021-11-21T12:23:42Z, Time difference: 0us, Sequence number: 0, Flow message ID: (000014F0-619A3A4E-00000001) : Node: 'HTTP Input', From: 'Flow Thread Pool', Time: 2021-11-21T12:22:46Z, Time difference: 55us, Sequence number: 0, Flow message ID: (00000000-00000000-00000000) End of Flow Thread History :

## ACE vaultを利用した新たな資格情報管理の提供

- ACE vaultを利用して、よりセキュアに資格情報を管理
	- ◆ ランタイム上で資格情報を管理するセキュアな暗号化ストアを提供
		- vault内のデータは対称鍵暗号方式で暗号化/復号化を行う
	- ◆ 独立統合サーバ構成はV11.0.0.6、統合ノード構成はV11.0.0.7で サポート
		- 統合ノードでvaultを作成すると、紐づく統合サーバにもそれぞれvaultが 構成される
		- 同一統合ノード下では同一のvaultキーを使用
		- 資格情報は統合サーバごとに定義が必要
	- ◆ 従来通りmqsisetdbparmsコマンドも使用可能
- mqsivaultコマンドでvaultを作成
	- ◆ 統合ノード構成の場合は、統合ノード作成時にパラメータを指定して vaultを作成することも可能
		- mqsicreatebrokerコマンドの --vault-key、--vaultrc-location
- mqsicredentialsコマンドで資格情報を登録・更新・削除

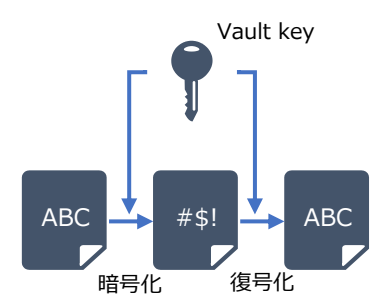

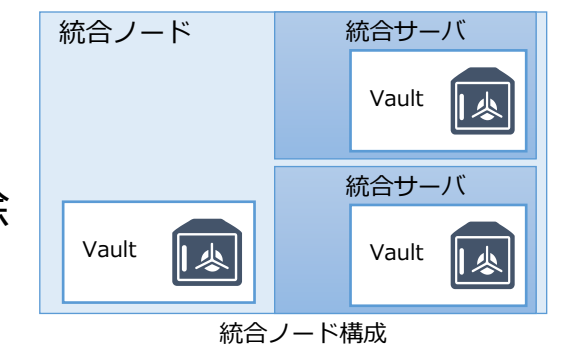

# ACE vaultを利用した新たな資格情報管理の提供

- 管理REST APIやWeb UIを使用して資格情報の参照が可能
	- ◆ 管理RFST APIは資格情報の作成も可能
- 独立統合サーバのvaultに保管した認証情報を利用したHTTPリクエストの ベーシック認証をサポート(11.0.0.9)
	- ◆ HTTPInputノード等が受け付けるHTTPリクエストに対し、vault保管の資格情報を基に ベーシック認証を行うことができる
	- ◆ これまではIDAPやTFIMが必要

### LDAPによるACEの管理権限の認可(11.0.0.6)

- 統合ノード、統合サーバ、独立統合サーバに対する運用操作を実行するための
	- ユーザー権限を制御
	- ◆ V9まではMQベースで権限設定
	- ◆ V10からファイルベースでの権限設定が追加
	- ◆ V11.0.0.6でLDAPによる権限設定が可能に
- <sup>◼</sup> 管理セキュリティを有効化したうえで、認可モードとしてLDAPを選択する
	- ◆ 事前にLDAP認証を有効化しておく必要がある
		- (参考) Enabling LDAP authentication https://www.ibm.com/docs/en/app-connect/12.0?topic=administration-enabling-ldap-authentication
	- ◆ LDAPによる認証を行う場合は、ノード構成の場合はnode.conf.yaml、独立統合サーバ構成の場合は server.conf.yamlにて設定

## LDAPによるACEの管理権限の認可(11.0.0.6)

- ◆ node.conf.yamlの設定例(※下記以外にもLDAP認証有効化の設定が必要)
	- 管理セキュリティの有効化

authorizationEnabled: true # Clients web user role will be authorized when set true

• 認可モードとしてLDAPを指定

authorizationMode: 'ldap' # Set authorization mode. Choose 1 of : ldap, file or mq

• Roleの作成

#### Permissions:

# Set Admin Security Authorization file permissions by web user role using 'read+:write+:execute+' , or 'all+'

# '+' grants permission, '-' denies permission

# e.g. define the following web user roles 'viewRole' and 'adminRole'

viewRole: 'read+:write-:execute-'

adminRole: 'all+'

supportRole:'read+:write-:execute+'

administrator:'all+'

developer: 'read+:write-:execute+'

#### • LDAPのユーザーや属性とRoleの紐づけ

Security:

LdapAuthorizeAttributeToRoleMap:

'graham': 'adminRole' # (user mapped to role)

'DB ADMIN': 'adminRole' # (field mapped to role)

'o=AceViewersGroup',o=groups,ou=ace': 'viewRole' # (group mapped to role)

'o=AceAdminsGroup',o=groups,ou=ace': 'adminRole' # (group mapped to role)

### リモート・デフォルト・キュー・マネージャー(11.0.0.7)

- <sup>◼</sup> 従来は内部的にMQを利用する機能を使用する場合、統合サーバをローカルの キュー・マネージャーと関連付ける必要があった
	- ◆ タイムアウト制御機能、アグリゲーション機能、メッセージ・シーケンス機能など・・
- <sup>◼</sup> 独立統合サーバでリモートで稼働するキュー・マネージャーをデフォルト・ キュー・マネージャーとして指定可能に
	- ◆ 統合ノード構成の場合はV12でもデフォルト・キュー・マネージャーはローカルに構成する必要あり ◆ 複数の独立統合サーバでキュー・マネージャーを共有することも可能
- <sup>◼</sup> 構成方法
	- ◆ 接続するキュー・マネージャー情報をセットしたMQ Endpoint Policyを作成
	- ◆ server.conf.yamlでremoteDefaultQueueManagerに作成したポリシー情報をセット server.conf.yamlの例

remoteDefaultQueueManager: '{myPolicyProject}:policy1'

- ◆ キュー・マネージャー作成後に必要なシステム・キューを定義する
	- 複数独立統合サーバでキュー・マネージャーを共有する場合は、キューを共有しないようにPrefixをつける
		- ✓ server.conf.yamlのreplacementQueuePrefixで使用するPrefix指定
		- ✓ 指定したPrefixがキュー名の「SYSTEM.BROKER.」部分にセットされる

(参考情報) https://www.ibm.com/docs/en/app-connect/11.0.0?topic=ccm-configuring-integration-server-use-remote-default-queue-manager

### Kafkaサポートの拡張

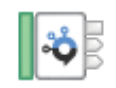

**KafkaConsumer** 

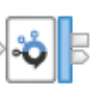

**KafkaProducer** 

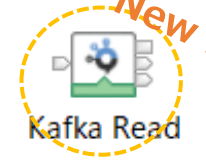

- Kafka Readノードの提供 (11.0.0.7)
	- ◆ Kafkaトピックの中で特定のメッセージを読み込むことが可能

(参考情報) https://www.ibm.com/docs/en/app-connect/11.0.0?topic=nodes-kafkaread-node

### ■ Kafka PolicyによるKafkaノード設定の動的変更のサポート (11.0.0.7)

(参考情報) https://www.ibm.com/docs/en/app-connect/11.0.0?topic=properties-kafka-policy

### ■ Kafkaカスタム・ヘッダー・プロパティのサポート(11.0.0.7)

(参考情報)https://www.ibm.com/docs/en/app-connect/11.0.0?topic=enterprise-setting-retrieving-kafka-custom-header-properties

### ■ SASL/SCRAMを使用したKafkaクラスターでの認証をサポート (11.0.0.9)

(参考情報)https://www.ibm.com/docs/en/app-connect/11.0.0?topic=messages-authenticating-connections-kafka-cluster-by-using-saslscram

- Kafka Consumerノードでの機能拡張(11.0.0.10)
	- ◆ オフセットのコミットが完了するまで、フローによるメッセージの処理を待機することが可能に
	- ◆ ノードプロパティに「Wait for message offset commit to complete」のチェックボックスが追加
		- デフォルト「Yes」(チェックあり)

(参考情報) https://www.ibm.com/docs/en/app-connect/11.0.0?topic=nodes-kafkaconsumer-node

(参考情報)https://www.ibm.com/docs/en/app-connect/11.0.0?topic=messages-using-kafka-app-connect-enterprise

## Web UIへの統計情報のパブリッシュ (11.0.0.8)

- デフォルトでメッセージ・フロー統計、リソース統計のスナップショットが WebUIにパブリッシュされるように
	- ◆ server.conf.yaml/node.conf.yamlの以下のプロパティで動作を制御
		- Web UIへのメッセージ・フロー統計のスナップショットのパブリッシュ
			- ✓ Snapshot: publicationOn:'active'
			- Snapshot: outputFormat:'json'
		- Web UIへのリソース統計のパブリッシュ
			- $\checkmark$  Snapshot: reportingOn: true
	- ◆ アーカイブ情報はWebUIでは取得不可

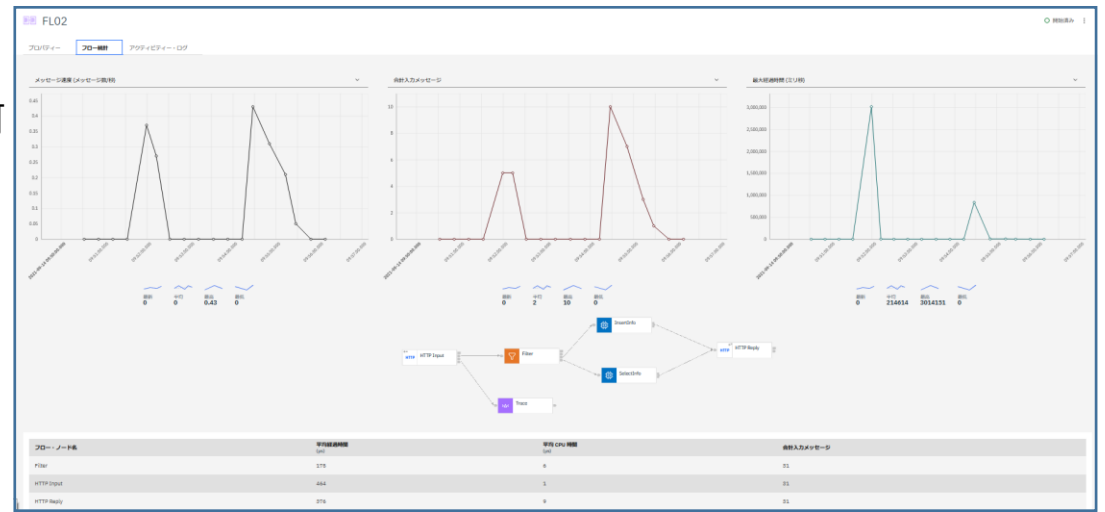

#### (参考情報)

https://www.ibm.com/docs/en/app-connect/11.0.0?topic=ccmfasd-configuring-collection-message-flow-statistics-by-using-yaml-configuration-file https://www.ibm.com/docs/en/app-connect/11.0.0?topic=performance-managing-resource-statistics-collection

# Admin logの提供 (11.0.0.10)

- <sup>◼</sup> 統合ノード、統合サーバに対する運用管理の操作ログが取得可能に
	- ◆ デフォルトで有効化
	- ◆ 無効化する場合は、node.conf.yaml または server.conf.yamlで設定 (①)
- Web UIのAdmin Logタブ、または管理REST APIで表示
	- ◆ データは統合ノードまたは統合サーバー内のメモリ上に保持
- Adminログをファイルに出力することも可能
	- ◆ 以下のディレクトリに出力
		- 統合ノードの場合: workDir/common/adminLog/
		- 独立統合サーバの場合: workDir/adminLog
	- ◆ 独立統合サーバの場合はコンソールに出力することも可能
	- ◆ 有効にする場合は、node.conf.yaml または server.conf.yamlで設定 (②)

### node.conf.yamlの例

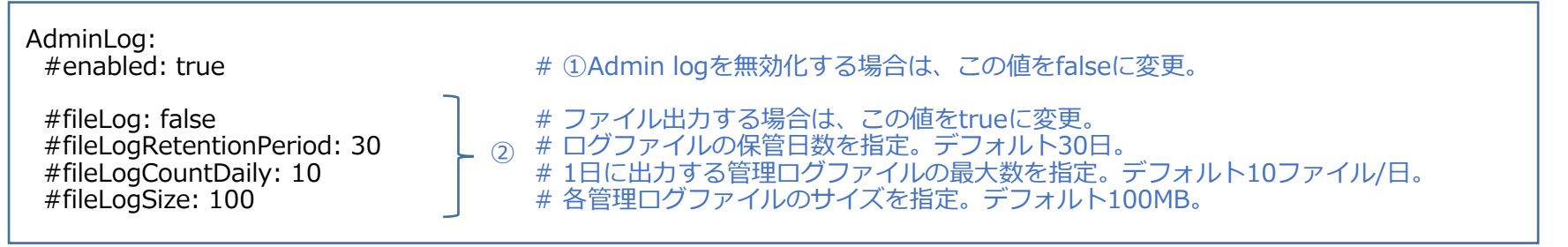

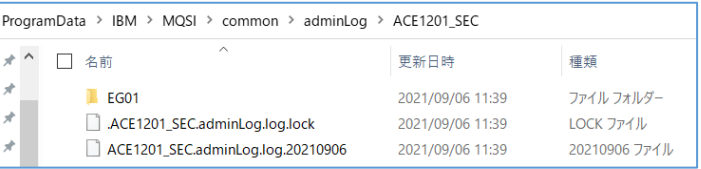

## Admin logの提供 (11.0.0.10)

### ■ ログに含まれる内容

◆ タイムスタンプ、BIPメッセージ番号、内容、実行ユーザー名、そのユーザーが持つ権限ロール

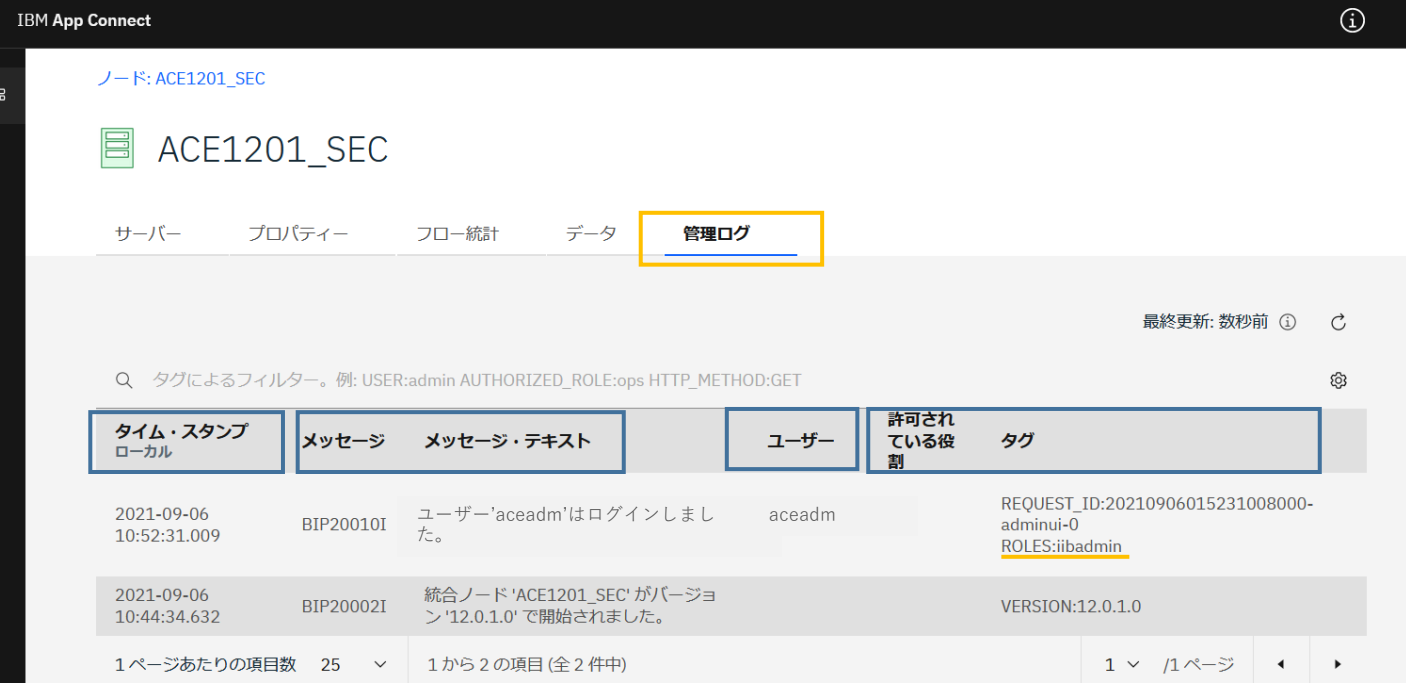

(参考情報)https://www.ibm.com/docs/en/app-connect/11.0.0?topic=enterprise-viewing-administration-activity-in-admin-log

# RDQMのサポート (11.0.0.10)

- Replicated Data Queue Manager (RDQM) とは、MQV9.0.4から登場した新 たな高可用構成
	- ◆ Linux RHELプラットフォームで使用可能な高可用性ソリューション
	- ◆ 外部ディスクなしで、オンプレミス環境だけでなくクラウド環境でも高可用性を実現可能
- 統合ノードをRDQMと連動するように構成することが可能

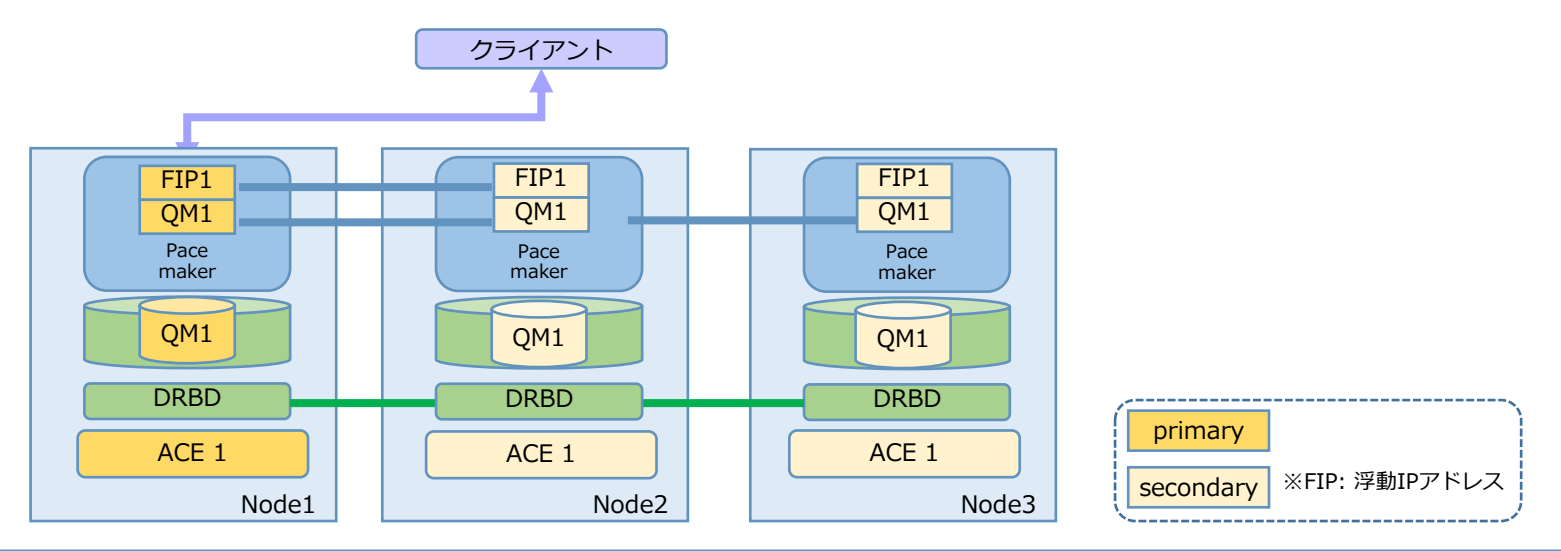

(参考情報) https://www.ibm.com/docs/en/app-connect/11.0.0?topic=availability-using-integration-node-rdqm-configuration

## IBM MQ uniform clusterのサポート(11.0.0.10)

- IBM MO Uniform Clusterとは、MOV9.2から登場した新たな高可用構成
	- ◆ Uniform Clusterに参加する複数のキュー・マネージャーの間で、クライアント・アプリケーション からの接続を自動的に平準化しロード・バランシングする機能
- ACEからUniform Cluster構成のキューへのアクセスをサポート
	- ◆ MQ Endpointポリシーを使用して、接続先の情報や再接続オプション・プロパティを設定

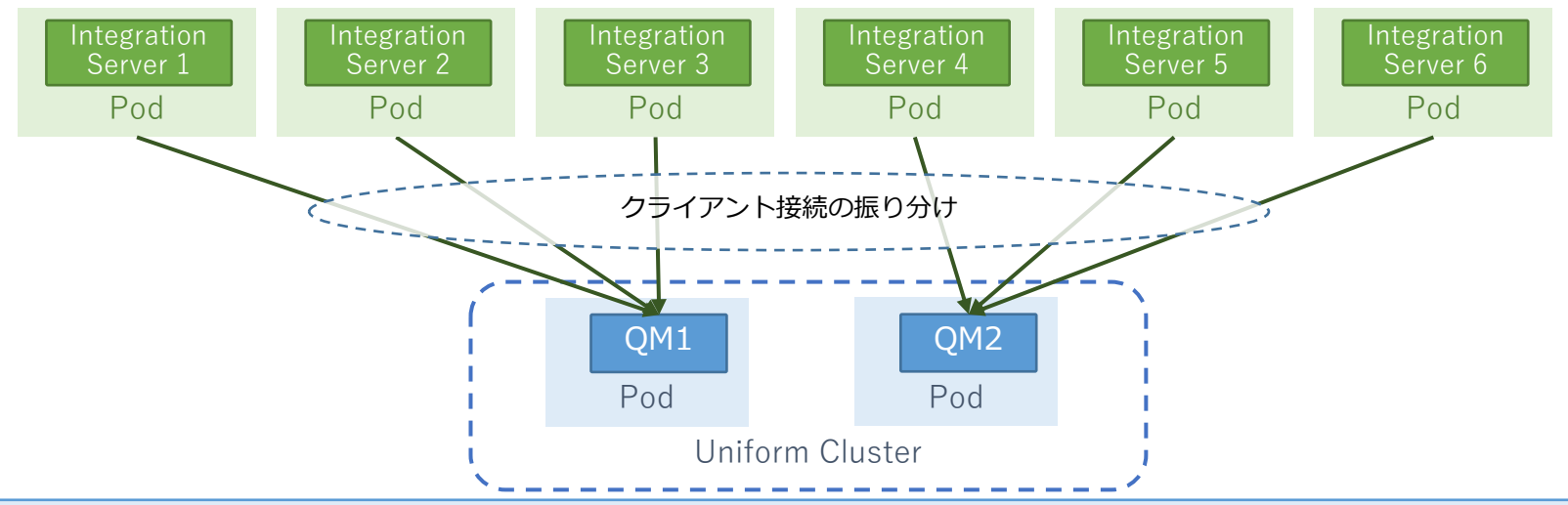

(参考情報)https://www.ibm.com/docs/en/app-connect/11.0.0?topic=messages-using-queues-mq-uniform-cluster

## IBM App Connect Dashboardの提供 (11.0.0.11)

- IBM App Connect Dashboardから統合サーバの管理が可能
	- ◆ 複数の統合ノードや統合サーバを1つの管理画面から管理可能
	- ◆ Dashboardコマンドで起動

C:¥Program Files¥IBM¥ACE¥12.0.1.0>**Dashboard** --work-dir C:¥z\_Test¥Dashboard BIP3132I: The HTTP Listener has started listening on port '7700' for 'http' connections.

- Dashboardをブラウザで開く
	- ◆ *protocol*://*hostname*:*port*
	- ◆ 複数のユーザーで同じダッシュボードを共有可能

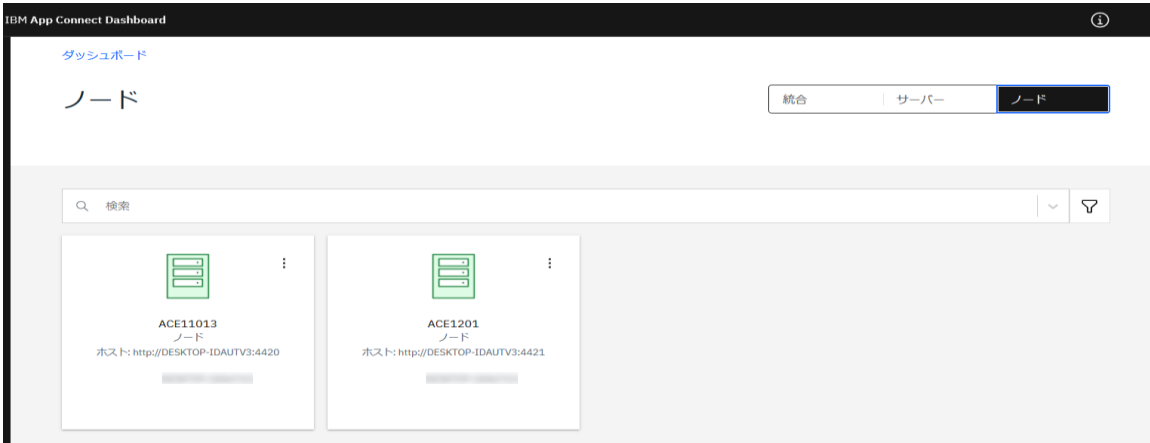

(参考情報)https://www.ibm.com/docs/en/app-connect/11.0.0?topic=enterprise-viewing-integrations-by-using-app-connect-dashboard

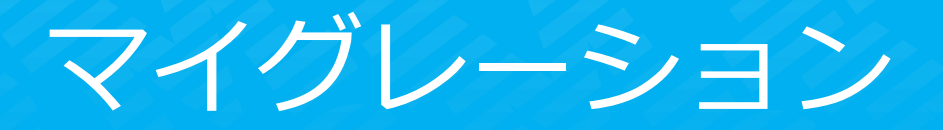

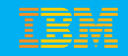

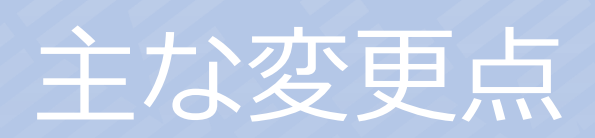

製品アーキテクチャーの変更

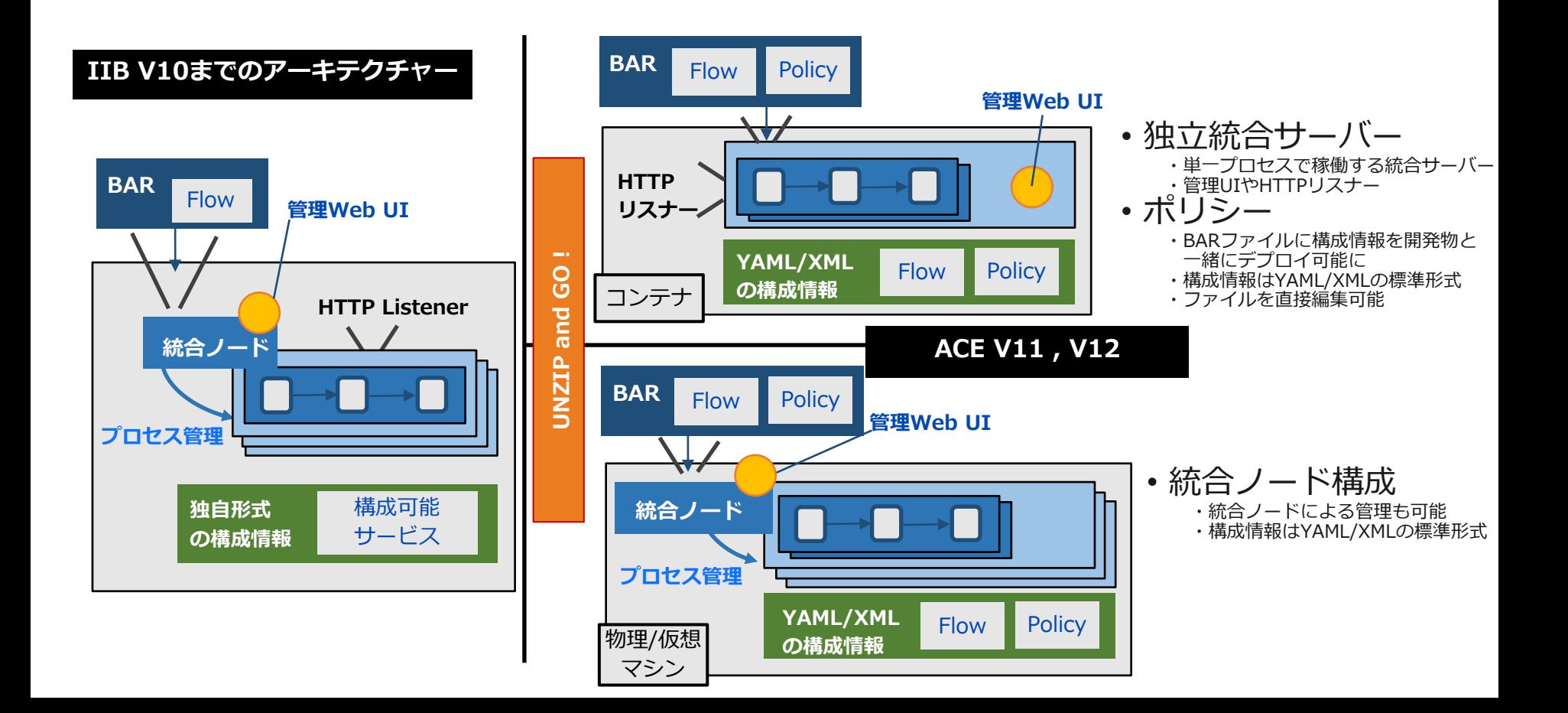

### 独立統合サーバの登場

- ACE V11から統合サーバ単体で稼働するランタイムを提供
	- ◆ 従来の統合ノード配下で稼働する統合サーバと区別して、「独立統合サーバ」と呼称
		- プロセス名は、IntegrationServer(従来の統合サーバは、DataFlowEngine)
	- ◆ デプロイ/稼働できる開発リソースは従来の統合サーバと同じ
	- ◆ 統合ノード・レベルの機能は利用できない
		- 統合ノード・リスナー(biphttplistener)、組み込みMQTTサーバ(bipMQTT)など
- コンテナ型仮想化技術との親和性が高いアーキテクチャー
	- ◆ 統合サーバ単位のワーク・ディレクトリ下に構成設定、アプリケーションを配置
	- ◆ YAML形式の構成ファイル「server.conf.yaml」による構成プロパティの設定
	- ◆ 統合サーバが停止している状態でアプリケーション (BARファイル) のデプロイが可能
		- デプロイ・コマンドとして新たにmqsibarコマンドを提供
	- ◆ すべての構成設定を統合サーバ起動前に実施可能
		- 従来通りmqsiコマンドで設定する項目もあるが、統合サーバ停止中に実行可能
	- ◆ コンテナ起動と同時に、必要な設定とアプリケーションの配置が完了した統合サーバを起動できる
- 独立統合サーバと統合ノードの製品コードを共通化するため、従来の統合ノード の構成、運用方法が変更

### 構成定義

- 統合ノード、統合サーバの構成はYAMLファイルで設定
	- ◆ 統合ノードを作成すると、node.conf.yamlファイルが生成される
		- /var/mqsi/components/*<統合ノード名>* 配下

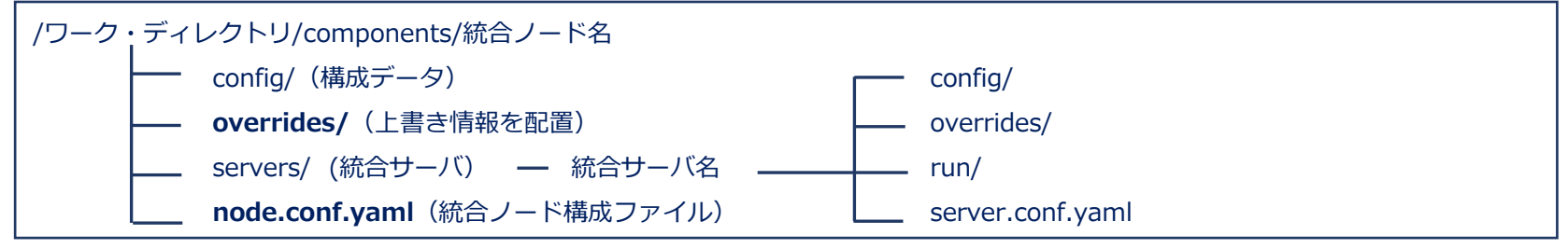

- ◆ 統合サーバを作成すると、server.conf.yamlファイルが生成される
	- /var/mqsi/components/*<統合ノード名>*/servers/*<統合サーバ名>* 配下

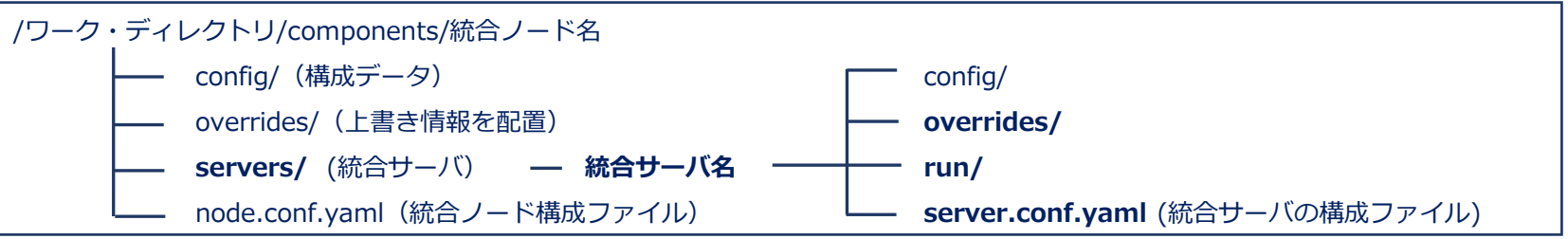

■ 構成ファイルの設定は起動時にのみ読み込まれる ◆ 起動後の変更は統合ノード / 統合サーバの再起動が必要

## ポリシー

- 外部リソース/サービスへの接続設定をポリシーに設定
	- ◆ V10以前は構成可能サービスやポリシーで定義
	- ◆ V11以降も非推奨だがmgsicreateconfigurableserviceコマンドは使用可能
		- コマンドを実行すると、定義はポリシーとして格納される
			- ✓ 統合ノードレベルのデフォルトのポリシー・プロジェクト(DefaultPolicies)にポリシーを作成
			- ✓ *<ACEデータディレクトリ>*/components/*統合ノード名/*policies/DefaultPolicies配下に格納
			- ✓ 明示的なデプロイは不要 (再起動は必要)
- ポリシーを利用することで開発や運用の負荷を軽減
	- ◆ 開発者は構成定義にポリシーを使用することで複数ノードで定義内容を再利用可能
	- ◆ 運用、管理者はフローの実行環境に応じて、フローを改修することなく、接続情報やモニタリング設 定などの定義を変更可能
- HTTPConnector / HTTPSConnector ポリシーは廃止
	- ◆ 統合サーバのserver.conf.yamlを使用

## 運用まわりの変更

- Web UIの変更
	- ◆ ユーザー・インターフェースが変更
	- ◆ IBM Integration ExplorerはV10から使用不可

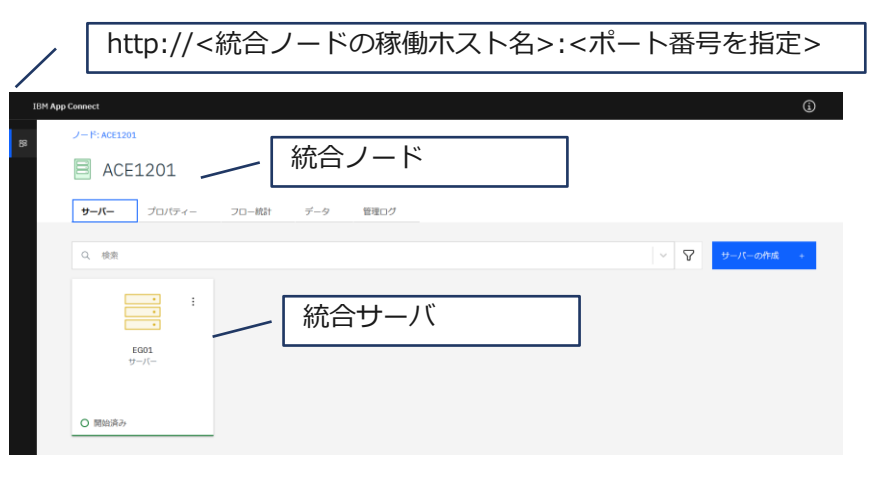

- RESTやIBM Integration API (Java) を使用した管理も可能
	- ◆ REST APIで統合ノード、統合サーバ、その他リソースの管理を実施

### ■ トレース取得の変更

- ◆ mqsichangetraceコマンドなどで取得設定すると平文でトレースファイルが出力されるように変更
	- mqsireadlog / mqsiformatlog コマンドによるフォーマットが不要に
- ◆ /var/mqsi/common/log ディレクトリに参照可能なファイルが生成される
- 管理セキュリティの変更
	- ◆ ACEでは認証のみ有効化することが可能
		- V10までは管理セキュリティを有効にすると認証と認可が有効に
		- V11以降では認証のみ有効化、または認証と認可を有効化することが可能

### 運用まわりの変更

- 管理コマンドの追加、廃止
	- ◆ V11以降の追加コマンド

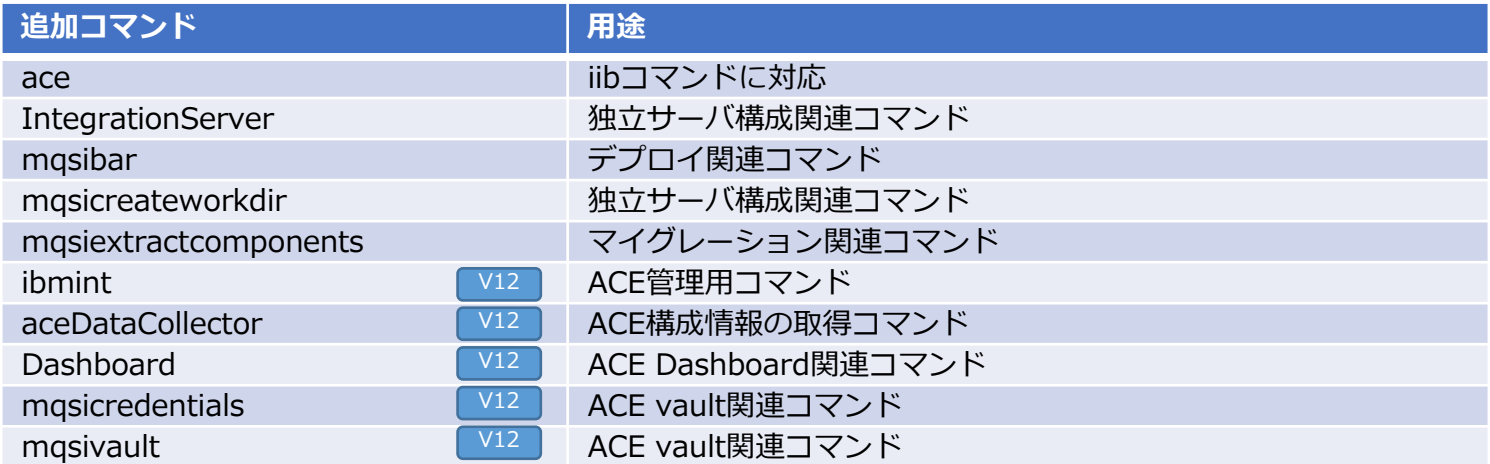

### ◆ 廃止コマンド

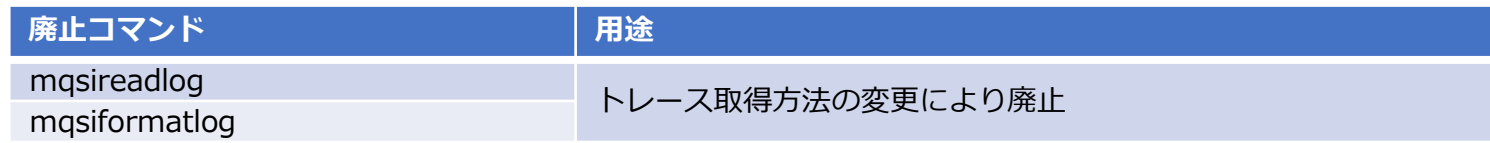

### 運用まわりの変更

- 管理コマンドの追加、廃止
	- ◆ 廃止コマンド (つづき)

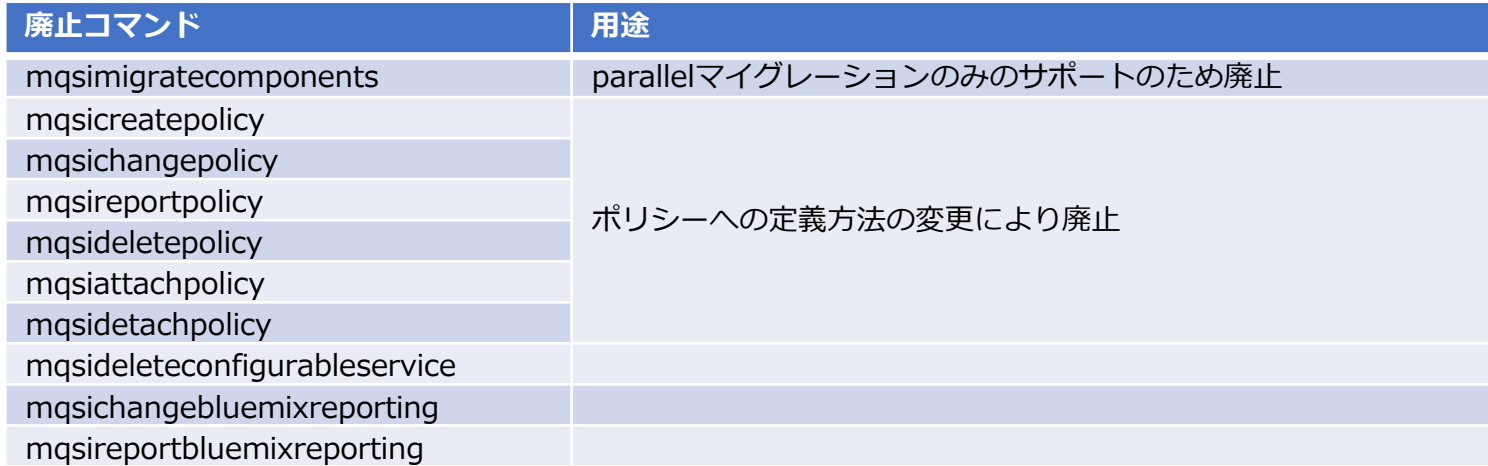

### ◆ 変更コマンド

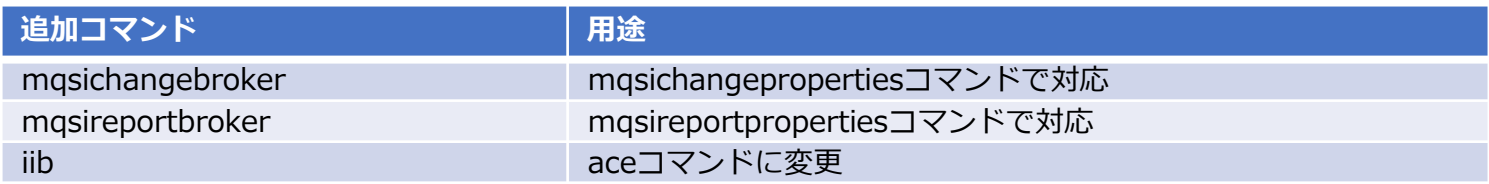

マイグレーションの考慮点

### ACE V12への移行パス

- IIB V10、ACE V11からACE V12への移行が可能
	- ◆ 旧バージョンからFull Editionまたは Standard Editionへのマイグレーションが可能
		- Developer Editionへのマイグレーションは不可

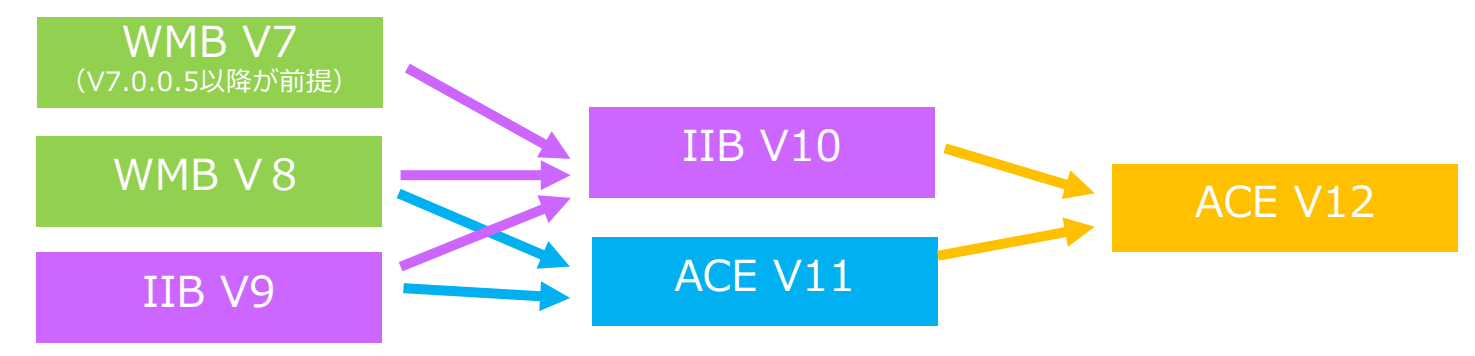

※直接移行できないバージョンは、一旦V10/V11に移行後、ACE V12に移行 ※移行の前提条件の詳細については各移行先バージョンのKnowledge Centerを参照

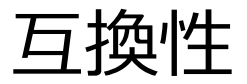

■ 開発環境と実行環境の互換性

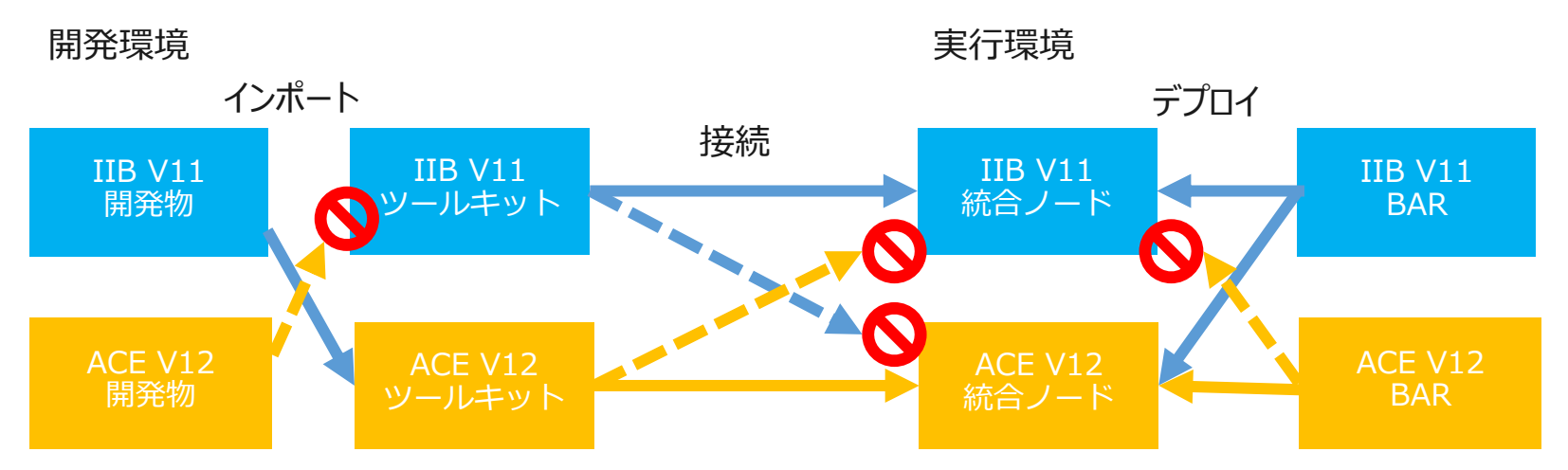

- ◆ 下位バージョンのツールキットからACE V12の統合ノードには接続不可
- BARファイルの互換性
	- ◆ 下位バージョンで作成したBARファイルはACE V12にデプロイ可能

### 互換性

### ■ 開発物の互換性

- ◆ 下位バージョンで作成した開発物はACE V12に移行可能
	- 以下のケースに該当する場合は、考慮が必要
- ◆ メッセージ・フロー
	- ACE V11以降Withdrawされている以下のノードを使用している場合は、再作成が必要
	- Database関連ノード
		- ✓ DataDelete、DataInsert、DataUpdate
		- ✓ Warehouse
	- SCA関連ノード
		- ✓ SCAInput、SCAReply、SCARequest、SCAAsyncRequest、SCAAsyncResponse
	- ODM関連ノード
		- ✓ Decision Service
	- その他ノード
		- ✓ Extract
		- ✓ V7以前のMapping
		- ✓ MQOptimizedFlow、Real-timeOptimizedFlow
### 互換性

- ◆ メッセージ・マップ
	- V7以前のマッピング定義(.msgmap)は、グラフィカル・データ・マップ(.map)への変換が必要
		- ✓ .msgmapを使用したフローのインポートは可能
		- ✓ read-onlyで編集や実行環境へのデプロイは不可
		- ✓ 変換方法は以下を参照
			- ⎻ [https://www.ibm.com/docs/en/app-connect/12.0?topic=uclrimm-converting-message-map-from-msgmap](https://www.ibm.com/docs/en/app-connect/12.0?topic=uclrimm-converting-message-map-from-msgmap-file-map-file)file-map-file
- ◆ サブフロー
	- 旧バージョンで.msgflow形式で作成したサブフローをACE V11以降で継続開発する場合、.subflow形式への変換が 必要
		- ✓ 変換方法は以下を参照
			- [https://www.ibm.com/docs/en/app-connect/12.0?topic=resources-converting-between-message-flows](https://www.ibm.com/docs/en/app-connect/12.0?topic=resources-converting-between-message-flows-subflows)subflows
- ◆ DFDLスキーマの妥当性検査の向上 (V9からの移行時)
	- DFDL1.0の仕様により準拠するために妥当性検査が強化されているため、既存の定義がエラーになる可能性がある
	- 詳細は以下を参照
		- ✓ https://www.ibm.com/docs/en/app-connect/12.0?topic=SSTTDS\_12.0/com.ibm.etools.mft.doc/bh44620\_.html

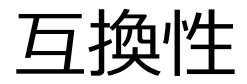

- ◆ 追加の操作 (もしくは考慮) が必要なケース
	- SSLv3を使用するフローの移行
	- JMS ノードを含むフローの移行
	- File ノードを含むフローの移行
	- ?wsdl 照会をサポートするフローの移行
	- SAPアダプター接続プロジェクトを含むアプリケーションの移行

※詳細は以下のKnowledge Centerを参照 <https://www.ibm.com/docs/en/app-connect/11.0.0?topic=tasks-migrating-deployable-resources> <https://www.ibm.com/docs/en/app-connect/12.0?topic=tasks-migrating-deployable-resources>

### 互換性

- 運用・監視の互換性
	- ◆ ACE V11以降でWithdrawされる機能
		- WAS管理コンソールからの管理機能
	- ◆ 管理コマンドの変更
		- 管理コマンドに追加、廃止がある
		- 統合ノードに接続するコマンドを使用したスクリプトはパラメータ変更による見直しが必要
	- ◆ IB Explorerの廃止(V9からの移行時)
		- 旧バージョンでIB Explorer またはMB Explorerを使用していた場合、Web ユーザー・インターフェースに切替が必要

旧バージョンとの共存

#### <sup>◼</sup> 実行環境

- ◆ 異なるversion、release、modification、fixpack レベルの共存も可能
	- ACE V12はACE V11、IIB V10との共存が可能
	- 例えば、V12.0.0.1 とV12.0.0.2との共存も可能
- ◆ 各バージョンの構成コンポーネントを1筐体に構成可能
	- ただし、コンポーネント名は筐体内でユニークに定義する必要あり

#### ■ 開発環境

- ◆ ツールキットは、異なるバージョンのツールキットと共存可能
	- 下位バージョンのツールキットからV12の統合ノードには接続できない
	- 開発物の共有は不可

### ■ コマンド環境はコマンド・コンソール/プロファイルでバージョンを切替

- ◆ Windows環境ではバージョンごとに専用のコマンド・コンソールを提供
- ◆ UNIX環境は各バージョンでプロファイルを提供
	- <導入ディレクトリ>/binにmqsiprofileを提供

マイグレーションの流れ

ACEの移行対象

#### ■ 実行環境

- ◆ 構成コンポーネントの移行
	- 統合ノード (旧ブローカー) の移行
	- 移行方法は、 extract マイグレーションまたは parallel マイグレーションを選択
- 開発環境
	- ◆ ツールキットの移行
	- ◆ 開発物の移行
		- ツールキットで開発したリソース(メッセージフロー、メッセージ定義など)の移行
- 運用・監視機能
	- 運用シェル、監視機能などユーザ実装のツールや監視製品の移行

実行環境の移行の流れ

- 移行前タスク
	- ◆ バックアップの取得
		- システムバックアップ
		- 統合ノードの構成(mqsibackupbroker )
		- ツールキットで開発したリソース(メッセージフロー、メッセージ定義など)
		- ODBC定義ファイル、構成可能サービス設定(mqsireportproperties の出力結果)
	- ◆ DB接続設定の変更 ※「参考情報」参照
	- ◆ オプション:MQの導入、移行
- 構成コンポーネントの移行
	- ◆ extractマイグレーション
	- ◆ parallelマイグレーション
- 移行後タスク
	- ◆ 運用・監視スクリプト、運用監視ツール影響調査および修正
	- ◆ 旧バージョンでIB Exploreを使用していた場合には、 Web ユーザー・インターフェースへの切替
	- ◆ その他の技術的な変更点の確認

構成コンポーネントの移行方法

- extract マイグレーション
	- ◆ 既存の統合ノードの環境のバックアップから統合ノード構成/独立統合サーバ構成にマイグレーション
	- ◆ 詳細はDocumentを参照
		- [https://www.ibm.com/docs/en/app-connect/12.0?topic=120-performing-extract-migration-integration-node](https://www.ibm.com/docs/en/app-connect/12.0?topic=120-performing-extract-migration-integration-node-integration-server)integration-server
- parallel マイグレーション
	- ◆ 既存の統合ノードとは別に、新規に統合ノードを構成

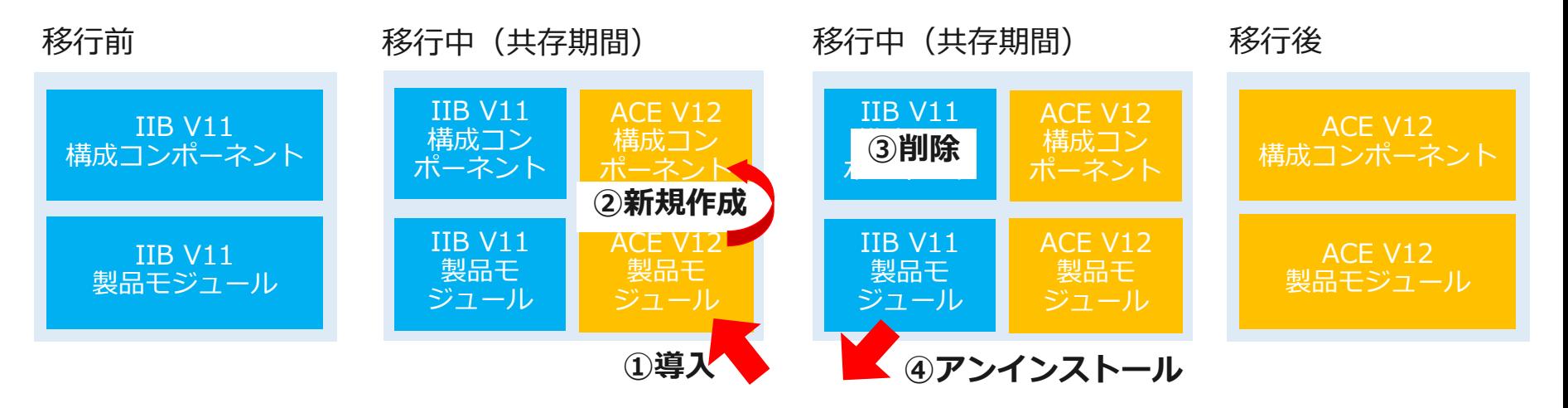

# parallelマイグレーション

- 1.ACE V12のインストール
	- ◆ 現行サーバ、もしくは新規サーバにインストール
- 2. V12のツールキットに開発物を移行
	- ◆ 現行ツールキットからプロジェクト交換ファイルの形式でエクスポートし、V12ツールキットにイン ポート
- 3.V12のコマンド実行環境をセットアップ
	- ◆ Linux/Unix:V12の環境プロファイルmqsiprofileを実行
	- ◆ Windows:V12のコマンド・コンソールを開く
- 4.統合ノードを新規に作成
	- ◆ V12 コマンド実行環境でmqsicreatebrokerコマンドを使用
	- ◆ 現行サーバ上に作成する場合は既存とは異なる名前を指定
- 5.統合ノードを起動し、必要な構成を定義
	- ◆ 既存環境に合わせて、統合ノードのプロパティの設定、統合サーバーの作成
- 6.統合サーバーへ開発物のデプロイ・稼働確認
- 7.既存コンポーネントの削除、アンインストール
	- ◆ 旧バージョンのコマンド環境にて、既存コンポーネントを削除し、旧バージョンをアンインストール

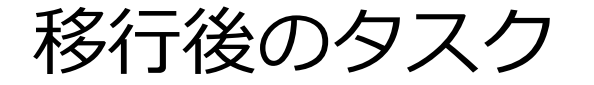

- <sup>◼</sup> IIB の運用・監視で使用しているコマンドの変更点を確認し、変更がある場合には、 運用・監視スクリプト、運用監視ツール設定を更新
	- ◆ コマンド実行結果のフォーマット
	- ◆ コマンド実行時の動作
	- ◆ コマンド/APIのパラメーター
- IIBの運用監視で旧バージョンのIB ExplorerまたはMB Explorerを使用していた 場合には、 Web ユーザー・インターフェースへの切替が必要
- Global Cacheを利用している場合には移行後に作業が必要
	- ◆ https://www.ibm.com/docs/en/app-connect/12.0?topic=tasks-setting-up-global-cache
- その他の技術的な変更点の確認 ※詳細は下記を参照

https://www.ibm.com/docs/en/app-connect/12.0?topic=tasks-migrating-deployable-resources

フォールバック

- 実行環境のフォールバック
	- ◆ parallelマイグレーションの場合
		- V12環境の使用を停止し、既存環境の使用を再開
- ツールキット/開発物のフォールバック
	- ◆ 旧バージョンのワークスペースをV12に移行した場合は、バックアップから移行前のワークスペース を復元

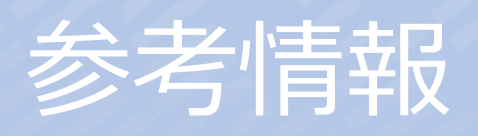

# (参考)移行前タスク:DB接続設定変更

- Windows環境
	- ◆ ODBCデータソースの再作成(Oracle / Sybase 利用時のみ)
		- 既存のデータソースを削除し、以下のドライバーを指定して新規にデータソースを作成
		- Windowsの管理ツール(ODBCデータソース アドミニストレータ)で設定

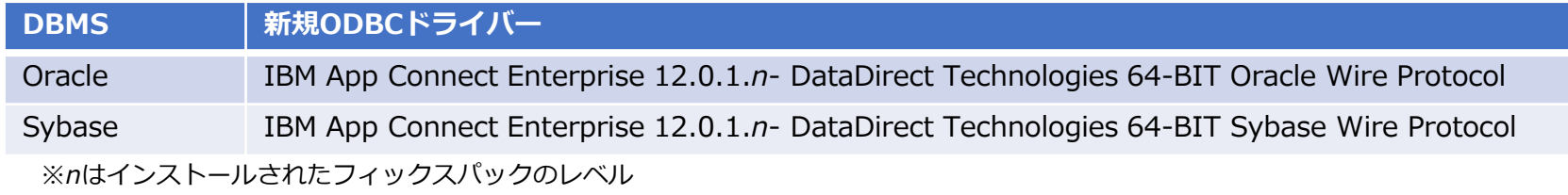

- ◆ XAリソース・マネージャーのSwitchFile 設定の変更
	- MQ エクスプローラーにてキューマネージャー・プロパティのSwitchFile 設定を変更

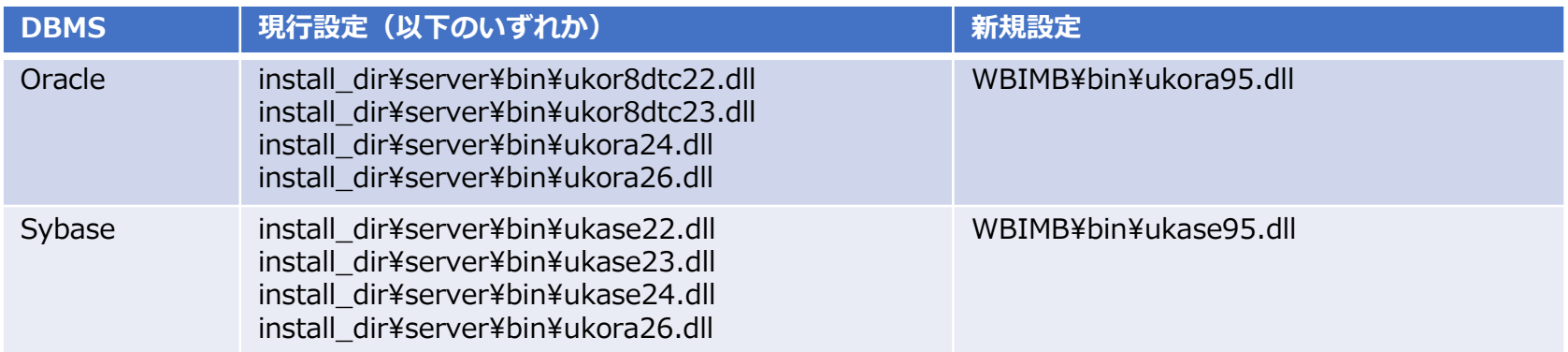

# (参考)移行前タスク:DB接続設定変更

- UNIX/Linux環境
	- ◆ IIB V8以降、データ・ベースへのODBC接続にunixODBC ドライバー・マネージャーを使用
		- ACE V12 提供の2つのサンプルODBCファイルを基にODBC設定ファイルを作成
			- ✓ odbc.ini
			- ✓ odbcinst.ini
			- ← install\_dir/server/ODBC/unixodbc 下に提供
		- 必要な定義を追加したODBC設定ファイルをODBCINI/ODBCSYSINI環境変数で指定
			- ✓ odbc.ini へのパスをODBCINIで指定
			- ✓ odbcinst.ini へのパスをODBCSYSINIで指定

(参考)移行前タスク:DB接続設定変更

- ◆ XAリソース・マネージャーのSwitchFile 設定の変更
	- キューマネージャーのqm.ini ファイルでSwitchFileの設定を変更

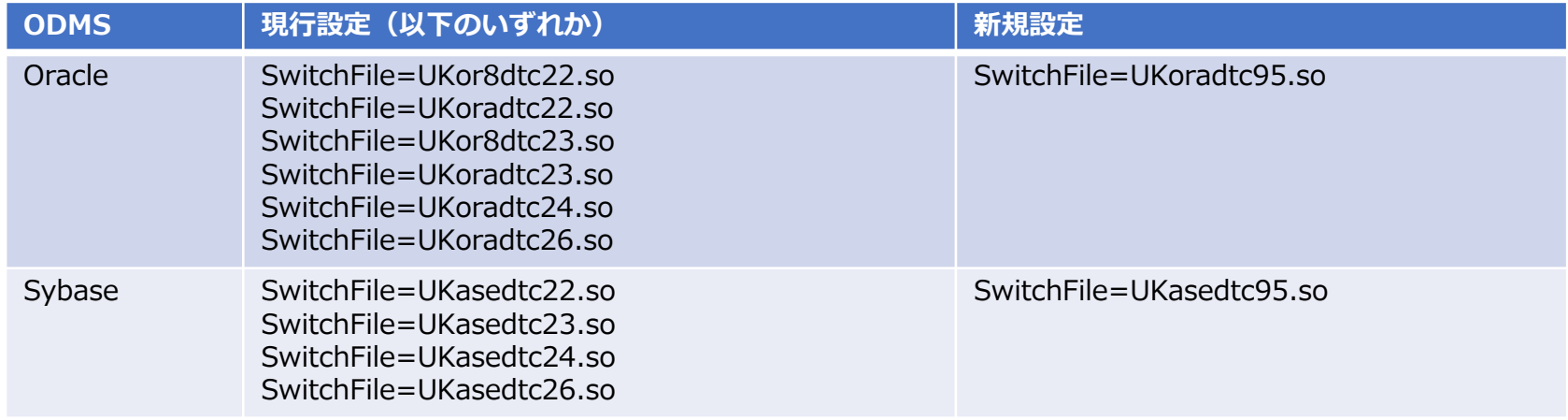